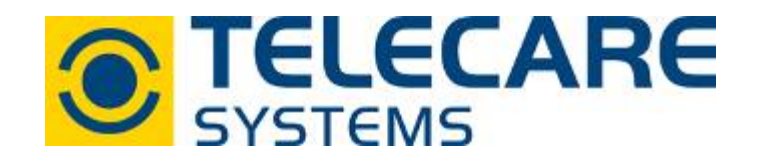

# **NEO GSM/IP** - Notrufgerät

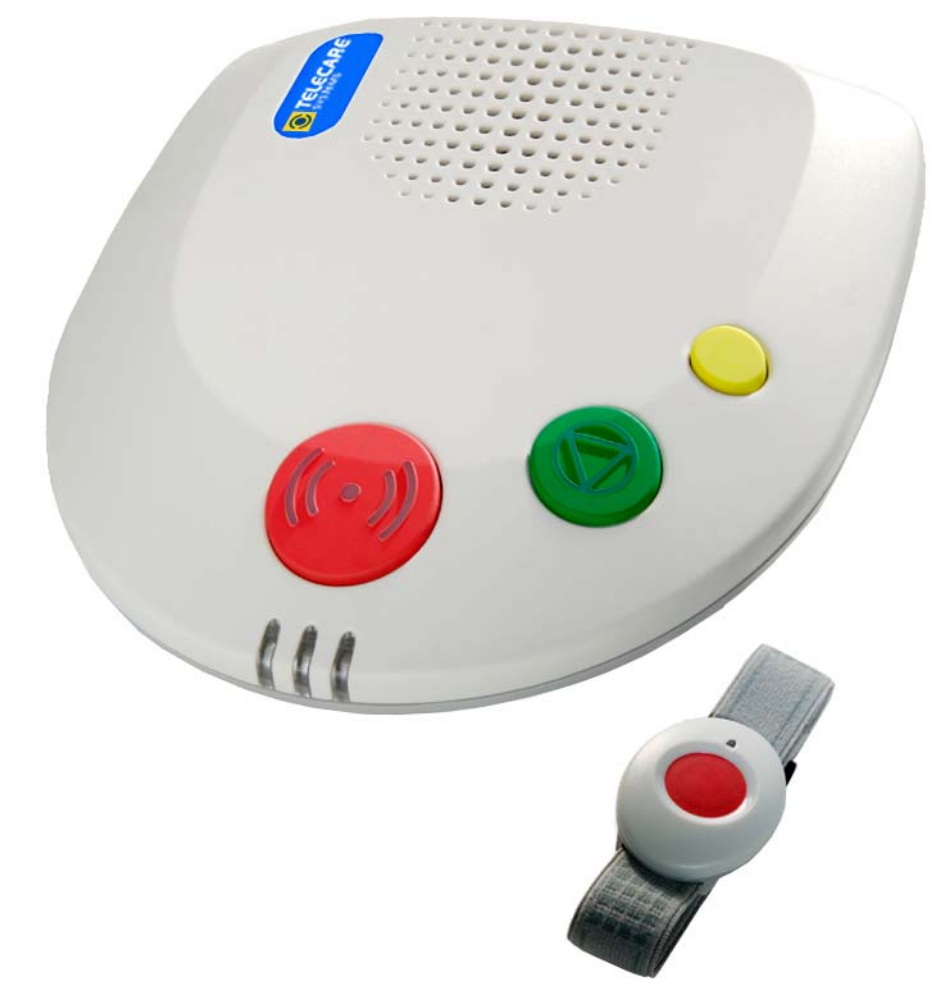

# Technisches Handbuch

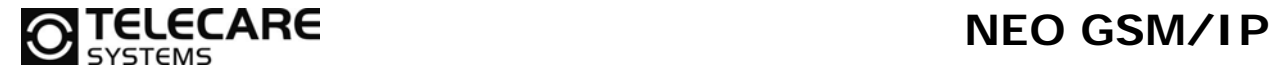

Version 2.0

Internet: www.telecaresystems.at

© TeleCare Systems & Communication GmbH

Dieses Handbuch wurde mit größter Sorgfalt erstellt und inhaltlich auf Richtigkeit geprüft. Für eventuell fehlerhafte oder unvollständige Angaben kann jedoch keine Haftung übernommen werden.

Alle Rechte an dieser Dokumentation, insbesondere das Recht zur Reproduktion und Verbreitung, Änderung oder Übersetzung sind ohne schriftliche Genehmigung nicht gestattet. Auch die Verbreitung über elektronische Medien ist ohne vorherige Zustimmung durch die TeleCare Systems & Communication GmbH nicht gestattet.

Inhalte des Handbuches können ohne weitere Ankündigung geändert werden. Ebenso sind technische Änderungen vorbehalten.

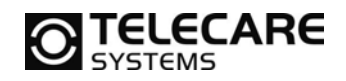

# **Inhalt**

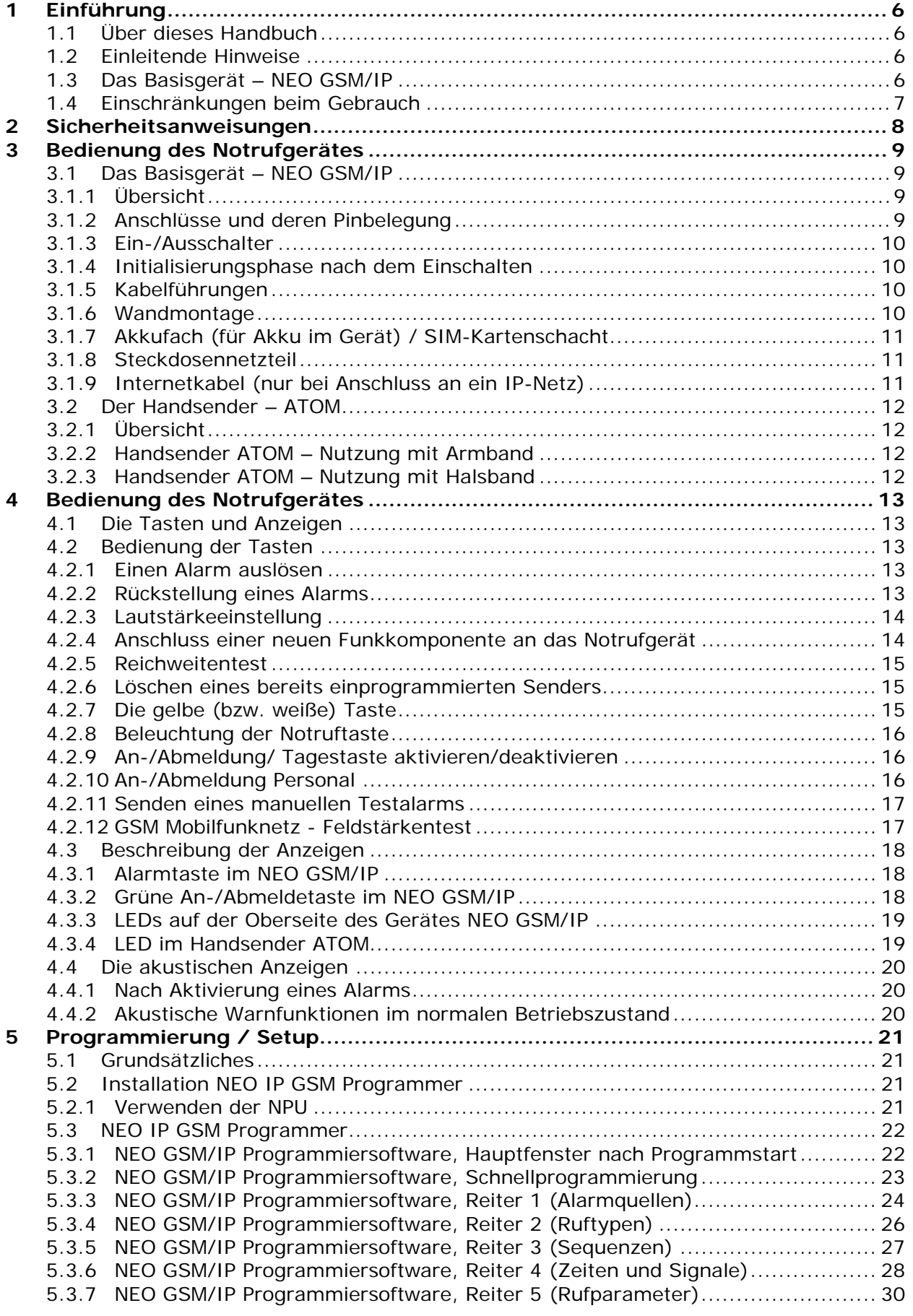

**O TELECARE** NEO GSM/IP

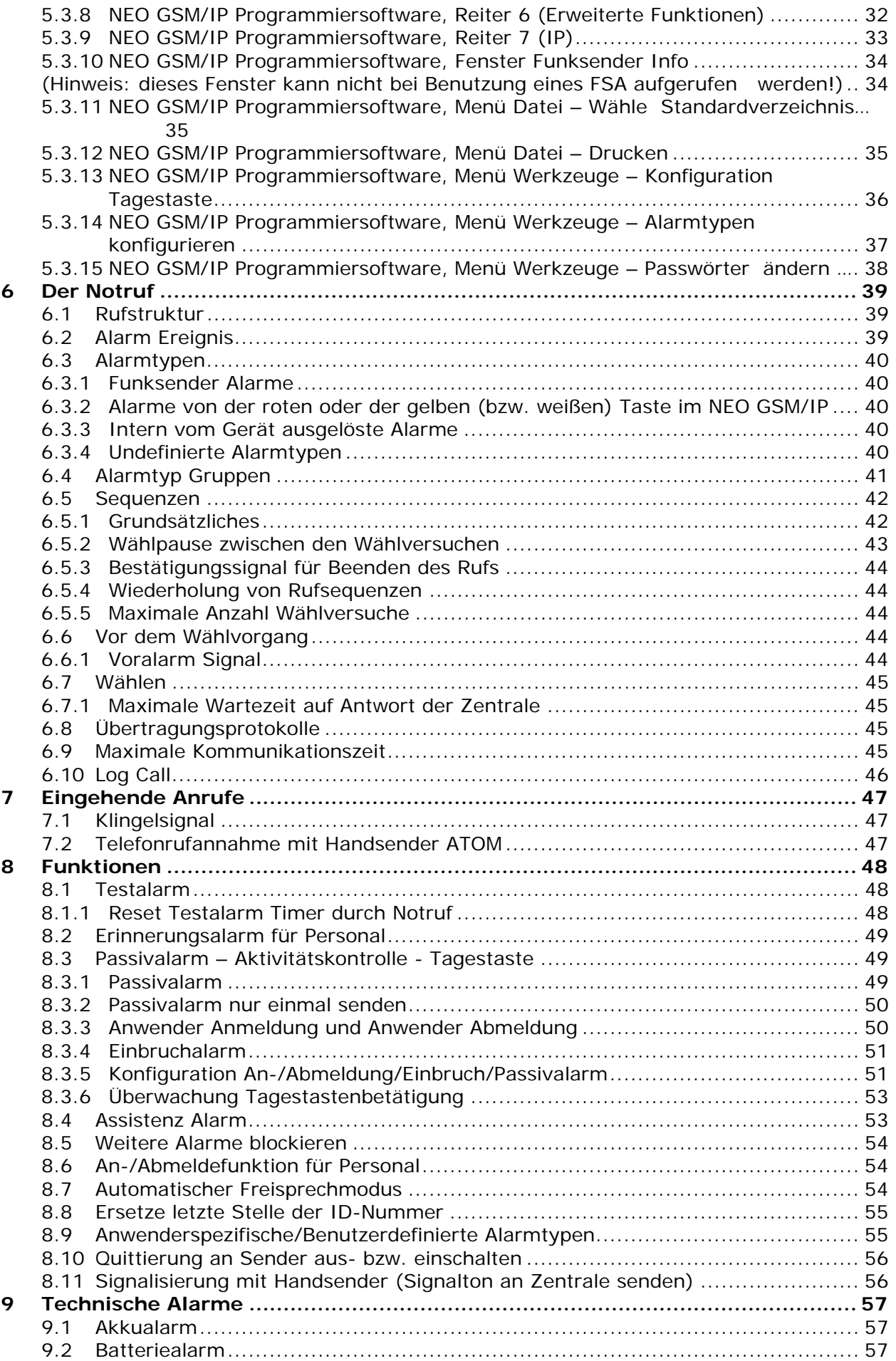

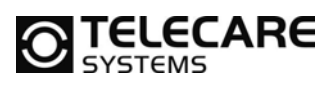

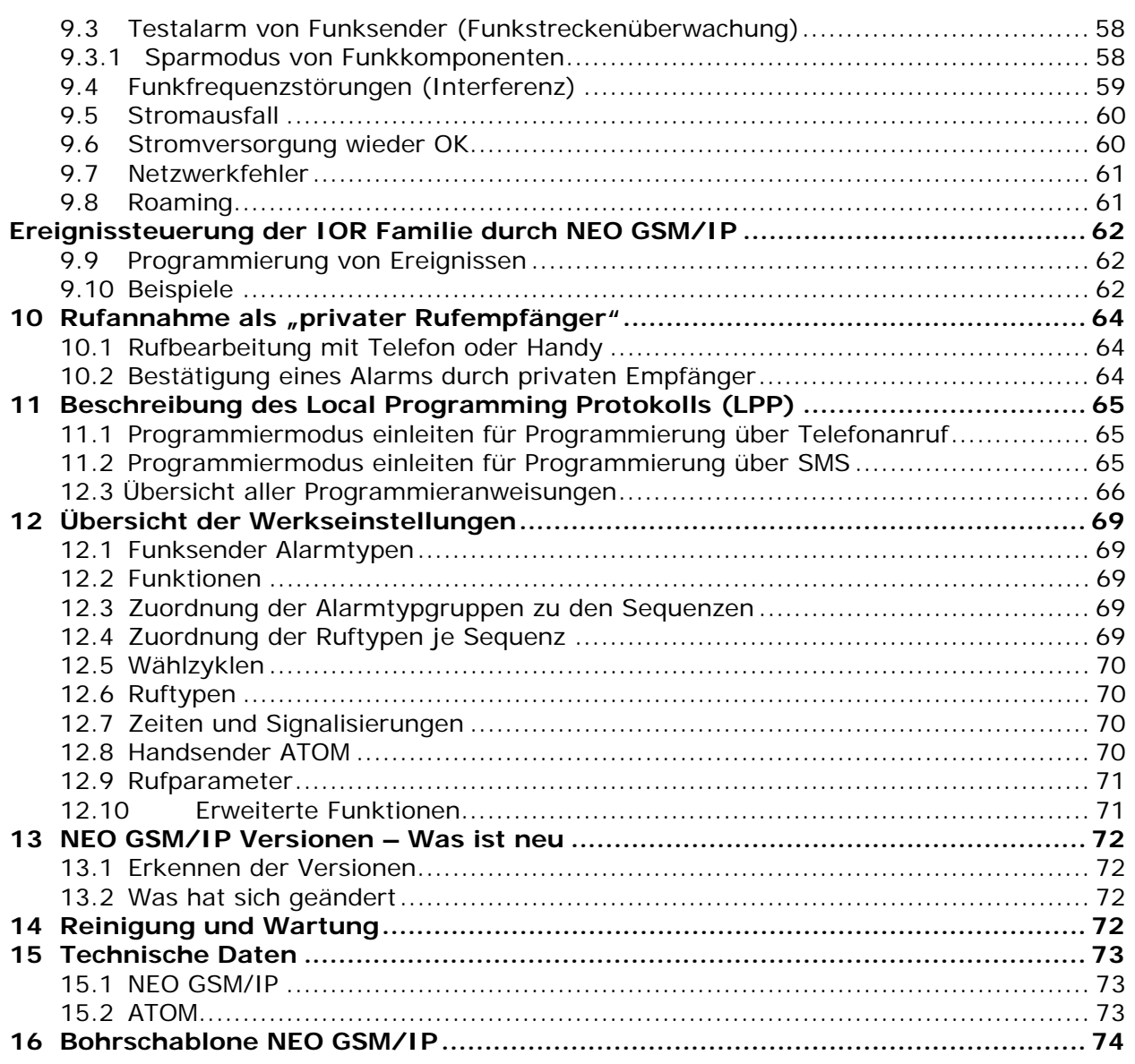

# **1 Einführung**

#### **1.1 Über dieses Handbuch**

In allen Kapiteln, in denen programmierbare Funktionen beschrieben werden, befindet sich ein Hinweis darauf, wie diese Programmierung erfolgt. Die Programmierung erfolgt in der Regel über die PC Software NEO IP GSM Programmer in Verbindung mit der *NEAT Programming Unit* – **NPU.** 

Ab Firmware 3.35 ist auch die Programmierung über das Lokale Programmierprotokoll (LPP) mittels Telefon möglich (siehe Kapitel 12).

NEO GSM/IP bietet grundsätzlich zwei unterschiedliche Betriebsmöglichkeiten:

- Als IP Gerät: Die Kommunikation erfolgt vorrangig über das Internet (IP)\*. Nur bei Ausfall des Internetzugangs erfolgt die Übertragung über das Mobilfunknetz. \*IP ist nur in Verbindung mit einer Notrufzentrale möglich
- Als GSM Gerät: Alle Übertragungen erfolgen über das Mobilfunknetz.

### **1.2 Einleitende Hinweise**

- Das Verhalten von NEO GSM/IP ist abhängig von den voreingestellten Parametern. Für die korrekte Benutzung müssen Sie dieser Dokumentation bzw. den Anleitungen des Verkäufers oder Technikers Folge leisten.
- NEO GSM/IP braucht eine SIM-Karte ganz ohne PIN-Schutz, oder mit einem durch die Programmiersoftware vorgegebenen PIN. Falls Sie den PIN ihrer SIM Karte überprüfen, ändern oder ausschalten wollen, können Sie zu diesem Zweck jedes herkömmliche Mobilfunkgerät benützen.

**Hinweis:** Die Verwendung von SIM-Karten des Mobilfunkanbieters DREI ist nicht möglich. Die Übertragung erfolgt im DREI-Netz ausschließlich über UMTS. NEO GSM/IP benötigt zur Übertragung ein GSM-Netz.

#### **1.3 Das Basisgerät – NEO GSM/IP**

- Schützen Sie das Gerät vor Schlägen und Feuchtigkeit.
- Setzen Sie das Gerät nicht längere Zeit dem Sonnenlicht aus.
- Die SIM-Karte muss mit Vorsicht behandelt werden. Sie sollte nicht gebogen, zerkratzt oder elektrischer Ladung ausgesetzt werden.
- Achten Sie darauf, dass der Akku nicht vollständig entladen wird, da es sonst zu kürzerer Akkulaufzeit, längeren Ladezeiten oder sogar der Beschädigung des Akkus kommen kann.

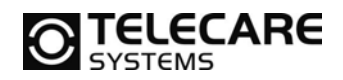

#### **1.4 Einschränkungen beim Gebrauch**

- NEO GSM/IP basiert auf der Technik eines normalen Mobilfunktelefons, deshalb unterliegt der Gebrauch dieses Geräts auch allen damit verbundenen Einschränkungen.
- Vermeiden Sie die Benutzung des Geräts in der Nähe von medizinischen Geräten wie Herzschrittmachern etc.
- Das Gerät darf nicht in der Nähe von giftigen bzw. leicht entzündlichen Gasen benutzt werden.
- Allgemein gesagt darf NEO GSM/IP nicht an Orten benützt werden, wo der Gebrauch anderer Mobilfunkgeräte untersagt ist.

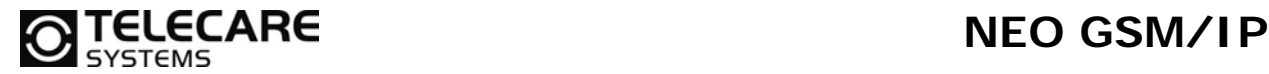

## **2 Sicherheitsanweisungen**

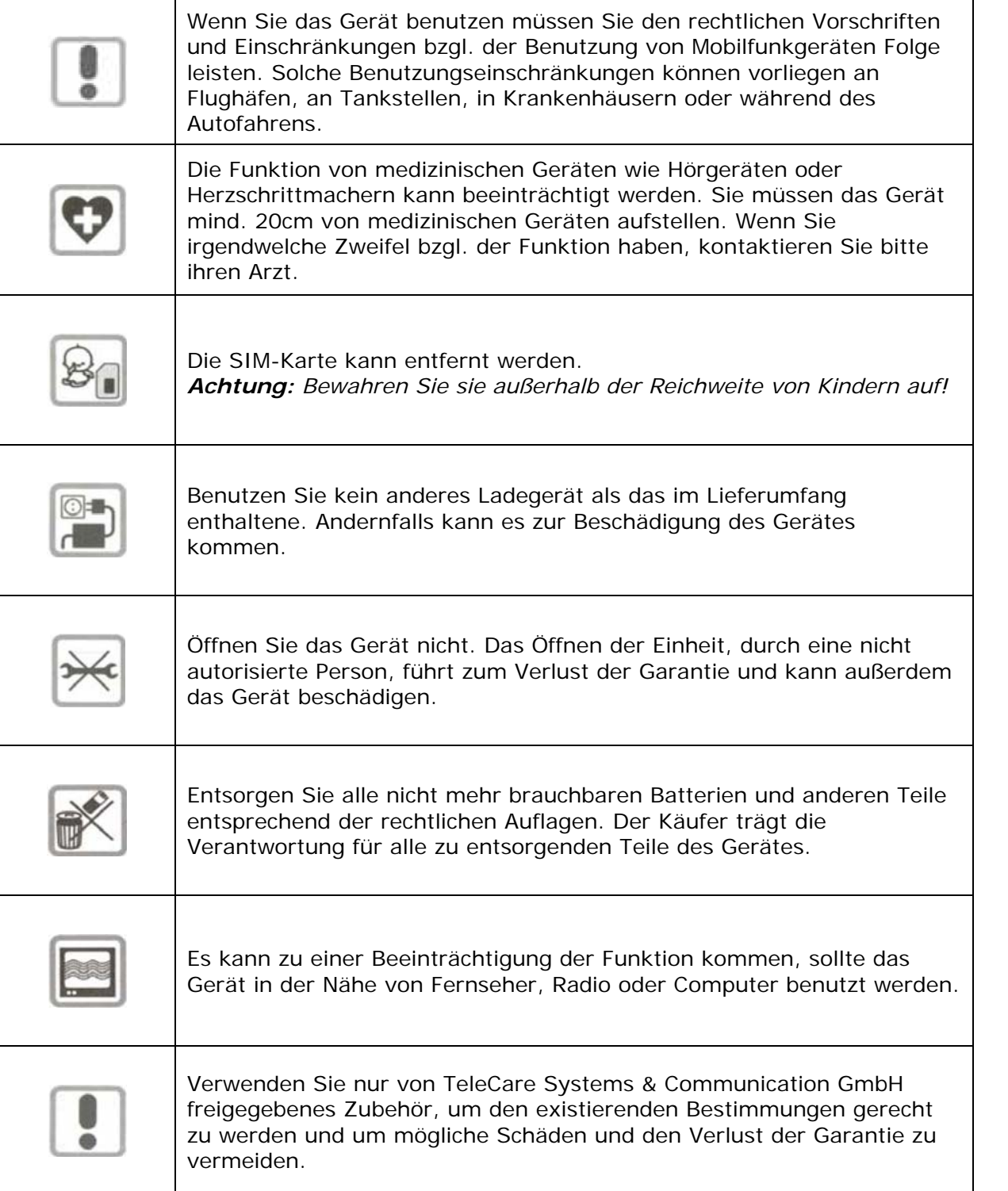

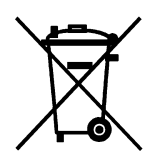

Dieses Symbol auf dem Gerät oder der Verpackung weist darauf hin, dass Sie dieses Gerät nicht im normalen Hausmüll entsorgen dürfen. Stattdessen können Sie es an die TeleCare Systems & Communication GmbH zum Recycling zurückschicken. Das Recycling von Produkten schont die Umwelt und hilft wichtige Rohstoffe zu erhalten.

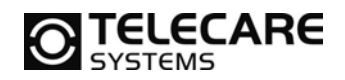

# **3 Bedienung des Notrufgerätes**

#### **3.1 Das Basisgerät – NEO GSM/IP**

#### **3.1.1 Übersicht**

Das Notrufgerät NEO GSM/IP sieht wie unten abgebildet aus. Das Gerät wurde unter den Prämissen "leichte Handhabung" und "hoher Sicherheitsstandard" konzipiert. Das Gehäuse hat die Abmessungen 190 x 180 x 32 mm.

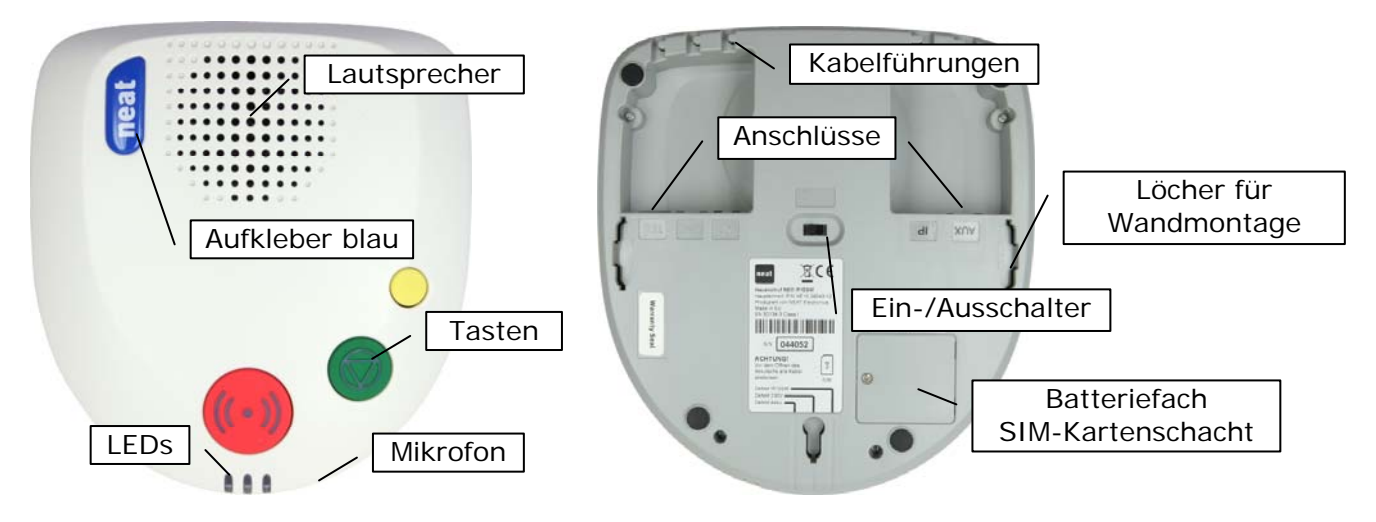

Notrufgerät NEO GSM/IP, Ansicht Oberseite Notrufgerät NEO GSM/IP, Ansicht Unterseite

#### **3.1.2 Anschlüsse und deren Pinbelegung**

Die Anschlüsse sind in einer Vertiefung an der Unterseite angebracht. Alle Anschlüsse erfolgen über ein modulares Kabel mit "Westernstecker". In den Vertiefungen befinden sich folgende Anschlüsse:

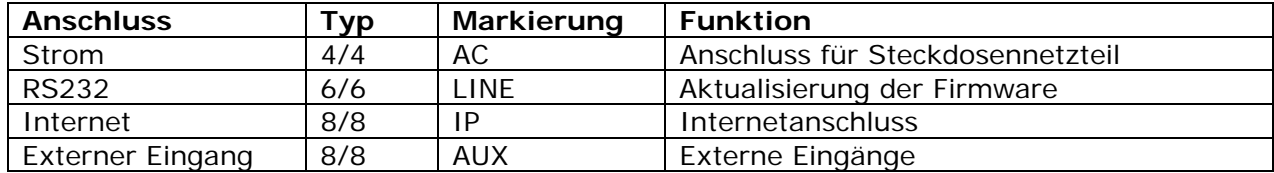

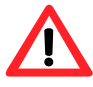

**Hinweis:** die Anschlussbuchse mit der Markierung TEL ist verschlossen, da ohne Funktion

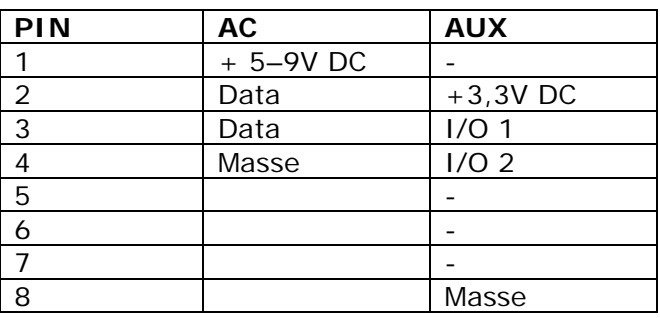

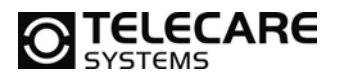

# **TELECARE** NEO GSM/IP

#### **3.1.3 Ein-/Ausschalter**

Schalter in Position "I" bedeutet das Gerät ist eingeschaltet. Sobald das Gerät eingeschaltet wird, geht es nach einer kurzen Initialisierungsphase in den "Normalmode"; das heißt, es ist bereit Alarme zu empfangen und an eine Empfangsstelle weiterzuleiten. Bitte beachten Sie, dass es nicht reicht den Stecker des Gerätes zu ziehen, um das Gerät auszuschalten. Wenn das Steckdosennetzteil gezogen wird, schaltet das Gerät aus Sicherheitsgründen umgehend und automatisch auf die Notstromversorgung um.

Um eine Beschädigung des im Gerät integrierten Akkus für die Notstromversorgung zu vermeiden, schalten Sie das Gerät bei Einlagerung immer über den Ein-/Ausschalter ganz aus. (Schalter auf Position O)

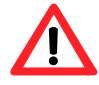

#### **3.1.4 Initialisierungsphase nach dem Einschalten**

NEO GSM/IP benötigt nach dem Einschalten etwas Zeit bis es betriebsbereit ist (10-20 Sekunden). Während dieser Zeit leuchten die drei LEDs an der Vorderseite von NEO GSM/IP im Wechsel. Diese Initialisierungsphase muss grundsätzlich abgewartet werden, bevor weitere Aktion am NEO GSM/IP ausgeführt werden können.

#### **3.1.5 Kabelführungen**

An der Unterseite des Gerätes befinden sich 5 Kabelführungen. Diese Kabelführungen sorgen für eine einfache und saubere Kabelverlegung am NEO GSM/IP.

#### **3.1.6 Wandmontage**

Es sind 3 Löcher zur Wandmontage des Gerätes vorgesehen und es gibt 3 Möglichkeiten zur Befestigung:

- Benutzen Sie die beiden seitlichen Löcher zur Aufhängung mit den Tasten nach oben.
- Benutzen Sie die beiden seitlichen Löcher zur Aufhängung mit den Tasten nach unten.
- Lassen Sie das Gerät am mittleren Loch hängen und nutzen Sie die anderen zur Justierung. Die Tasten müssen in diesem Fall nach oben zeigen.

Die Löcher sind für die Nutzung von Schrauben mit einem Kopfdurchmesser von 7-8 mm vorgesehen. Für die optimale Befestigung sollten die Schrauben ca. 4 mm aus der Wand herausragen.

#### **Eine Kopiervorlage der Bohrschablone finden Sie am Ende dieses Handbuches im Kapitel 16.**

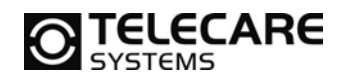

#### **3.1.7 Akkufach (für Akku im Gerät) / SIM-Kartenschacht**

Das Akkufach kann geöffnet werden, in dem man die Schraube löst. Unter dem Deckel befindet sich das Fach für den Notstromakku.

Bitte benutzen Sie nur den mit dem Notrufgerät GSM/IP mitgelieferten Akkumulator (400mAh) mit der Bestellnummer 140312.

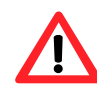

**Hinweis:** Ein Akkuwechsel sollte nur von geschultem Personal durchgeführt werden. Achten Sie auf jeden Fall darauf, dass Sie vor einem Wechsel des Akkus das Gerät vom Netz trennen und ausgeschaltet haben.

Beim NEO GSM/IP befindet sich auch der SIM-Kartenschacht im Akkufach. Das Einlegen der SIM-Karte erfolgt in 5 Schritten:

- 1. Öffnen Sie den Akkufachdeckel
- 2. Entfernen Sie den Akku
- 3. Stecken Sie die SIM-Karte in den dafür vorgesehenen Kartenschacht (Einschubrichtung siehe Abbildung am Etikett)
- 4. Setzen Sie den Akku wieder ein
- 5. Schließen Sie den Akkufachdeckel wieder

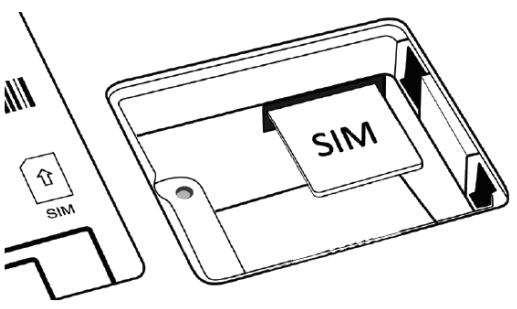

**Hinweis:** Ziehen Sie die Schraube des Akkufachdeckels nicht zu fest an! Andernfalls beschädigen Sie das Gehäuse und der Deckel kann nicht mehr verschlossen werden.

#### **3.1.8 Steckdosennetzteil**

Das Steckdosennetzteil wird an einer normalen Netzsteckdose europäischen Typs angeschlossen. Der Ausgang der Steckdose sollte bei 220/230 Volt liegen.

Bitte benutzen Sie nur das mit dem Notrufgerät GSM/IP mitgelieferte Steckdosennetzteil (7V/710mA) mit der Bestellnummer 140311.

Verbinden Sie das Anschlusskabel am Notrufgerät mit der Anschlussbuchse AC in der Vertiefung auf der Unterseite von NEO GSM/IP, siehe Kapitel 3.1.2.

#### **3.1.9 Internetkabel (nur bei Anschluss an ein IP-Netz)**

Das mitgelieferte Internetkabel ist ca. 3m lang und wird an den mit IP beschrifteten Anschluss am NEO GSM/IP angeschlossen. Es benötigt für den Anschluss in der Wohnung einen HUB, Router, Ethernetdose oder Ähnliches um eine Verbindung mit dem Internet herzustellen.

Wird das NEO GSM/IP nur für die Übertragung über das GSM-Netz verwendet kann auch hier ein zusätzlicher Anschluss an ein IP-Netz erfolgen. Dieser kann beispielsweise dafür verwendet werden, um das Gerät von der Ferne umzukonfigurieren oder ein Update durchzuführen.

Zu diesem Zweck findet sich auch ein Etikett mit der Aufschrift PASSWORD auf der Rückseite des Geräts. Auf diesem findet sich ein Zahlencode, der für die Konfiguration des NEO GSM/IP über das Internet benötigt wird.

Mehr Informationen zu diesem Thema erhalten Sie von TeleCare Systems.

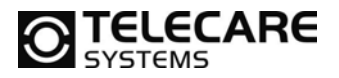

### **3.2 Der Handsender – ATOM**

#### **3.2.1 Übersicht**

Der Handsender ATOM sieht wie unten abgebildet aus. Der Sender wurde unter den Aspekten "angenehme Trageweise" und "höchst mögliche Sicherheit" für den Nutzer entwickelt.

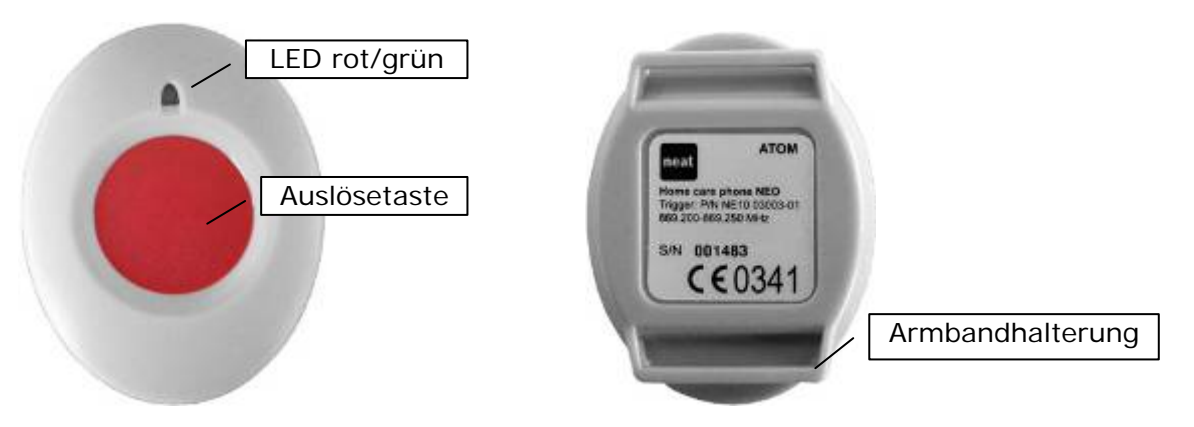

Handsender ATOM, Ansicht Oberseite Handsender ATOM, Ansicht Unterseite

#### **3.2.2 Handsender ATOM – Nutzung mit Armband**

Der Handsender ATOM wird mit einem elastischen Armband geliefert. Um das Armband zu nutzen, dieses einfach durch die Armbandhalterung fädeln. Bitte darauf achten, den Verschluss richtig herum zu platzieren.

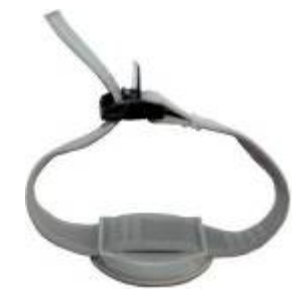

#### **3.2.3 Handsender ATOM – Nutzung mit Halsband**

Der Handsender ATOM wird mit einem Halsband und einem Clip für dieses Halsband geliefert, um das Halsband zu nutzen, fädeln Sie bitte eine Schlaufe durch eine der beiden Armbandhalterungen des Handsenders ATOM. Um das Halsband zu fixieren, drücken Sie einfach den kleinen Clip in die Halterung.

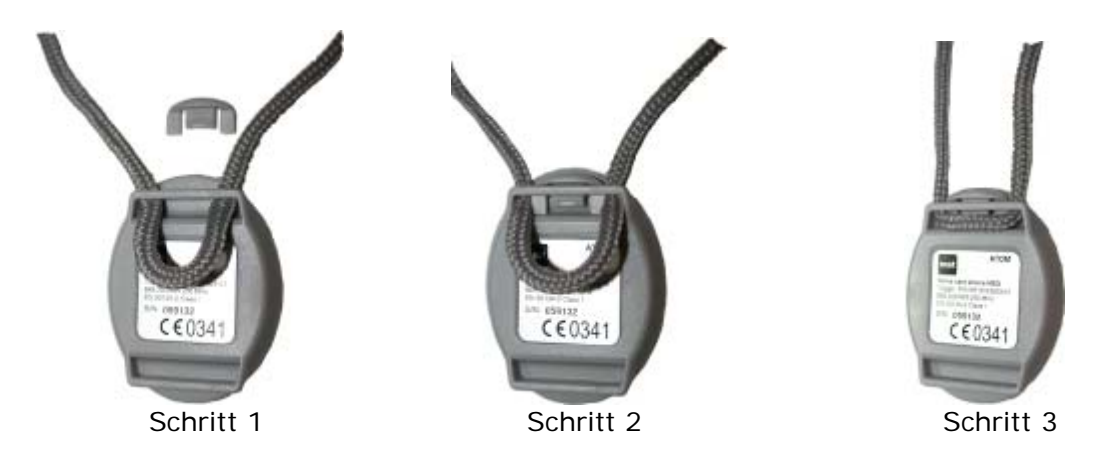

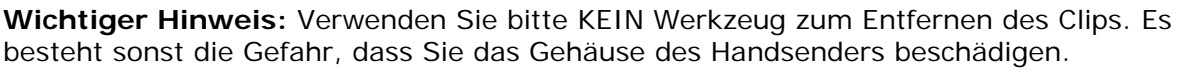

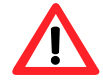

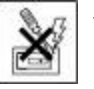

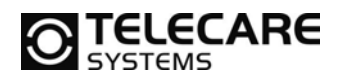

## **4 Bedienung des Notrufgerätes**

**4.1 Die Tasten und Anzeigen** 

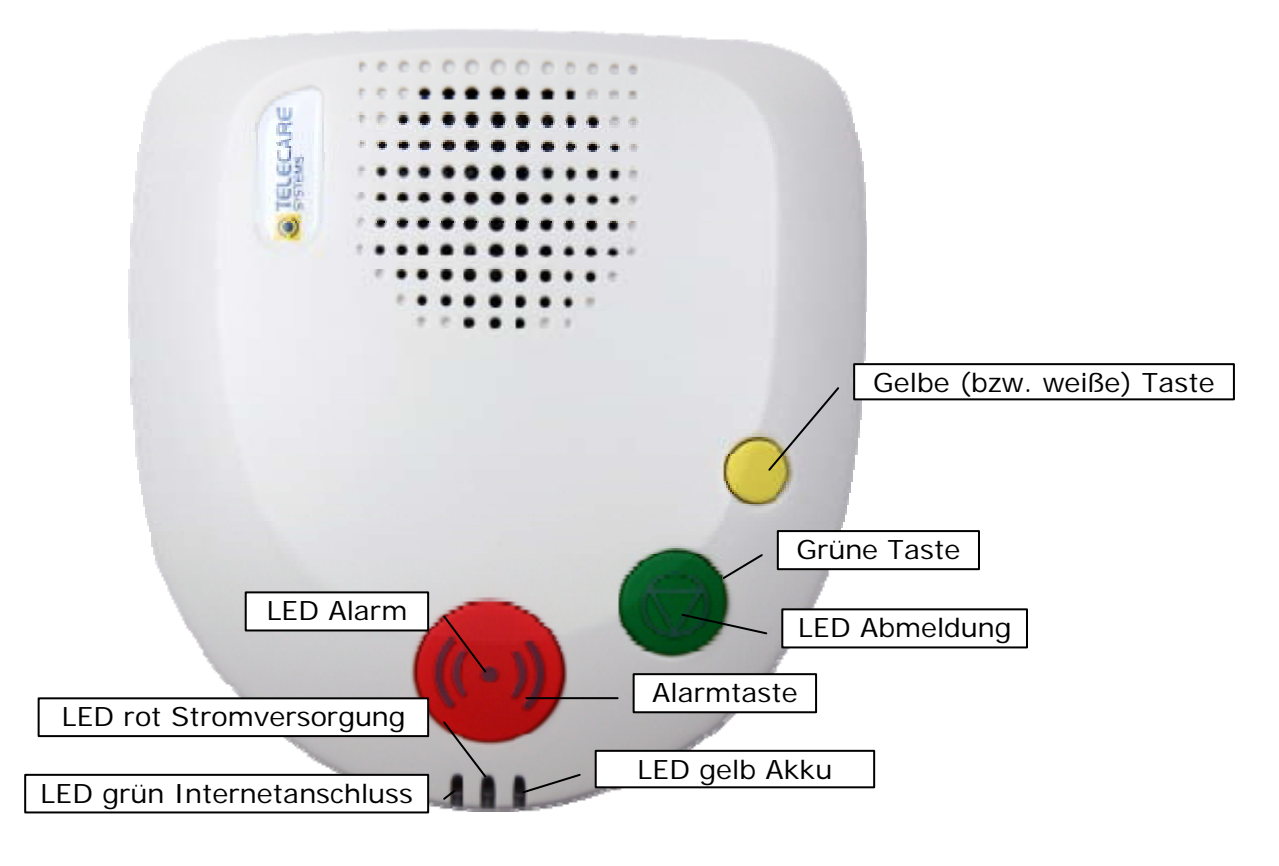

Tasten und Anzeigen des Notrufgerätes NEO GSM/IP

## **4.2 Bedienung der Tasten**

#### **4.2.1 Einen Alarm auslösen**

Der Nutzer kann einen Alarm auslösen indem er die rote Alarmtaste am Notrufgerät NEO GSM/IP oder die rote Auslösetaste am Handsender ATOM betätigt. Der Ablauf nach Auslösung eines Alarms ist im Kapitel 6 beschrieben.

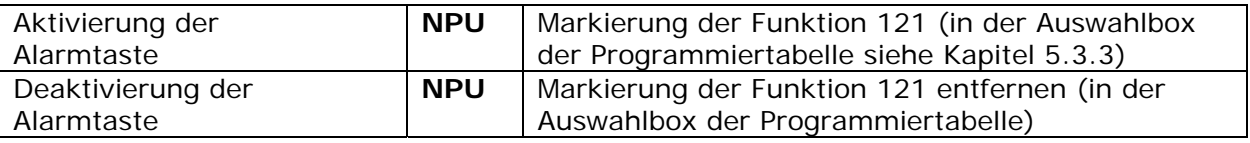

#### **4.2.2 Rückstellung eines Alarms**

Bevor das Notrufgerät NEO GSM/IP wählt, wartet es einige Sekunden (siehe Voralarmzeit Kapitel 6.6.1), um dem Nutzer die Möglichkeit der Rückstellung des Notrufes zu geben. Falls die gelbe (bzw. weiße) Taste während dieser Zeit gedrückt wird, wird die Alarmierung abgebrochen. Eine akustische Tonfolge zeigt dies an. Danach wird das Notrufgerät NEO GSM/IP wieder in den Ausgangszustand zurückgesetzt, das heißt, es ist bereit zur nächsten Alarmauslösung.

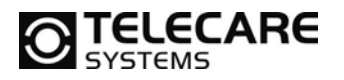

#### **4.2.3 Lautstärkeeinstellung**

Drücken und halten Sie die gelbe (bzw. weiße) Taste beim Einschalten des Gerätes, so wird die Gesprächslautstärke in drei Stufen verändert.

Drücken und halten Sie die grüne Taste beim Einschalten, so wird die Signalisierungslautstärke verändert. Gemeint ist hier die Lautstärke von den Signaltönen für Störmeldungen, sofern diese eingeschaltet wurden (siehe 5.3.6, Feld 421).

Die Lautstärkeeinstellung geschieht nach folgender Regel:

- Das Notrufgerät wird 1-, 2- oder 3-mal bei verschiedenen Lautstärkestufen piepsen
- ▶ Zwischen jedem Schritt macht es eine Pause von 2 Sekunden
- Sobald der Bediener die Taste loslässt, hält das Gerät diese Stufe, speichert sie ab und geht wieder in den Bereitschaftszustand zurück.

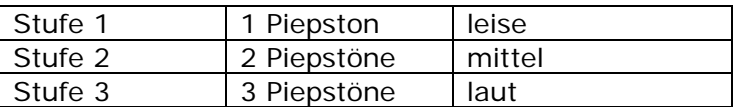

#### **4.2.4 Anschluss einer neuen Funkkomponente an das Notrufgerät**

Es können gleichzeitig bis zu 8 Funkkomponenten auf das Notrufgerät NEO GSM/IP aufgeschaltet werden. Jeder Sender wird im Notrufgerät NEO GSM/IP auf eine Position 1- 8 programmiert. Jedes Notrufgerät NEO GSM/IP wird mit einem Handsender ATOM geliefert. Dieser Handsender ist normalerweise bereits auf Position 1 des Gerätes programmiert. Falls ein neuer Handsender oder ein zusätzliches Funkmodul auf NEO GSM/IP programmiert werden soll, folgen Sie der untenstehenden Anleitung.

Drücken und halten Sie die grüne und die gelbe (bzw. weiße) Taste gleichzeitig, während Sie das Gerät einschalten:

- Sobald das Gerät eingeschaltet ist, ertönt ein akustisches Signal aus dem Lautsprecher. Das Gerät befindet sich nun im Funkreichweitentest.
- Wenn Sie nun die rote Notruftaste am Gerät vom NEO GSM/IP betätigen, ertönt ein **The Co** akustisches Signal. Dies signalisiert Ihnen, dass Sie nun auf Funkspeicherplatz 1 sind. Mit jedem weiteren Tastendruck kommen Sie einen Speicherplatz weiter und das Gerät signalisiert Ihnen dies durch entsprechend häufige Signaltöne. (1 Ton entspricht Position 1, 2 Töne entsprechen Position 2 usw.)
- Wenn Sie auf dem Speicherplatz, auf den Sie den Sender programmieren wollen, angekommen sind, betätigen Sie einmalig den Funksender. Es ertönt ein Bestätigungston laut unten stehender Übersicht. Das NEO GSM/IP ist nun erneut bereit für den Reichweitentest, siehe auch Kapitel 4.2.5.
- Betätigen Sie statt der roten Taste des Senders die grüne Taste am NEO GSM/IPn,  $\blacktriangleright$ löschen Sie alle auf der Position hinterlegten Funksenderinformationen.

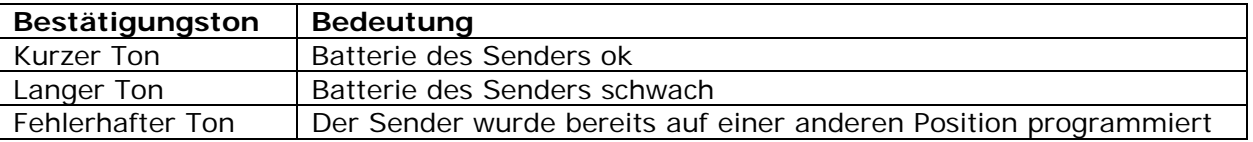

Zum vorzeitigen Beenden des Programmiermodus drücken Sie einfach die gelbe (bzw. weiße) Taste. Das Gerät gibt ein akustisches Signal und geht zurück in den Bereitschaftszustand.

Falls innerhalb von 20 Sekunden, nach dem letzten Tastendruck auf die rote Taste, kein Sender aktiviert und keine Taste gedrückt wird, gibt das Gerät ein akustisches Signal und geht automatisch zurück in den Bereitschaftszustand.

Schalten Sie nach dem Programmiervorgang das NEO GSM/IP aus und wieder ein! Nur so wird die zuvor programmierte Funkposition überwacht (siehe Kapitel 9.3).

TeleCare Systems & Communication GmbH www.telecaresystems.at

14 Version 2.0; 08/16 Technisches Handbuch, NEO GSM/IP

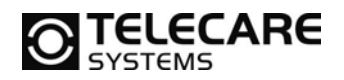

#### **4.2.5 Reichweitentest**

Um in den Modus für den Reichweitentest zu gelangen, drücken Sie die grüne und die gelbe (bzw. weiße) Taste gleichzeitig, während Sie das Gerät einschalten. NEO GSM/IP befindet sich nun automatisch im Reichweitentest. Durch Drücken der gelben (bzw. weißen) Taste am Gerät oder nach 1 Minute ohne Betätigung einer Funkkomponente wird der Test beendet.

Der Zweck für den Reichweitentest ist die Überprüfung der Funkreichweite eines Senders. Nach der Aktivierung des Reichweitentests kann sich der Nutzer in der Wohnung bewegen und den Sender testen. Die Bestätigung für eine erfolgreiche Auslösung sind ein akustisches Signal vom Gerät und ein Aufleuchten der grünen LED des Senders.

Wenn der Nutzer einen Sender aktiviert, sind folgende Rückmeldungen des Notrufgerätes möglich:

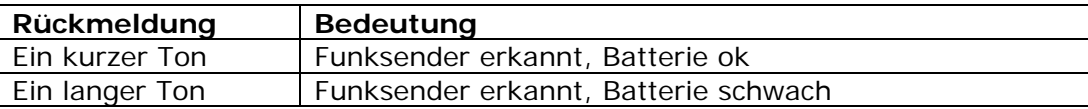

#### **4.2.6 Löschen eines bereits einprogrammierten Senders**

Wenn die grüne Taste gedrückt wird, nachdem Sie wie oben beschrieben eine Funkspeicherposition aufgerufen haben, wird anstelle der Aktivierung eines Senders, der aktuell auf dieser Position gespeicherte Sender gelöscht.

Das Gerät sendet ein akustisches Signal, drücken Sie die gelbe (bzw. weiße) Taste um zurück in den Bereitschaftszustand zu gehen.

Schalten Sie danach das NEO GSM/IP aus und wieder ein! Nur so wird die zuvor programmierte Funkposition nicht weiter überwacht (siehe Kapitel 9.3).

#### **4.2.7 Die gelbe (bzw. weiße) Taste**

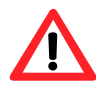

**Hinweis:** Je nach Gerätetyp kann die gelbe Taste auch weiß sein. Alle in diesem Handbuch gemachten Angaben für die "Gelbe Taste" gelten auch für die "Weiße Taste".

Die gelbe (bzw. weiße) Taste kann verschiedene Funktionen ausführen. Oben wurde beschrieben, wie sie benutzt wird für:

- **Lautstärkeeinstellungen**
- **Programmierung von bis zu 8 Funksendern**

Sie kann ebenfalls benutzt werden für:

- Rückstellen eines bereits ausgelösten Alarms (sofern diese Funktion eingeschaltet ist)
- Aktivitätskontrolle, in Deutschland "Tagestastenfunktion" (siehe Kapitel 8.3)
- Senden eines speziellen Alarms mit optionalem Alarmtyp, z.B. Serviceruf oder Ruf an Angehörige (gelbe (bzw. weiße) Taste für 4 Sek. drücken)

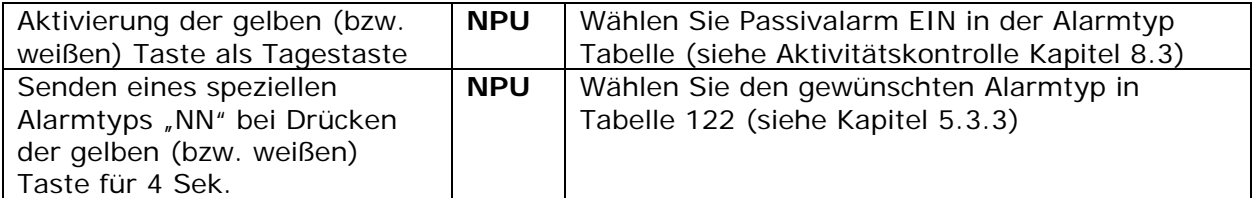

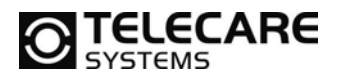

#### **4.2.8 Beleuchtung der Notruftaste**

Die von hinten beleuchtete Notruftaste kann je nach Wunsch ein- oder ausgeschaltet werden. Die hier beschriebene Vorgehensweise wechselt den Zustand der Beleuchtung jeweils von AN zu AUS und umgekehrt.

- ► schalten Sie NEO GSM/IP aus
- drücken und halten Sie die Notruftaste im NEO GSM/IP, während Sie das Gerät einschalten
- die Beleuchtung ist nun AUS bzw. AN je nach vorherigem Zustand

#### **4.2.9 An-/Abmeldung/ Tagestaste aktivieren/deaktivieren**

Es ist möglich die Funktion der Tagestaste und der An-/Abmeldetaste auch ohne den NEO IP GSM Programmer bzw. andere Programmierhilfen zu aktivieren bzw. zu deaktivieren.

- ► schalten Sie NEO GSM/IP aus
- drücken und halten Sie die rote Notruftaste und die grüne Taste gleichzeitig, während h. Sie das Gerät einschalten und warten, Sie bis Sie eine Tonfolge hören
- die Tagestastenfunktion ist nun AUS bzw. AN je nach vorherigem Zustand

Je nach vorherigem Programmierzustand, den Sie über den NEO IP GSM Programmer geschaffen haben, wechselt das Gerät zwischen ein und aus.

**Hinweis:** Über diesen Weg können Sie nur folgende Programmierzustände ein-/ausschalten

- Übertragung von An-/Abmeldung und Passivalarm an die Zentrale mit Sprache
- Übertragung von An-/Abmeldung ohne Sprache und Passivalarm mit Sprache

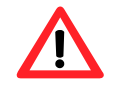

#### **4.2.10 An-/Abmeldung Personal**

Es ist möglich aufzuzeichnen wann und für wie lange Servicepersonal beim Nutzer anwesend ist. Das Personal hat dann die Anmeldung zu bestätigen, sobald es den Nutzer besucht, und die Abmeldung, sobald es ihn wieder verlässt. Das Notrufgerät NEO GSM/IP wird dann den Alarmempfänger anrufen und die Information übermitteln. Solange sich das Gerät im "Anwesenheitszustand" befindet, blinken alle 3 LEDs auf der Oberseite.

Die An-/Abmeldung kann mittels der folgenden Tastenkombination aufgerufen werden:

Nutzung der roten und grünen Taste für die Anwesenheitskontrolle:

- Die grüne Taste drücken und halten
- ▶ Zweimal die rote Alarmtaste drücken
- **Die grüne Taste loslassen**

**Hinweis:** Die An- bzw. Abmeldung wird nur an die Zentrale übertragen, wenn das Gerät entsprechend programmiert wurde. Für Details siehe Kapitel 8.6.

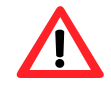

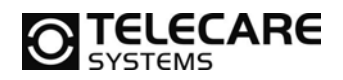

#### **4.2.11 Senden eines manuellen Testalarms**

Wenn man erst die grüne Taste und dann die rote Alarmtaste drückt und beide dann gemeinsam für 4 Sekunden gehalten werden, gibt das Gerät ein akustisches Signal und sendet einen Testalarm.

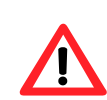

**Hinweis:** Bei aktivierter Tagestastenfunktion kann es der Fall sein, dass statt des Testalarms eine An- bzw. Abmeldung an die Zentrale übertragen wird.

**Hinweis:** Der manuelle Testalarm wird nur dann an die Zentrale übertragen, wenn das Gerät entsprechend programmiert wurde. Andernfalls überträgt das Gerät einen normalen Notruf mit Sprache. Für Details siehe Kapitel 8.1.

#### **4.2.12 GSM Mobilfunknetz - Feldstärkentest**

Da es im NEO GSM/IP kein Display gibt, in dem man die GSM Feldstärke anzeigen kann, wurde ein spezieller Feldstärkentest eingebaut, um dennoch feststellen zu können, wie stark bzw. gut die GSM-Netzversorgung an dem aktuellen Standort des NEO GSM/IP ist.

Um den Test durchzuführen, führen Sie die folgenden Schritte aus:

- NEO GSM/IP ist eingeschaltet
- Drücken und halten Sie die grüne und die gelbe (bzw. weiße) Taste gleichzeitig
- Nach kurzer Zeit ertönt ein akustisches Signal aus dem Lautsprecher (4-Ton) und die LEDs blinken
- Lassen Sie nun die grüne und die gelbe (bzw. weiße) Taste wieder los
- Das Gerät befindet sich nun im GSM Feldstärkentest. Nach 10-15 Sekunden erfolgen 1 bis 5 Piepstöne entsprechend der Netzversorgung. Dies wiederholt sich dann ca. alle 5 Sekunden um auch mögliche Schwankungen in der GSM Netzversorgung festzustellen.
- Um den Test zu beenden, betätigen Sie erneut die gelbe (bzw. weiße) Taste

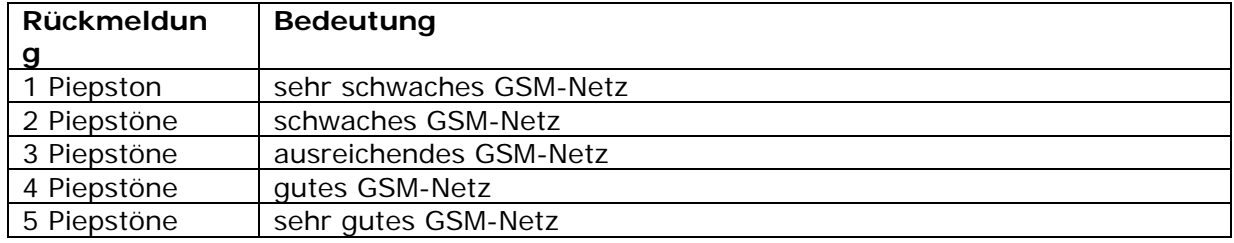

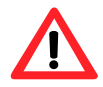

**Hinweis:** Wiederholen Sie diesen Test an unterschiedlichen Orten in der Wohnung, um den optimalen Standort für das NEO GSM/IP zu finden. Verweilen Sie an jedem Standort für mindestens 15 Sekunden, um eine entsprechende Auswertung zu erhalten.

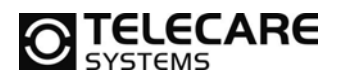

#### **4.3 Beschreibung der Anzeigen**

#### **4.3.1 Alarmtaste im NEO GSM/IP**

Folgende optische Anzeigen der beleuchteten roten Alarmtaste sind normalerweise aktiviert. Bitte beachten Sie, dass es verschiedene Anzeigen gibt, abhängig davon, ob das Notrufgerät an die Stromversorgung angeschlossen ist oder mit Akkustrom läuft.

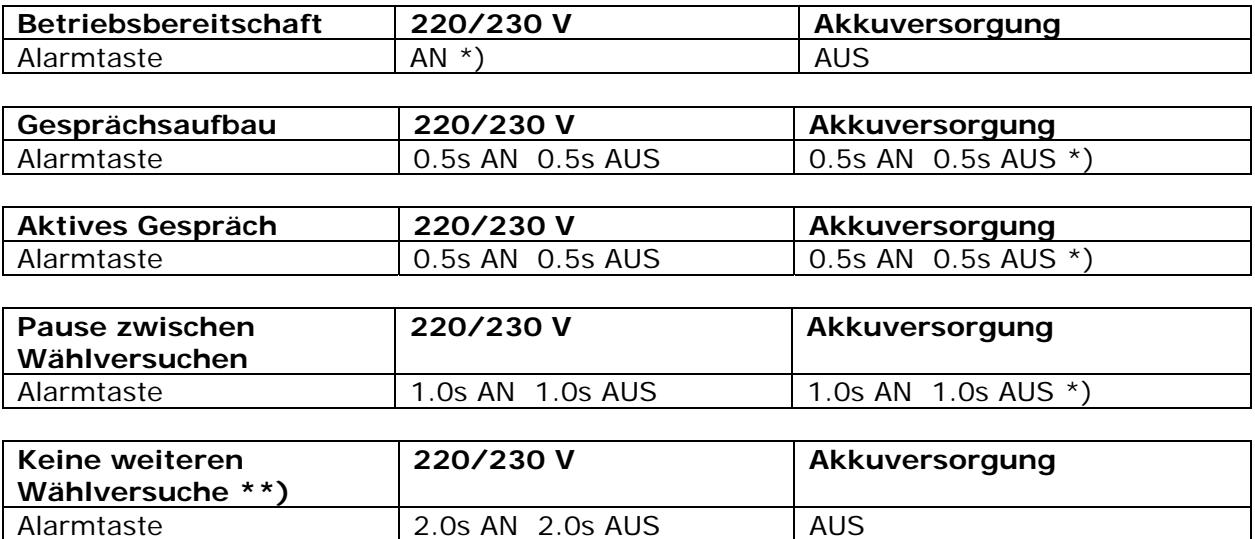

\*) Möglicherweise programmiert auf ständig "AUS", siehe unten

\*\*) Keine weiteren Wählversuche heißt, dass das Gerät versucht hat den Alarmempfänger zu erreichen, aber alle Versuche fehlgeschlagen sind. Es war nicht möglich einen Alarm zu übertragen.

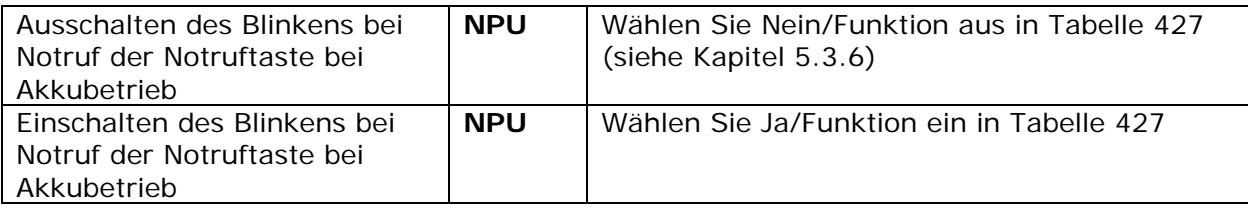

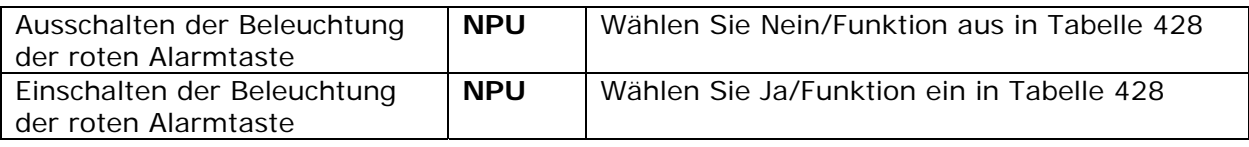

#### **4.3.2 Grüne An-/Abmeldetaste im NEO GSM/IP**

Wenn NEO GSM/IP mit der Funktion Anwender An-/Abmelden (siehe Kapitel 8.3) programmiert wurde, so wird für den Fall, dass der Anwender sich abgemeldet hat, der Zustand über eine grüne LED hinter der grünen Taste angezeigt.

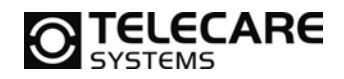

#### **4.3.3 LEDs auf der Oberseite des Gerätes NEO GSM/IP**

Normalerweise sind die LEDs auf der Oberseite des Gerätes aus. Erst wenn ein Fehler auftaucht, wird die entsprechende LED aktiviert. Die Bedeutungen der LEDs sind auf dem Aufkleber auf der Unterseite des Gerätes beschrieben.

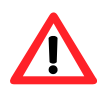

**Hinweis:** Wenn die Funktion Warnfunktionen (siehe Kapitel 5.3.6 in der Tabelle 421) auf "akustisch" oder auf "Funktion aus" programmiert wurde, erfolgt keine Anzeige an den LEDs.

Wenn das Gerät wegen eines Stromausfalls durch den Akku versorgt wird, blinken die LEDs anstatt dauernd zu leuchten. Folgend die Tabelle für die verschiedenen Anzeigen:

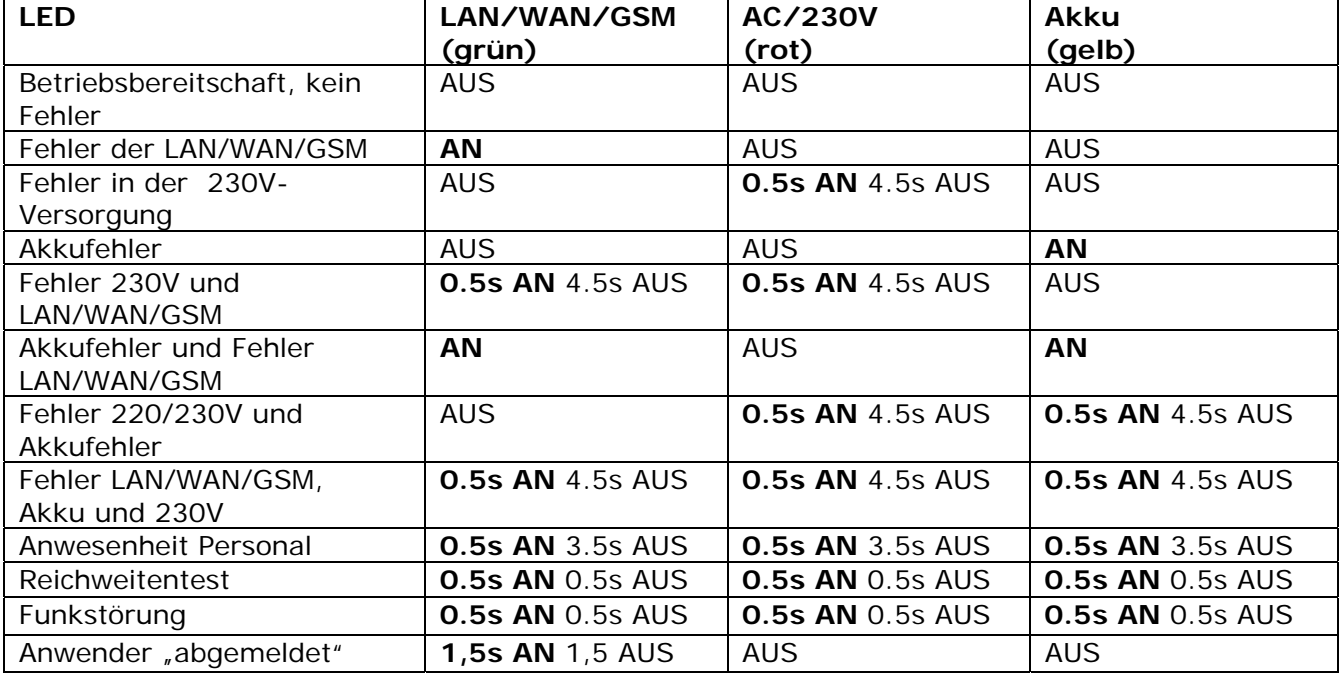

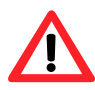

**Hinweis:** Bei NEO IP Geräten bezieht sich die grüne LED auf das IP-Netzwerk und nicht auf die GSM Verfügbarkeit!

#### **4.3.4 LED im Handsender ATOM**

Der Handsender ATOM hat eine integrierte LED welche dem Anwender und Ihnen einige Informationen geben kann:

Nach Notrufauslösung über die Taste im Handsender ATOM leuchtet als Bestätigung für den Tastendruck die LED rot auf. Durch die konsequente Nutzung der bidirektionalen Funkstrecke wechselt die rot leuchtende LED nach Rufauslösung dann in grün als Bestätigung vom Empfänger (in diesem Fall dem NEO GSM/IP) für den korrekten Empfang des Notrufes vom Handsender. Bleibt dieser Wechsel von rot auf grün aus, ist das ein Zeichen dafür, dass der Handsender das Gerät NEO GSM/IP nicht per Funk erreicht hat und der Alarm nicht ausgelöst wurde.

Dieses Verhalten kann auch optimal für den Reichweitentest (siehe auch Kapitel 4.2.5) eingesetzt werden. Als Bestätigung für die Funktion der Funkstrecke leuchtet immer auch die grüne LED auf. Somit ist es nicht unbedingt erforderlich die Bestätigungstöne vom NEO GSM/IP zu hören, wenn Sie den Reichweitentest durchführen.

Eine weitere Information erhalten Sie bei Rufauslösung am ATOM durch eine blinkende LED in rot oder grün. Dies bedeutet, dass die Batterie im ATOM schwach ist und der ATOM kurzfristig ausgetauscht werden sollte. Diese Meldung wird auch als Alarm an die Zentrale übertragen (siehe Kapitel 9.2).

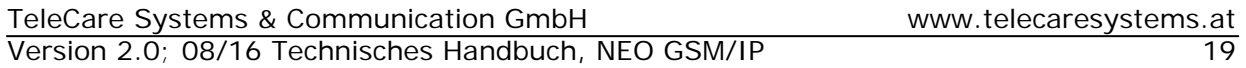

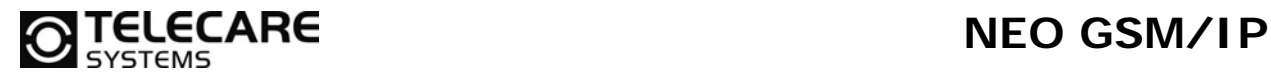

### **4.4 Die akustischen Anzeigen**

#### **4.4.1 Nach Aktivierung eines Alarms**

Für den Rufaufbau des Notrufgerätes NEO GSM/IP kann eine akustische Signalisierung (Melodie) als Voralarmsignal gewählt werden, hier trifft man die Auswahl aus 4 Optionen.

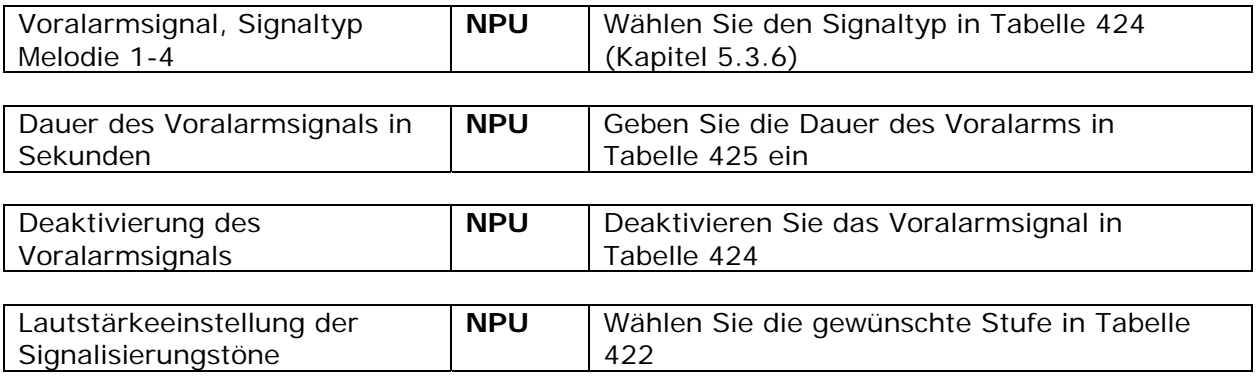

#### **4.4.2 Akustische Warnfunktionen im normalen Betriebszustand**

Falls ein Fehler in der 220/230V-Versorgung, dem Akku oder dem GSM/IP Netzwerk erkannt wird, erzeugt das Gerät neben dem optischen auch ein akustisches Signal. Die Anzeige erfolgt durch einen kurzen Piepston alle 2 Sekunden. Die akustische Signalisierung kann durch Drücken der gelben (bzw. weißen) Taste beendet werden. Falls die gelbe (bzw. weiße) Rückstelltaste nicht innerhalb einer Minute gedrückt wird, wird das Gerät alle 30 Sekunden ein akustisches Signal abgeben.

Wenn es zu einem weiteren bzw. neuen Fehler kommt, dann startet die akustische Signalisierung erneut. Dies geschieht unabhängig davon, ob der vorherige Fehler bereits beseitigt wurde oder nicht.

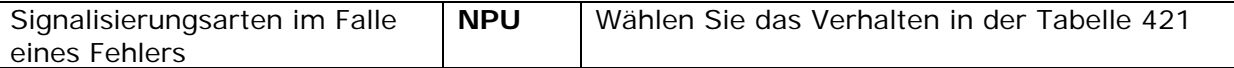

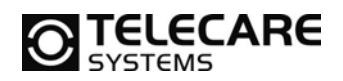

# **5 Programmierung / Setup**

#### **5.1 Grundsätzliches**

Das Gerät NEO GSM/IP kann auf unterschiedliche Arten programmiert werden.

- PC Programmierung mittels NEO IP GSM Programmer (unter Verwendung der **N**EAT Ы **P**rogramming **U**nit – **NPU**)
- Web Programmierung (NEO IP GSM Programmer kann durch Konfiguration über das Ь Internet auf das Gerät zugreifen)
- Programmierung mittels Telefon über Ruf oder SMS im **L**ocal **P**rogramming **P**rotocol **The Co LPP**

### **5.2 Installation NEO IP GSM Programmer**

Die NPU ist eine Gerät, welche zwischen dem NEO GSM/IP Notrufgerät und dem USB Port eines Computers angeschlossen wird. Nach dem Auspacken der NPU folgen Sie den hier aufgeführten Anweisungen.

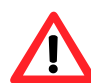

#### **WICHTIG! Verbinden Sie die NPU nicht mit dem PC, solange Sie die Installation der Programmiersoftware für NEO GSM/IP nicht abgeschlossen haben.**

Installieren Sie die Software, wie in der gesonderten Anleitung beschrieben, bevor Sie die NPU anschließen.

#### **5.2.1 Verwenden der NPU**

Um die NPU anzuschließen folgen Sie diesen Anweisungen:

- Schließen Sie das Netzteil an der NPU an h.
- Verbinden Sie die NPU mit einem freien USB Port Ihres PCs
- Schließen Sie die NPU am NEO GSM/IP Notrufgerät an der AC Buchse an
- ► Schalten Sie das NEO GSM/IP Notrufgerät ein und warten die Initialisierungsphase ab

Jetzt können Sie alle Parameter lesen und schreiben, die Ihnen die Software zur Verfügung stellt.

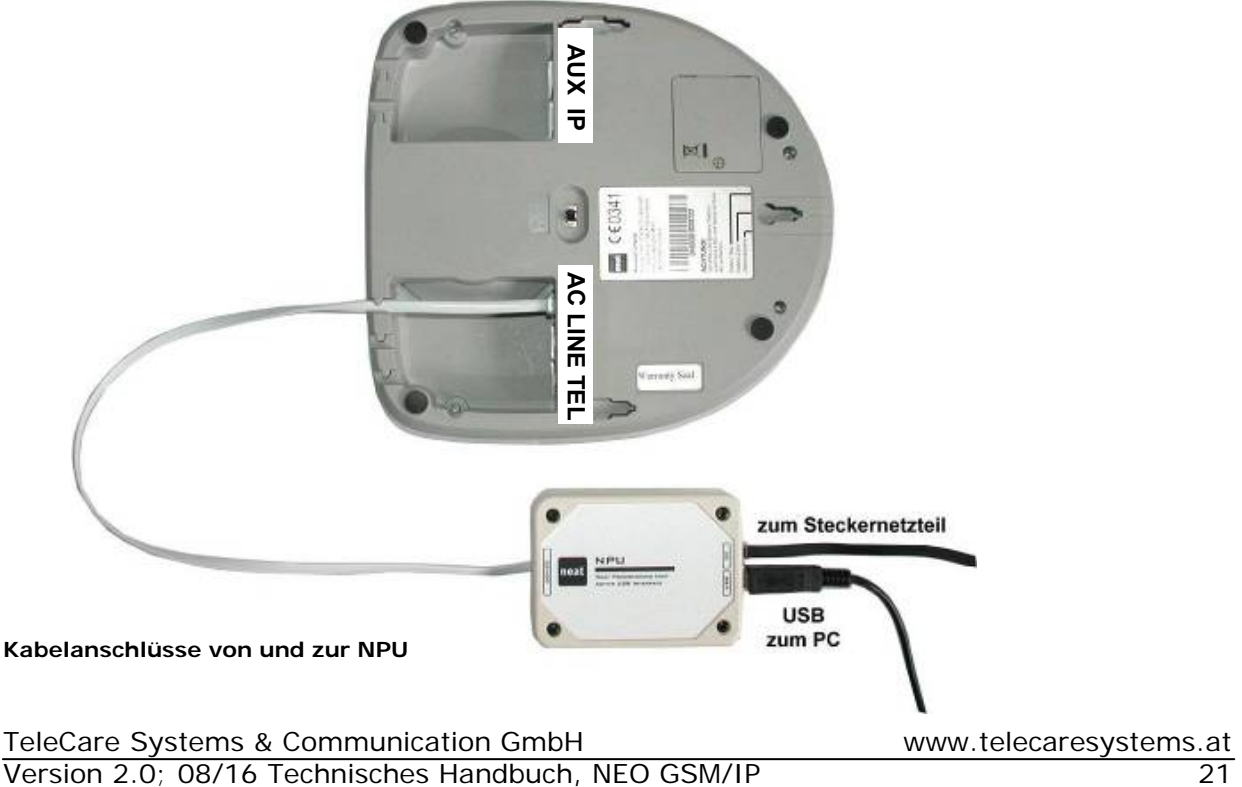

#### **5.3 NEO IP GSM Programmer**

Nach dem Start der Programmiersoftware öffnet sich ein Fenster, in dem Sie die Wahl zwischen der Schnellprogrammierung und der Profiprogrammierung, in der Sie Zugriff auf alle Programmierparameter haben.

## [12] NEO IP/GSM Programmiergerät Willkommen zur Programmiersoftware für NEO IP/GSM von Neat Electronics Bitte Programmiermethode auswählen 010 Manuelle Einstellung aller Parameter Profiprogrammierung lo20l Auswahl einer vordefienierten Schnellprogrammierung Programmierdatei mit Eingabe der ID-Nummer lo30 Beenden

#### **5.3.1 NEO GSM/IP Programmiersoftware, Hauptfenster nach Programmstart**

Erklärung der Felder

- 010 Die Profiprogrammierung ist durch ein Kennwort geschützt und sollte auch nur von geschultem Personal verwendet werden. In der Profiprogrammierung haben Sie Zugriff auf alle Parameter des Gerätes und können dort
	- Standard Programmierdateien erstellen
	- Vorgefertigte Dateien einlesen und verändern
	- NEO GSM/IP Geräte auslesen und programmieren
	- ATOM Handsender auslesen und programmieren

**Hinweis:** In der Profiprogrammierung werden Daten feldorientiert in das Gerät geschrieben. Somit werden bei Programmierung aus dem Profiprogrammierer heraus, alle Felder im NEO GSM/IP überschrieben, egal ob ein Wert vorhanden war oder nicht.

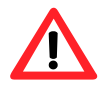

Dies bedeutet, dass Sie bei Verwendung der Profiprogrammierung vor dem Programmieren auch die Funksender, z.B. den Handsender ATOM, einlesen müssen. Sonst werden die bereits im Gerät programmierten Handsender wieder gelöscht (überschrieben). Ebenso müssen Sie die Felder für die ID-Nummern und Telefonnummern konsequent füllen.

Wenn Sie nur eine Datei zur späteren Verwendung in der Schnellprogrammierung erstellen möchten, dann können Sie die Felder der Handsender und Teilnehmer ID-Nummern unberücksichtigt lassen, da diese dort gesondert behandelt werden.

- 020 Die Schnellprogrammierung ist der am häufigsten verwendete Weg zur Programmierung Ihrer NEO GSM/IP Geräte. Hier können Sie vorher angefertigte Dateien direkt auswählen und nach Eingabe der ID-Nummer (Teilnehmernummer) und, wenn nötig, des PIN-Codes der SIM-Karte, oder auch mehrere Geräte programmieren.
- 030 Über diesen Button beenden Sie das Programm "NEO GSM/IP Programmiertool"

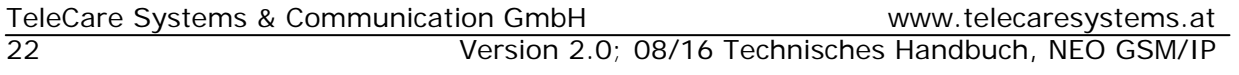

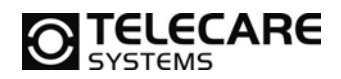

#### **5.3.2 NEO GSM/IP Programmiersoftware, Schnellprogrammierung**

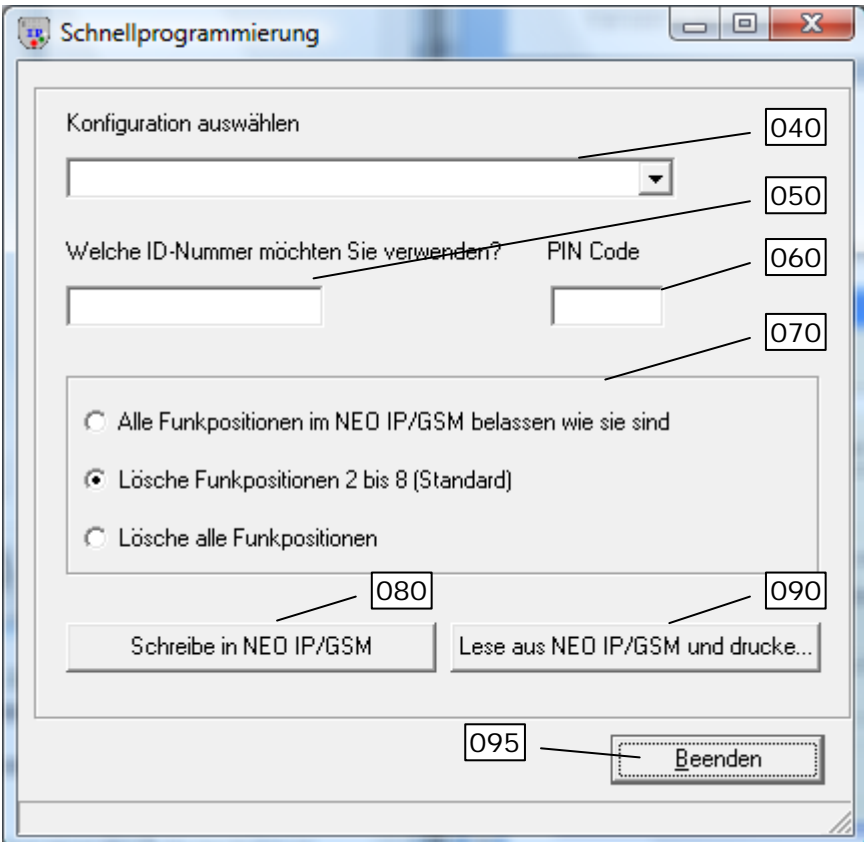

- 040 Hier wählen Sie die vorgefertigten Programmierdateien aus. Das Verzeichnis, in dem alle Dateien zu finden sind, kann in der Profiprogrammierung eingestellt werden.
- 050 Hier geben Sie die ID-Nummer (Teilnehmernummer) des Gerätes vor der Programmierung ein. Diese wird allen Telefonnummern zugeordnet.
- 060 Hier geben Sie den PIN-Code der SIM-Karte ein, wenn diese über einen PIN-Code geschützt ist. Andernfalls lassen Sie dieses Feld leer.
- 070 Hier können Sie entscheiden, was beim Programmieren mit den eventuell schon im Gerät befindlichen Funksendern passieren soll. Im Standard werden alle Funkkomponenten von Position 2 bis 8 gelöscht. Somit bleibt bei einem Neugerät der auf Pos. 1 gespeicherte Handsender ATOM erhalten.
- 080 Hier starten Sie den eigentlichen Programmiervorgang. Dazu muss natürlich das Gerät NEO GSM/IP korrekt an der NPU angeschlossen sein.
- 090 Hier können Sie ein angeschlossenes NEO GSM/IP auslesen und dessen Programmierdaten ausdrucken.
- 095 Hiermit verlassen Sie die Schnellprogrammierung wieder.

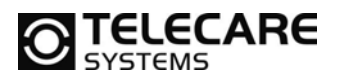

#### **5.3.3 NEO GSM/IP Programmiersoftware, Reiter 1 (Alarmquellen)**

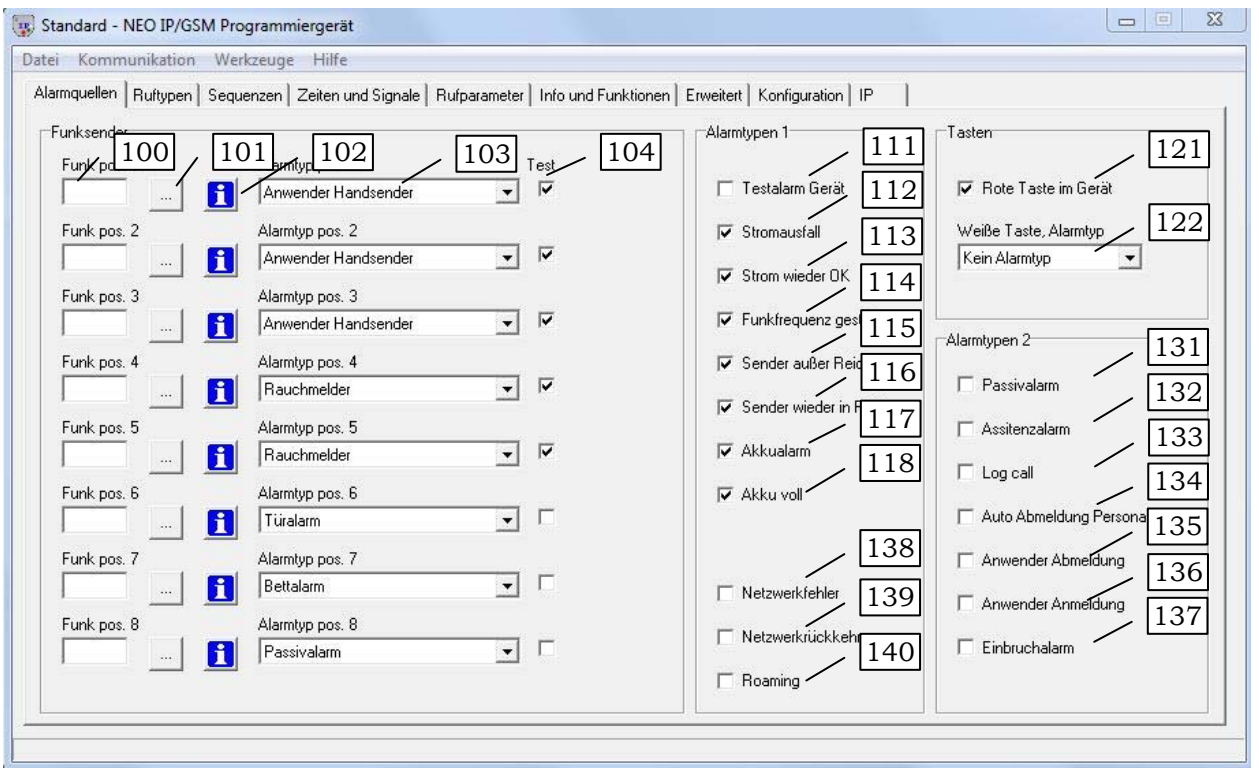

Erklärung der Felder

- 100 Funkspeicherplätze für bis zu 8 externe Funksender (zeigt den ID-Code des Senders, der auf dieser Position programmiert wurde an)
- 101 Tasten zum Empfangen (einprogrammieren) der ID-Codes der Funkkomponenten
- 102 Tasten zum Konfigurieren bereits eingelesener Funkkomponenten (hier wird auch der Testalarm vom Sender ein- bzw. ausgeschaltet). Details siehe Kapitel 5.3.10.
- 103 Alarmtyp des jeweiligen Funksender
- 104 Aktiviert für die jeweilige Funksenderposition die Überwachung auf den Testalarm des Handsenders
- 111 Aktiviert die Übertragung "Testalarm" vom NEO GSM/IP
- 112 Aktiviert die Überwachung der Stromversorgung und Übertragung von "Stromausfall"
- 113 Aktiviert die Übertragung "Stromversorgung wieder OK"
- 114 Aktiviert die Überwachung und Übertragung der Funkstrecke auf "Interferenzen"
- 115 Aktiviert die Übertragung "Funksender außer Reichweite"
- 116 Aktiviert die Übertragung "Funkstrecke wieder OK" (Sender wieder in Reichweite)
- 117 Aktiviert die Überwachung des Akkus und die Übertragung "Akku leer"
- 118 Aktiviert die Übertragung "Akku voll"
- 121 Aktiviert die rote Notruftaste am Gerät NEO GSM/IP
- 122 Alarmtyp der mit der gelben (bzw. weißen) Taste verbunden ist
- 131 Aktiviert die Übertragung "Passivalarm"
- 132 Aktiviert die Übertragung "Assistenz Alarm"
- 133 Aktiviert die Übertragung "Log Call"
- 134 Aktiviert die "Automatische Abmeldung Personal"
- 135 Aktiviert die Übertragung "Anwender Abmeldung"
- 136 Aktiviert die Übertragung "Anwender Anmeldung"
- 137 Aktiviert die Übertragung "Einbruch Alarm"
- 138 Aktiviert die Übertragung "Netzwerkfehler"
- 139 Aktiviert die Übertragung "Netzwerkrückkehr"
- 140 Aktiviert die Übertragung "Roaming"

TeleCare Systems & Communication GmbH www.telecaresystems.at

24 Version 2.0; 08/16 Technisches Handbuch, NEO GSM/IP

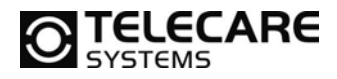

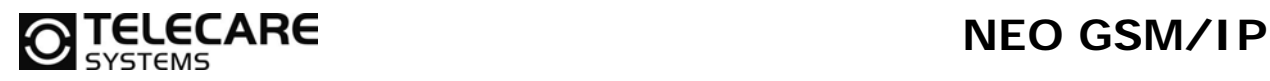

#### **5.3.4 NEO GSM/IP Programmiersoftware, Reiter 2 (Ruftypen)**

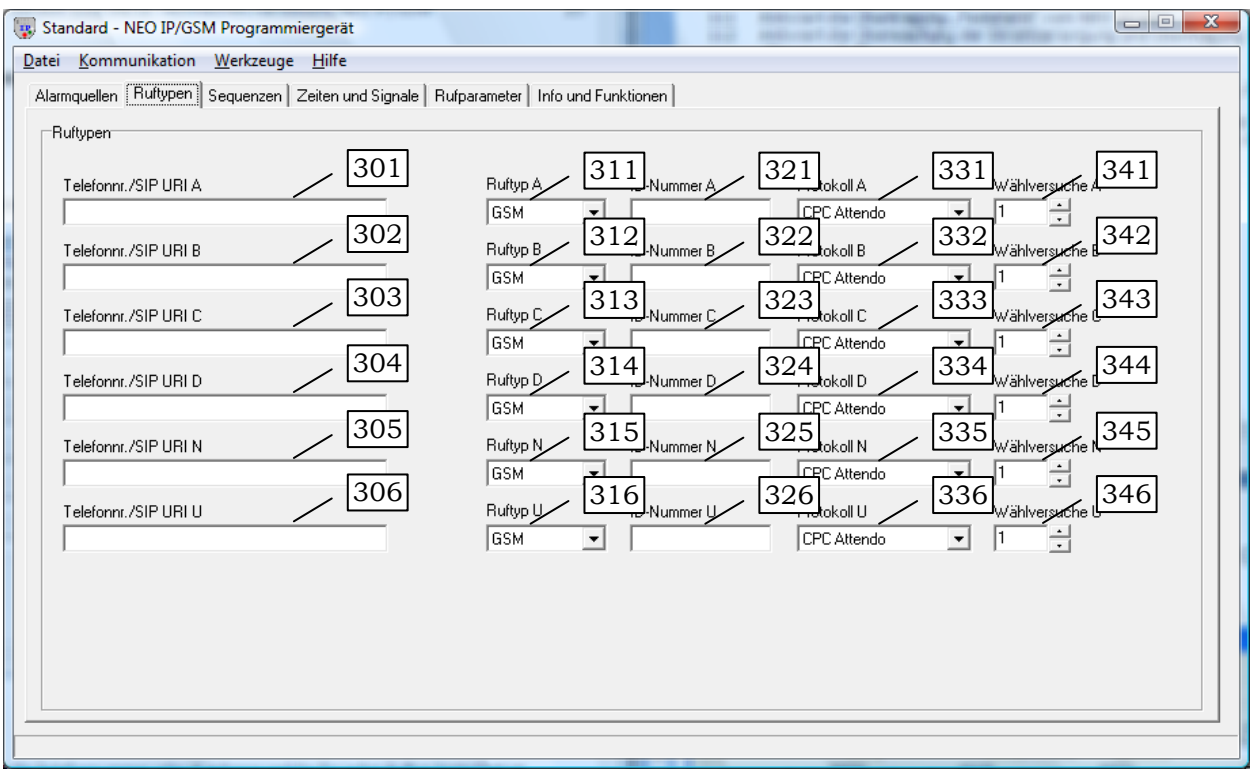

Erklärung der Felder

- 301-306 Enthält die Telefonnummer oder IP-Adresse, welche für jeden Ruftyp hinterlegt ist
- 311-316 Stellt den zu verwendenden Übertragungsweg ein (GSM, SIP 1 oder SIP 2)
- 321-326 Enthält die ID-Nummer für jeden Ruftyp (16 Stellen)
	- Die ID-Nummer kann je nach Protokoll auch führende Nullen haben. Jede Stelle hat somit eine Wertigkeit
- 331-336 Enthält das zu verwendende Protokoll je Ruftyp
- 341-346 Gibt die Anzahl der Wahlwiederholungen je Ruftyp an

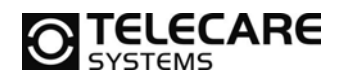

#### **5.3.5 NEO GSM/IP Programmiersoftware, Reiter 3 (Sequenzen)**

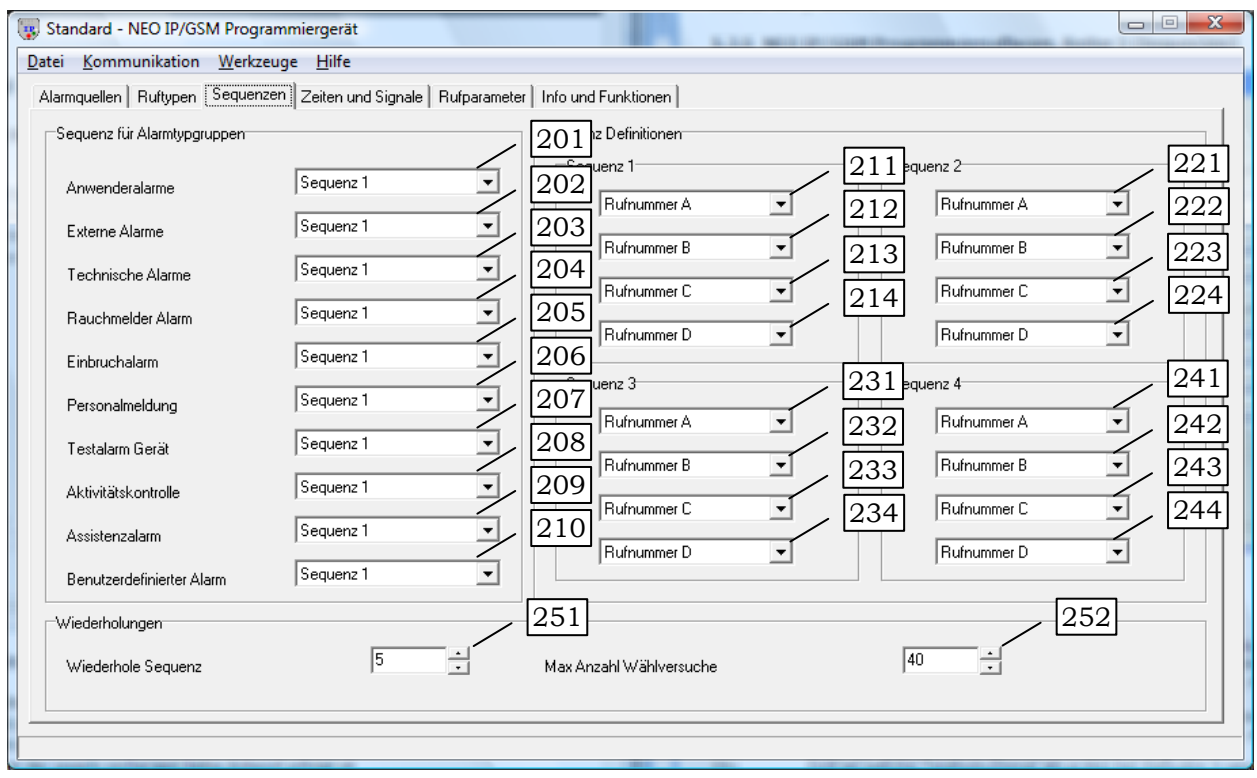

#### Erklärung der Felder

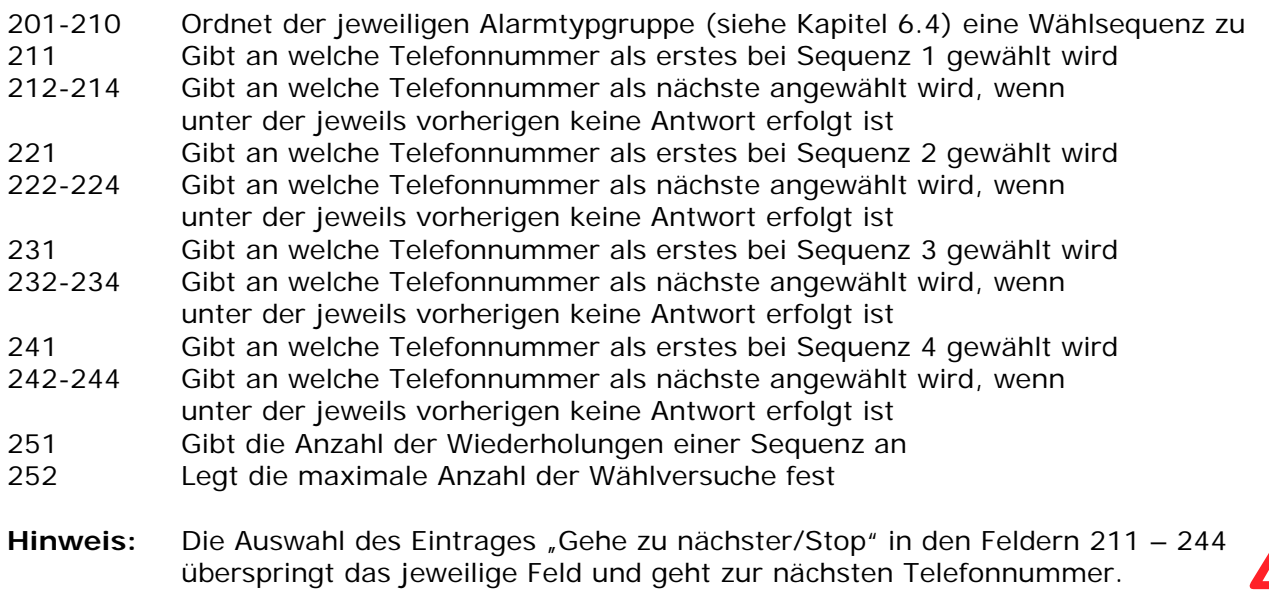

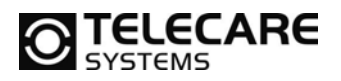

#### **5.3.6 NEO GSM/IP Programmiersoftware, Reiter 4 (Zeiten und Signale)**

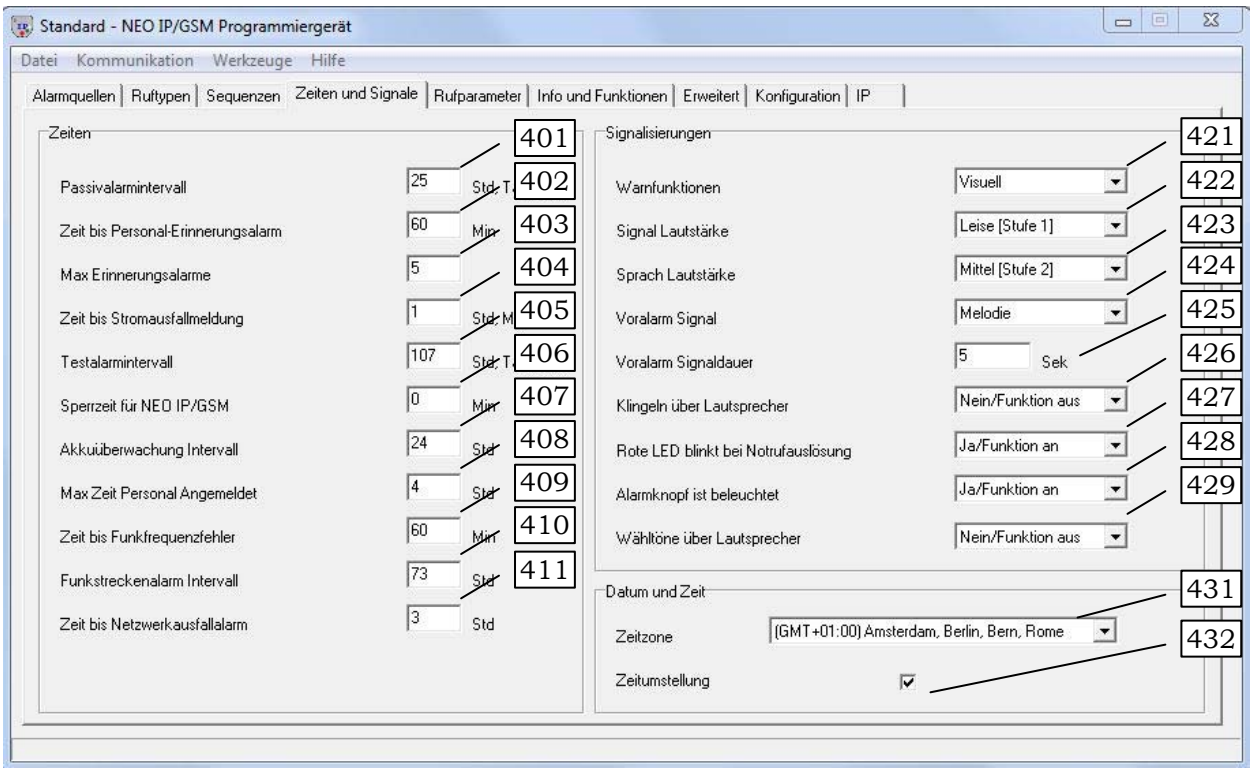

Erklärung der Felder

- 401 Zeit für Aktivitätskontrolle bei Überschreiten der Zeit erfolgt der Passivalarm
- 402 Legt die Zeit für den ersten Personal-Erinnerungsalarm fest
- 403 Legt die maximale Anzahl von Personal-Erinnerungsalarmen fest
- 404 Legt die Zeit fest, die nach Stromausfall gewartet wird, bevor der Stromausfall gemeldet wird
- 405 Legt das Zeitintervall für den Testalarm vom NEO GSM/IP fest
- 406 Legt fest, wie lange das NEO GSM/IP Notrufgerät weitere, wiederholte Anwender Alarme nach Auslösen abblockt
- 407 Legt das Zeitintervall für die Akkuüberwachung fest (Akku im NEO GSM/IP)
- 408 Legt die maximale Zeit für die Anwesenheit von Personal fest
- 409 Legt die Mindestzeit zwischen zwei Funkfrequenzstörungen fest
- 410 Legt die Zeit fest, die das Gerät ohne den nötigen Funkkontakt zum Sender warten soll, bis eine Funkstreckenstörung gemeldet wird

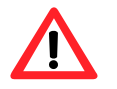

**ACHTUNG:** Achten Sie bitte darauf, dass bei Veränderung dieses Wertes (kürzere Zeit) und eingeschalteter Funkstreckenüberwachung (Seite Alarmquellen Kapitel 5.3.3 Spalte 104) unter Umständen auch eine Anpassung der Zeiten im Funksender nötig ist. Dies erfolgt über die Schaltflächen 102 auf der Seite Alarmquellen.

Der Sender muss immer so eingestellt sein, dass er mehrere Signale an NEO GSM/IP innerhalb der unter Feld 410 eingestellten Zeit sendet. Andernfalls kommt es zu wiederholten Alarmen vom Typ "Funkfehler" und "Funk ok".

411 Legt die Zeit fest, bis ein Netzwerkausfall gemeldet wird

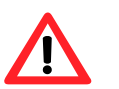

**Hinweis:** Dieser Alarm wird nur bei Geräten, die alle Übertragungen über das IP-Netz durchführen, gesendet und setzt eine zusätzliche GSM-Verbindung voraus.

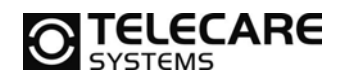

- 421 Legt fest, wie Störungen am Gerät signalisiert werden
- 422 Legt die Signallautstärke über den Lautsprecher fest
- 423 Legt die Kommunikationslautstärke über den Lautsprecher fest
- 424 Legt die Melodie für den Voralarm fest **Hinweis:** Wenn die Zeit für den Voralarm nicht auf 0 für AUS steht, dann ist die kürzeste Voralarmzeit abhängig von der ausgewählten Melodie. Die jeweilige Melodie wird mindestens einmal vollständig abgespielt.

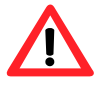

- 425 Legt die Dauer des Voralarms fest
- 426 Legt fest, ob ein Telefonanruf am NEO GSM/IP Notrufgerät über den Lautsprecher signalisiert werden soll oder nicht
- 427 Legt fest ob die rote Alarmtaste bei Akkubetrieb einen ausgelösten Notruf durch Blinken optisch signalisiert
- 428 Legt fest ob die rote Alarmtaste am Gerät grundsätzlich beleuchtet sein soll oder nicht
- 429 Legt fest ob die Wähltöne bei einem ausgelösten Notruf über den Lautsprecher hörbar sind
- 431 Legt die Zeitzone für den Standort fest
- 432 Legt fest, ob das Gerät automatisch die Sommer-/Winterzeitumstellung durchführen soll

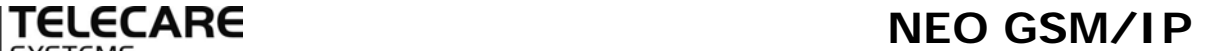

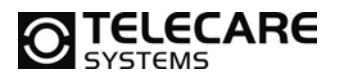

#### **5.3.7 NEO GSM/IP Programmiersoftware, Reiter 5 (Rufparameter)**

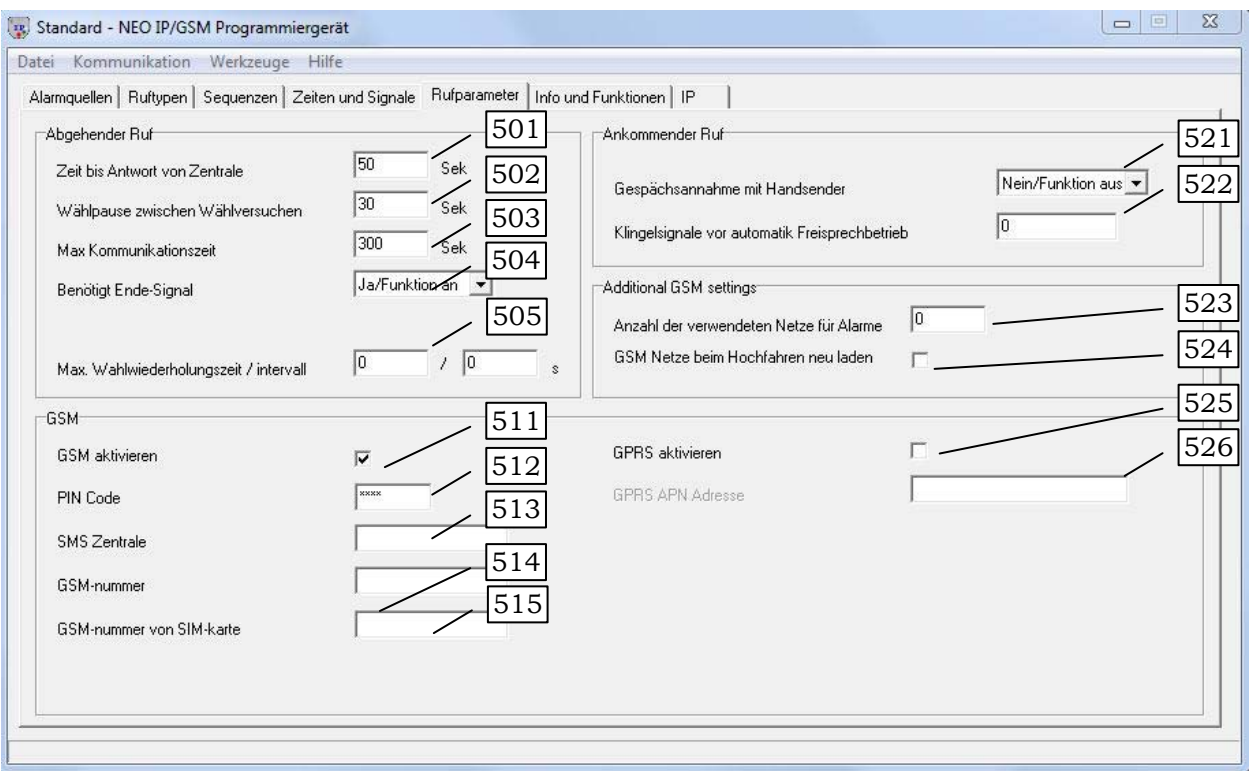

Erklärung der Felder

- 501 Zeit die das NEO GSM/IP Notrufgerät auf Antwort der Zentrale wartet, bevor es wieder auflegt
- 502 Zeit zwischen zwei Wählversuchen
- 503 Maximale Kommunikationszeit ohne das Senden von Bestätigungssignalen durch den Rufempfänger (ist abhängig von der Zentrale → manche Zentralen trennen die Leitung früher, in diesem Fall sollten Sie diesen Wert an Ihre Zentrale anpassen)
- 504 Legt fest, ob das NEO GSM/IP Notrufgerät ein Bestätigungssignal zum Beenden der Verbindung benötigt
- 505 Wird bei SCAIP verwendet: sollte es zu Problemen bei dem Sprachruf kommen, so kann hier festgelegt werden wie lange und in welchem Intervall der Sprachanruf wiederholt werden soll bevor die Wahlwiederholung der Sequenz durchgeführt wird
- 511 Schaltet das GSM Modul ein bzw. aus
- 512 Hier legen Sie fest, für den Fall, dass die PIN-Abfrage der SIM-Karte aktiviert ist, welcher PIN-Code beim Einschalten des Geräts verwendet werden soll
- 513 Hier geben Sie die Nummer für die SMS-Zentrale Ihres Providers ein (abhängig von der eingelegten SIM-Karte)
- 514 Hier kann die GSM-Rufnummer der SIM-Karte eingetragen werden. Sofern diese nicht auf der SIM-Karte gespeichert war

TeleCare Systems & Communication GmbH www.telecaresystems.at

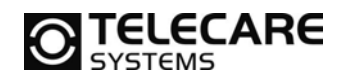

- 515 Sofern auf der SIM-Karte gespeichert, wird hier die GSM-Nummer der SIM angezeigt
- 521 Legt fest, ob Gesprächsannahme über den Handsender ATOM möglich sein soll
- 522 Legt fest wann NEO GSM/IP automatisch im Telefonmodus (freisprechen) antworten soll
- 523 Anzahl der im Land verfügbaren GSM Provider (wichtig für Roaming Funktion)
- 524 Bei Neustart des Gerätes wird der GSM Provider mit dem stärksten Signal gesucht (längerer Bootvorgang). Ist dieser Haken nicht gesetzt, so wird der Provider der SIM verwendet.
- 525 Hier legen Sie fest, ob die GPRS-Übertragung über das GSM-Netz aktiviert werden soll
- 526 Hier tragen Sie die APN Adresse für GPRS von Ihrem Mobilfunkprovider ein.

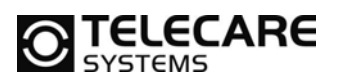

#### **5.3.8 NEO GSM/IP Programmiersoftware, Reiter 6 (Erweiterte Funktionen)**

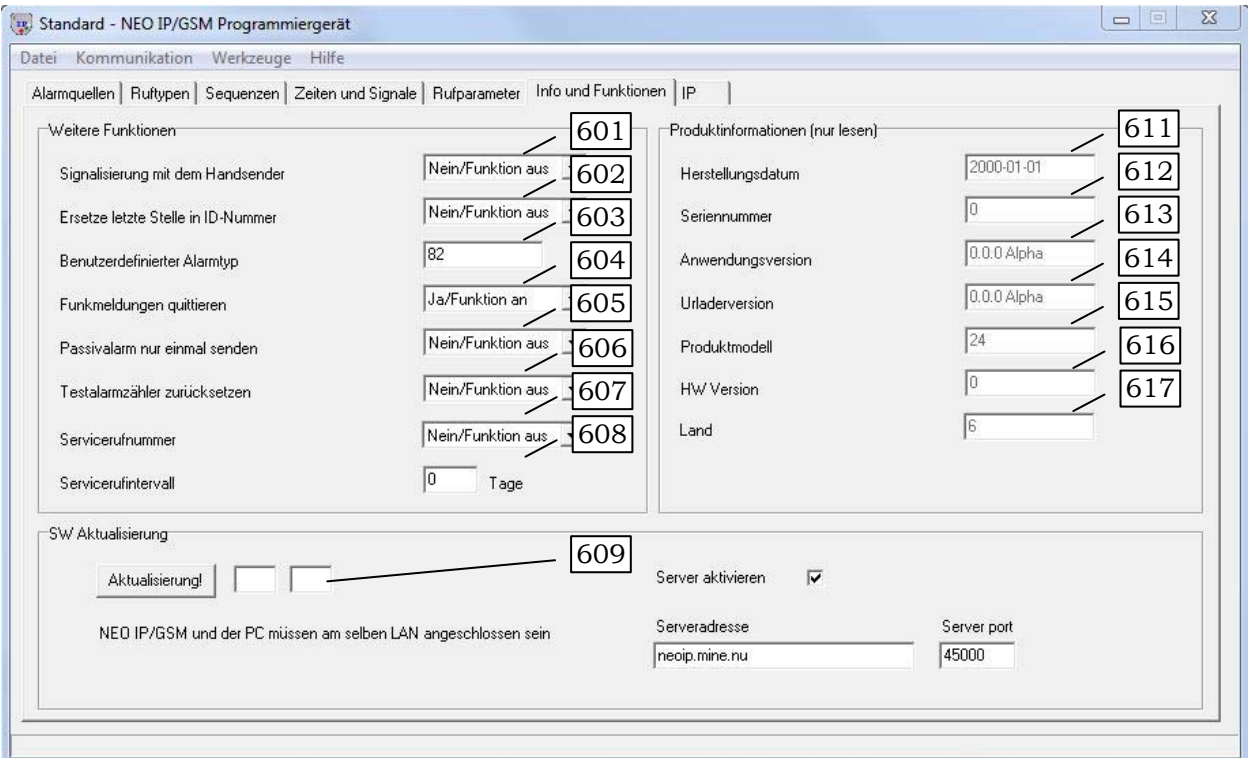

#### Erklärung der Felder

- 601 Signalton mit ATOM an Zentrale senden (siehe Kapitel 8.11)
- 602 Schaltet die Funktion "Ersetze letzte Stelle in ID-Nummer" ein bzw. aus (siehe Kapitel 8.8)
- 603 Legt den Benutzerdefinierten Alarmtyp fest
- 604 Die Bidirektionale Funkstrecke sieht vor, dass ein Sender vom Empfänger eine Bestätigung über den Empfang des Signals bekommt. Diese Quittierung sorgt auch beim ATOM dafür, dass die im ATOM integrierte LED von rot auf grün wechselt. Gleichzeitig beendet dieser Vorgang sofort das Senden **Hinweis:** Schalten Sie diese Funktion bitte nur nach Rücksprache mit TeleCare Systems aus

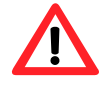

- 605 Hier stellt man ein, ob nach dem Senden des ersten Passivalarms dieser je nach programmiertem Rhythmus wiederholt wird oder nur "einmalig" gesendet wird
- 606 Legt fest, ob ein normaler Alarm den Timer für Testalarm zurückstellt (siehe Kapitel 8.1.1)

**Hinweis:** Diese Funktion ist in seiner Wirkungsweise nicht zu allen Zentralen kompatibel. Bitte setzen Sie sich vor Verwendung dieser Funktion mit TeleCare Systems in Verbindung.

- 607 Hier wählen Sie die Rufnummer aus, welche für den Serviceruf verwendet werden soll
- 608 Hier legen Sie das Intervall für den Serviceruf in Tagen fest
- 609 Hier wird die Firmware des NEO GSM upgedatet
- 611 Herstellungsdatum des Gerätes
- 612 Seriennummer des Gerätes
- 613 Versionsnummer der Anwenderfirmware (siehe Kapitel 13.1)
- 614 Versionsnummer der Urladerfirmware
- 615 Interne Modellnummer des Geräts
- 616 Versionsnummer der Hardware
- 617 Länderkennung

32 Version 2.0; 08/16 Technisches Handbuch, NEO GSM/IP

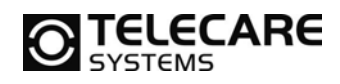

#### **5.3.9 NEO GSM/IP Programmiersoftware, Reiter 7 (IP)**

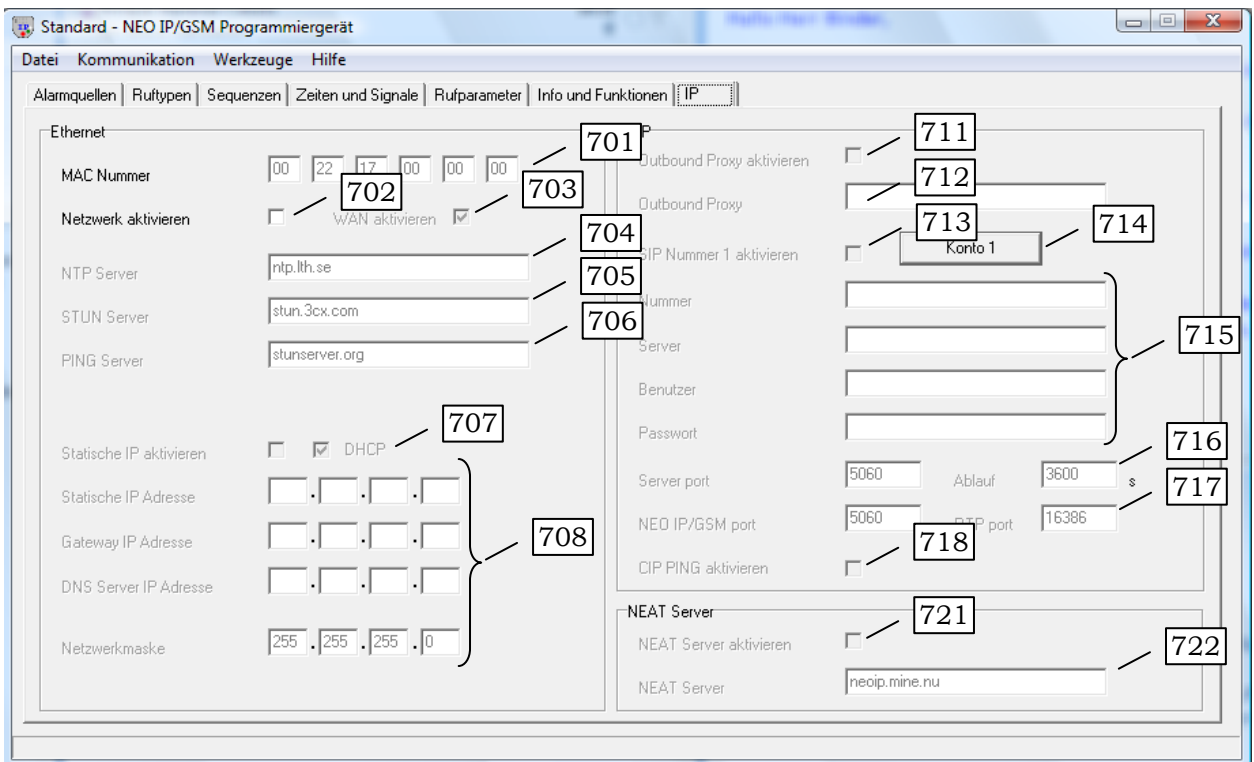

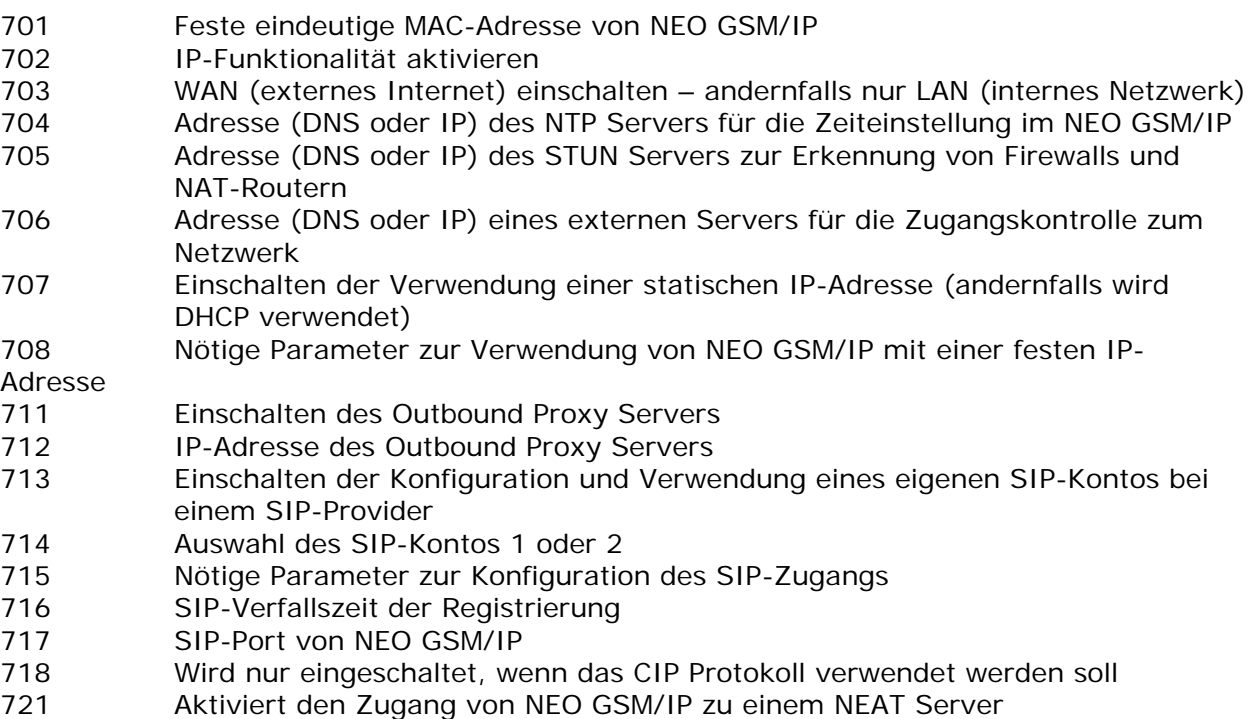

722 Adresse (DNS oder IP) des NEAT Servers

#### **5.3.10 NEO GSM/IP Programmiersoftware, Fenster Funksender Info (Hinweis: dieses Fenster kann nicht bei Benutzung eines FSA aufgerufen werden!)**

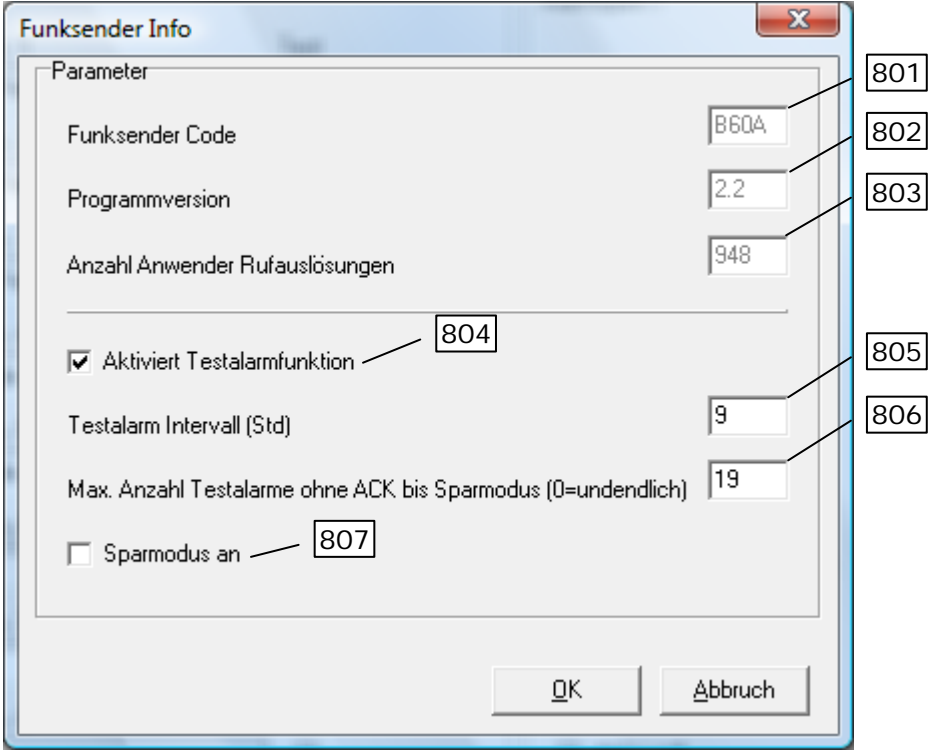

- 801 Der je Funksender eindeutige Code, über den der Sender identifiziert wird 802 Firmwareversion im Handsender
- 803 Anzahl erfolgreicher Rufauslösungen durch Anwender mit ACK
- 804 Testalarmfunktion AN/AUS für die Überwachung der Funkstrecke zwischen Sender und NEO GSM/IP
- 805 Intervall in Stunden für die Übertragung des Testalarms
- 806 Zähler für automatische Aktivierung des Sparmodus
- 807 Manuelle Aktivierung des Sparmodus und Zustandsanzeige **Hinweis:** Weitere wichtige Details zum Sparmodus finden Sie im Kapitel 9.3.1.

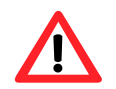

Die abgebildeten Einstellungen unter 804, 805 und 806 sind die Werkseinstellungen. **TeleCare empfiehlt diese Werte nicht zu verändern.** Bedenken Sie bitte folgendes bei Änderungen dieser Parameter:

- 1. Abschalten der Testalarmfunktion stellt eine erhebliche Verringerung der Sicherheit dar
- 2. Eine Verringerung der Stunden für den Testalarm erhöht den Stromverbrauch und verkürzt die Lebensdauer der Batterie
- 3. Eine Erhöhung der Anzahl unter 806 erhöht den Stromverbrauch nach Einlagerung und verkürzt die Lebensdauer der Batterie

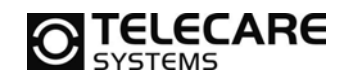

#### **5.3.11 NEO GSM/IP Programmiersoftware, Menü Datei – Wähle Standardverzeichnis…**

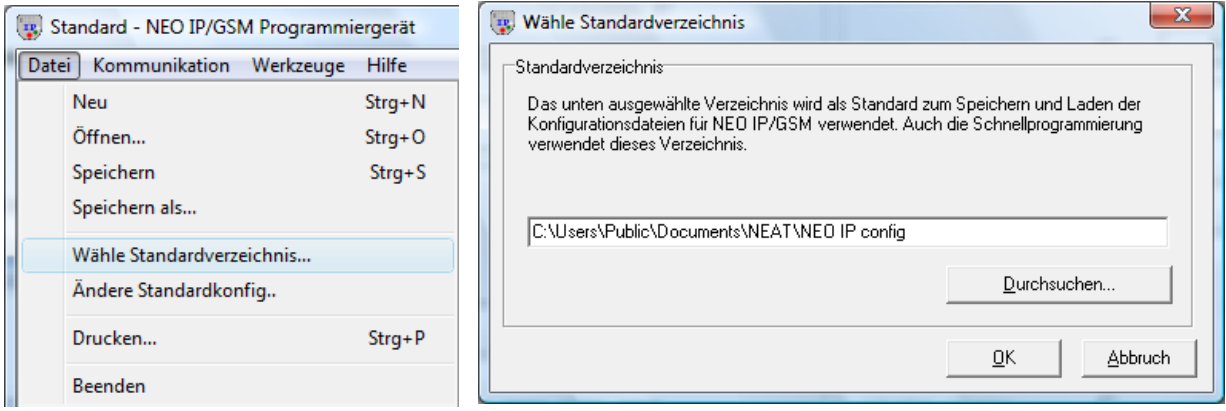

Über das Menü Datei gelangen Sie zu der Auswahl des Standardverzeichnisses für die NEO GSM/IP Konfigurationsdateien. Diese Dateien haben immer einen Namen in dem Format "Dateiname.NEOIP". Über den Button "Durchsuchen" können Sie einen vom vorgegebenen Standard abweichenden Speicherort festlegen. Dieser wird dann automatisch auch von der Schnellprogrammierung verwendet.

#### **5.3.12 NEO GSM/IP Programmiersoftware, Menü Datei – Drucken**

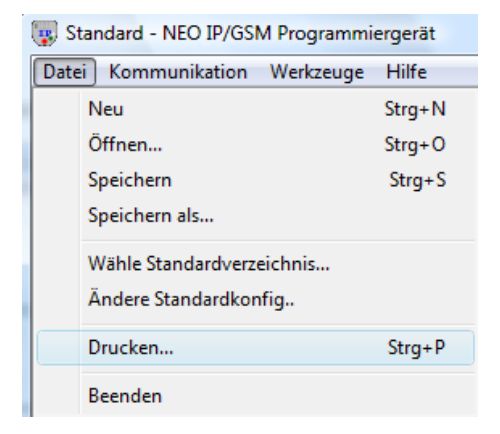

Über dieses Menü können Sie die gerade im NEO IP GSM Programmer enthaltenen Programmierdaten vollständig ausdrucken.

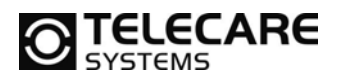

#### **5.3.13 NEO GSM/IP Programmiersoftware, Menü Werkzeuge – Konfiguration Tagestaste**

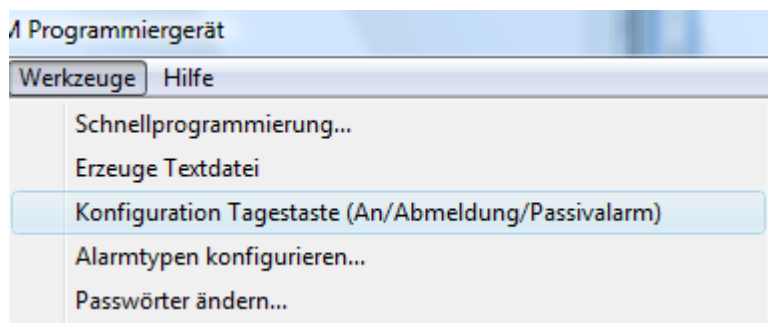

Je nach Zugangsberechtigung kann der Inhalt des Menüs variieren. Um Ihnen die Programmierung der Tagestastenfunktionalität auch in der Profiprogrammierung zu erleichtern, können Sie über den Menüpunkt "Konfiguration Tagestaste" sehr komfortabel alle nötigen Einstellung vornehmen.

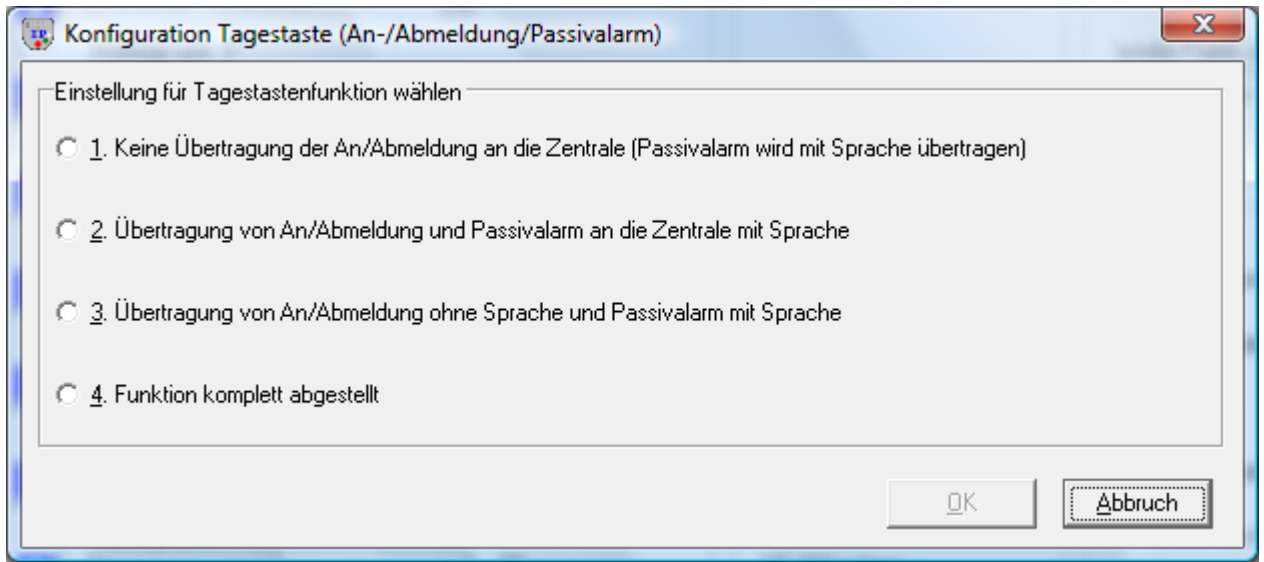

Die hier aufgeführten Varianten für die Tagestaste sind die gängigen Einstellungen. Einfach eine der gewünschten Möglichkeiten auswählen und das Fenster dann mit OK verlassen. Weitere Erklärungen zu den Einstellungen können Sie auch im Kapitel 8.3.5 nachlesen.

Selbstverständlich können Sie auch alle Einstellungen manuell vornehmen. Dieser kleine Assistent soll Ihnen nur eine schnelle Möglichkeit der fehlerfreien Einstellung bieten.
**Sal Alambroan konfigurion** 

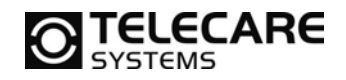

#### **5.3.14 NEO GSM/IP Programmiersoftware, Menü Werkzeuge – Alarmtypen konfigurieren**

ū  $\overline{\mathsf{N}}$ 

Je nach Zugangsberechtigung (siehe Kapitel 5.3.5) kann über das Menü Werkzeuge die Alarmtypenkonfiguration aufgerufen werden.

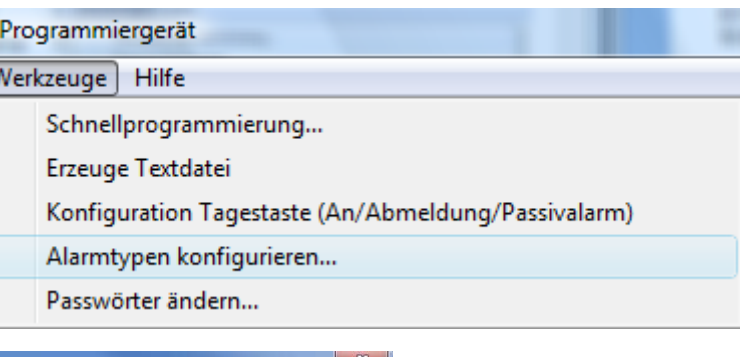

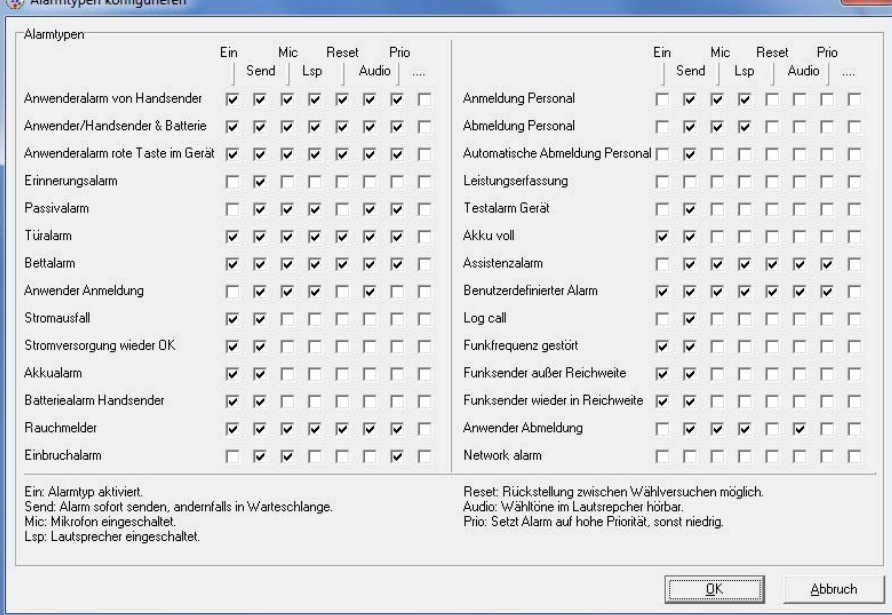

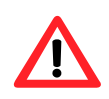

**Hinweis:** Diese Einstellungen sollten nur von Mitarbeitern durchgeführt werden, die eine entsprechende Schulung erhalten haben. Einige der hier aufgelisteten möglichen Einstellungen von Parametern sind direkt mit bereits auf den vorherigen Seiten vorgenommenen Einstellungen verknüpft und verändern diese daher eventuell.

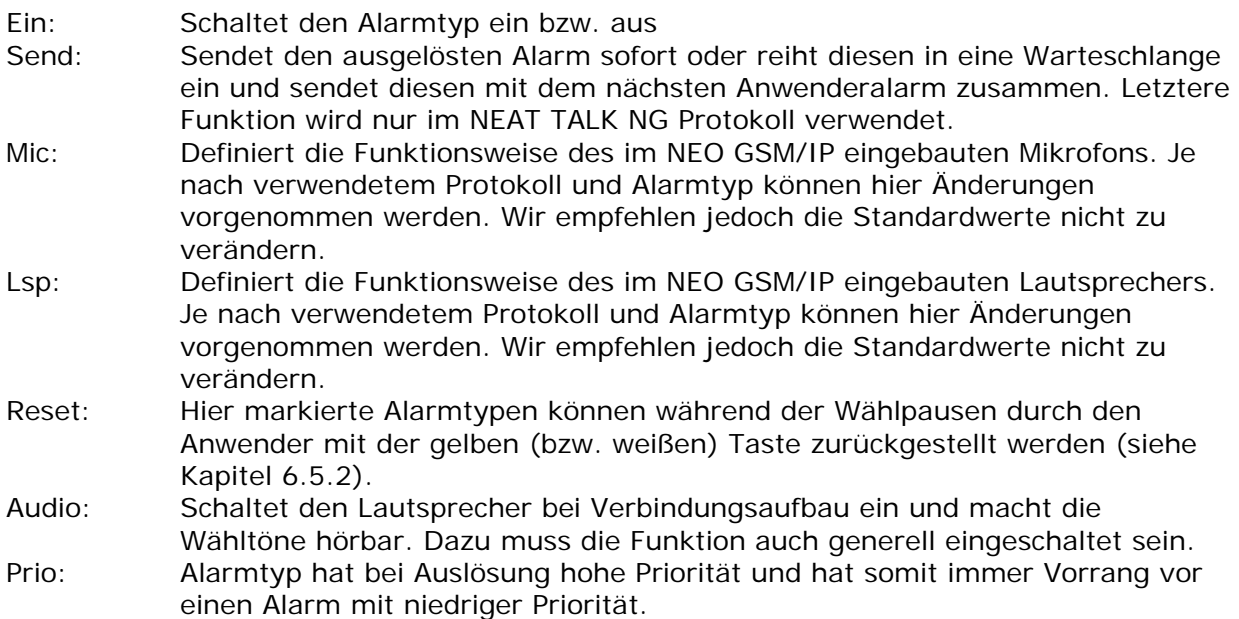

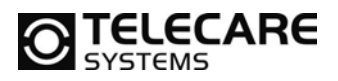

#### **5.3.15 NEO GSM/IP Programmiersoftware, Menü Werkzeuge – Passwörter ändern …**

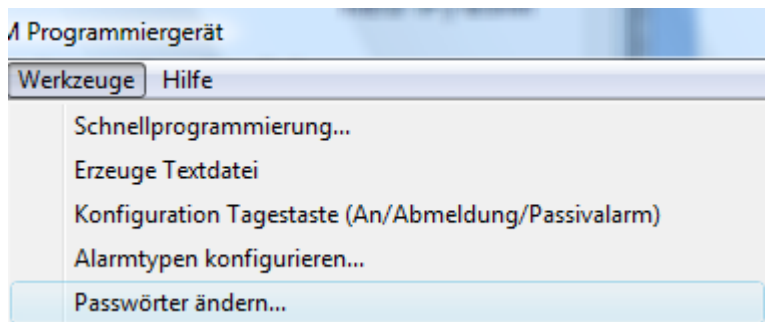

Wenn Sie die entsprechende Zugangsberechtigung haben, so steht Ihnen dieses Menü zum Ändern der Passwörter zur Verfügung. Sie können so für die drei zur Verfügung stehenden Benutzerlevel Ihre eigenen Passwörter vergeben.

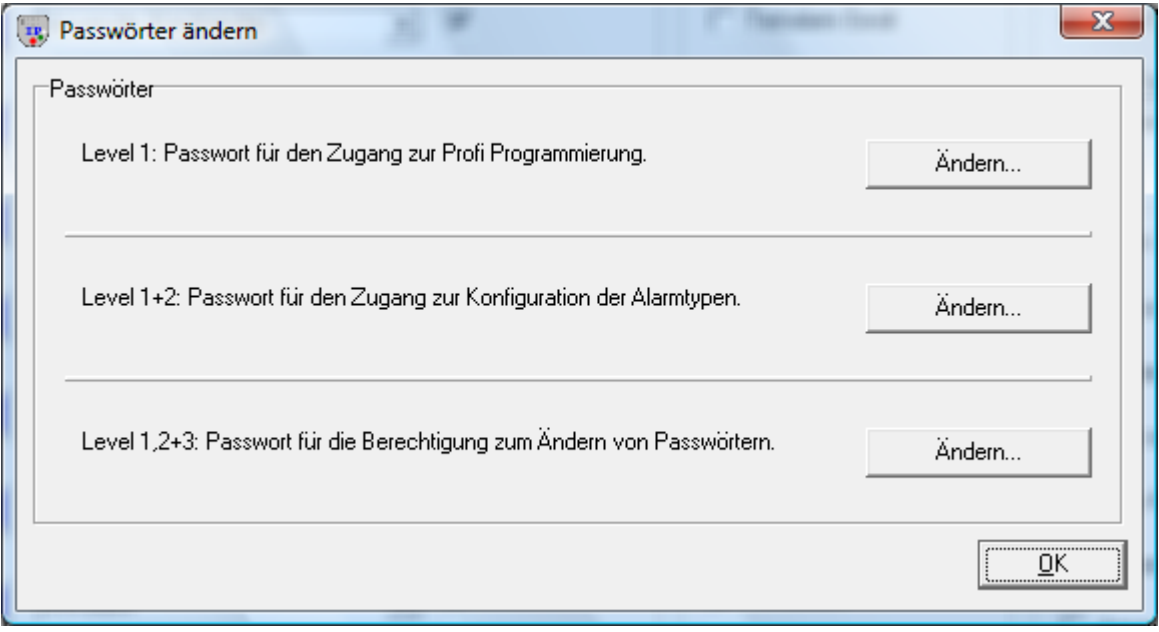

Durch den Zugangslevel werden in der Benutzeroberfläche einige Funktionen ausgeblendet, damit auch weniger geschultes Personal mit dem NEO IP GSM Programmer arbeiten kann.

Folgende Stufen stehen zur Verfügung:

- Stufe 0: Zugang zur Schnellprogrammierung
- Stufe 1: Zugang zur Schnellprogrammierung und der Profiprogrammierung
- Stufe 2: Zugang zur Schnellprogrammierung und der Profiprogrammierung inkl. der Konfiguration der Alarmtypen (siehe Kapitel 5.3.14)
- Stufe 3: Zugang zur Schnellprogrammierung und der Profiprogrammierung inkl. der Konfiguration der Alarmtypen Weiters haben Sie in diesem Level Zugang zu dem hier beschriebenen Menü um die Passwörter entsprechend zu ändern.

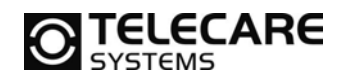

# **6 Der Notruf**

## **6.1 Rufstruktur**

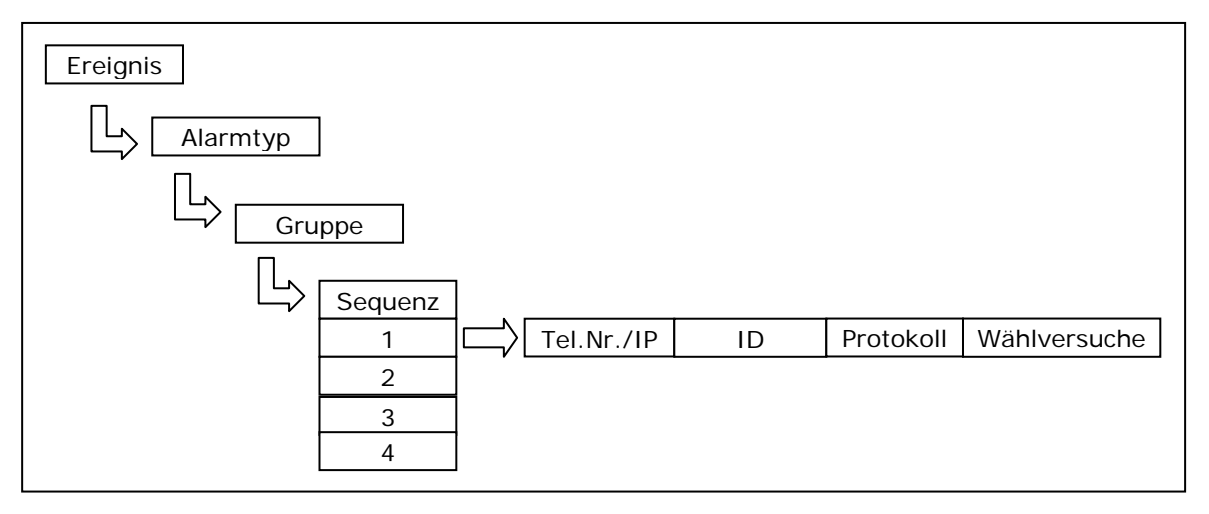

Die Ursache für einen Alarm, das Ereignis, ist entscheidend für den Alarmtyp. Der Alarmtyp wiederum ist Teil einer bestimmten Gruppe von Alarmtypen die dann einer bestimmten Wählsequenz zugeordnet ist. Jede der 4 möglichen Sequenzen besteht aus einer Telefonnummer/IP-Adresse, einer ID-Nummer, einem Protokoll und der Anzahl Wählversuche.

# **6.2 Alarm Ereignis**

Folgende Ereignisse können zu einem Alarm führen:

- Ein Funksignal von einem Funksender, z.B. dem Handsender ATOM
- Ein Tastendruck auf die rote Alarmtaste oder die gelbe (bzw. weiße) Taste (wenn entsprechend programmiert)
- Ein interner im Gerät ausgelöster Alarm Þ

Abhängig vom Ereignis, welches zum Alarm geführt hat, kann der Alarm zu unterschiedlichen Empfängern in Folge gesendet werden. Der Typ eines Alarmereignisses wird Alarmtyp genannt. Mehr dazu finden Sie im folgenden Kapitel.

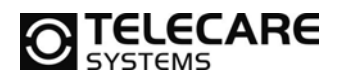

# **TELECARE** NEO GSM/IP

#### **6.3 Alarmtypen**

#### **6.3.1 Funksender Alarme**

Wenn ein Alarm von einem Funksender empfangen wird, dann ist der Alarmtyp in der Regel davon abhängig, welcher Alarmtyp der jeweiligen Position im NEO GSM/IP Notrufgerät zugeordnet wurde, auf der die Funkkomponente programmiert ist. Wenn z.B. der Handsender ATOM auf die Funksender Position 1 programmiert wurde, dann wird der Alarmtyp über die Einstellung in der Software auf dem Reiter 1 (Kapitel 5.3.3) in der Spalte 103 (Alarmtyp pos. 1) definiert. Der Standard für diese Position ist "Anwender Alarm von Handsender"

#### **6.3.2 Alarme von der roten oder der gelben (bzw. weißen) Taste im NEO GSM/IP**

Wenn der Anwender einen Alarm über die rote Taste am Gerät auslöst, dann ist der Alarmtyp immer *"Anwender Alarm über rote Taste am Gerät"*.

Die gelbe (bzw. weiße) Taste kann frei programmiert werden und somit unterschiedliche Alarmtypen senden. Beachten Sie, dass der Anwesenheitsalarm und der Passivalarm spezielle zusätzliche Funktionen aktivieren (siehe Kapitel 8.3 und 8.6)

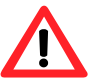

#### **6.3.3 Intern vom Gerät ausgelöste Alarme**

Die folgenden Alarme werden vom Gerät selber ausgelöst:

- **Erinnerungsalarm**
- **Passivalarm**
- **Automatische Abmeldung Personal**
- **F** Testalarm
- **Stromausfall**
- **Stromversorgung wieder OK**
- **Akkualarm**
- **Akku voll**
- Funkfrequenzstörung

#### **6.3.4 Undefinierte Alarmtypen**

Nicht alle Alarmtypen werden von allen Protokollen unterstützt. Wenn also ein Alarmtyp gesendet werden soll, der in dem Protokoll der aktuellen Wählsequenz nicht enthalten ist, versucht das Gerät es mit der nächsten Sequenz. Dort wird dann erneut geprüft, ob das dort hinterlegte Protokoll den Alarmtyp unterstützt. Dies erfolgt sofort ohne Verzögerung. Das Springen zur nächsten Wählsequenz erfolgt auch, wenn in der aufgerufenen Sequenz keine Telefonnummer oder ID-Nummer hinterlegt ist. Im Protokoll für "private Rufempfänger" ist die Angabe einer Teilnehmer ID-Nummer nicht erforderlich.

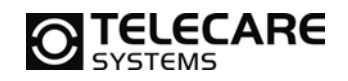

## **6.4 Alarmtyp Gruppen**

Wenn der Alarmtyp eines Alarms mal feststeht, muss das NEO GSM/IP Notrufgerät diesen Alarm einer Notrufsequenz zuordnen. Dies kann für bis zu 10 Gruppen konfiguriert werden. Siehe die folgende Tabelle:

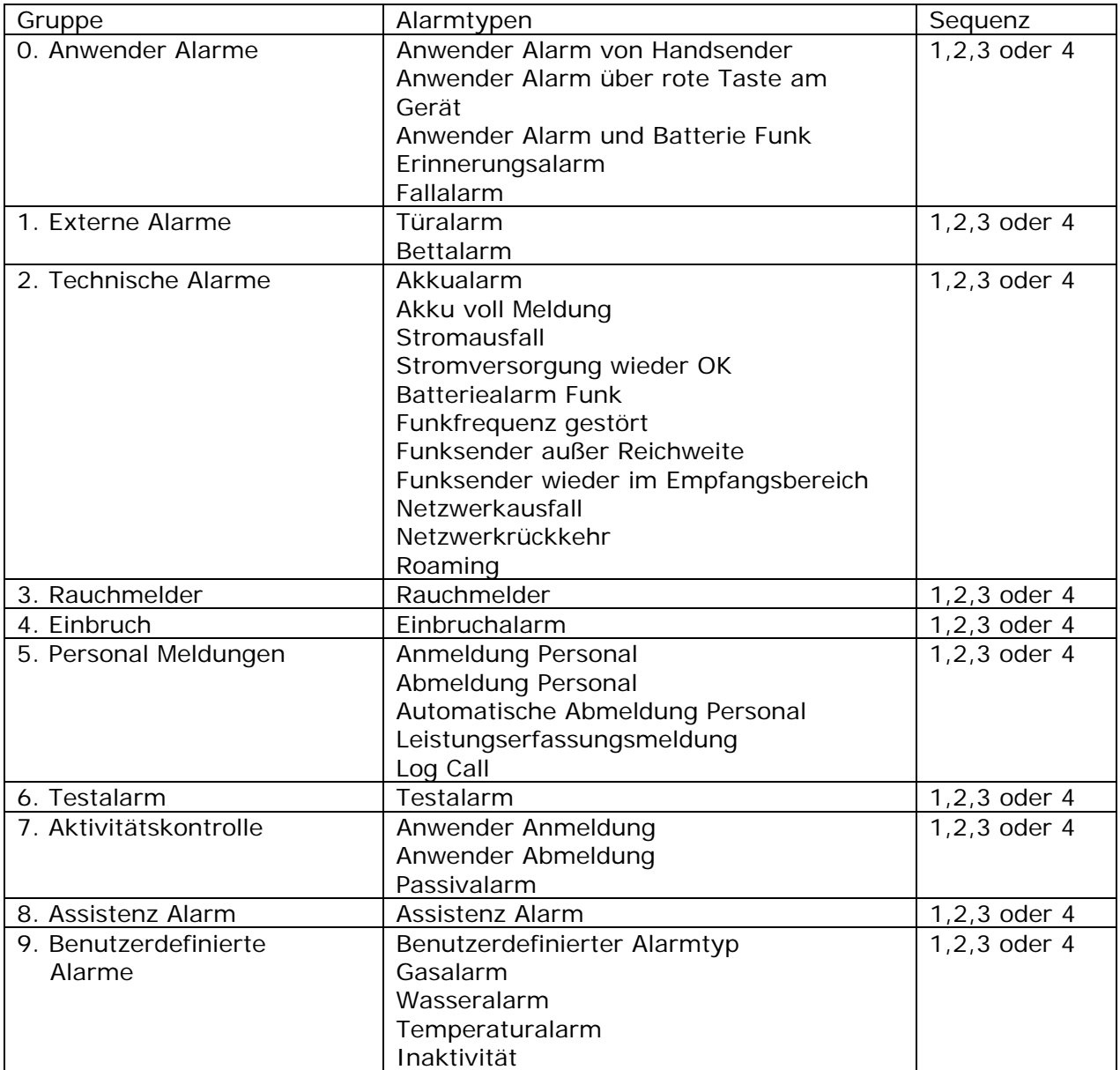

Um die jeweilige Sequenz für eine entsprechende Alarmtypgruppe zu ändern, verwenden Sie den NEO IP GSM Programmer (siehe Kapitel 5.3.5).

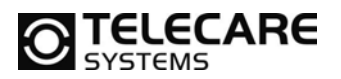

#### **6.5 Sequenzen**

#### **6.5.1 Grundsätzliches**

Jede Rufsequenz besteht aus bis zu vier unterschiedlichen Telefonnummern bzw. IP-Adressen die in Folge angerufen werden können. Jeder Telefonnummer/IP-Adresse kann eine eigene ID-Nummer (Teilnehmer Nummer), ein anderes Protokoll und eine unterschiedliche Anzahl an Rufwiederholungen hinterlegt werden. Diese Parameter zusammen nennt man Ruftyp.

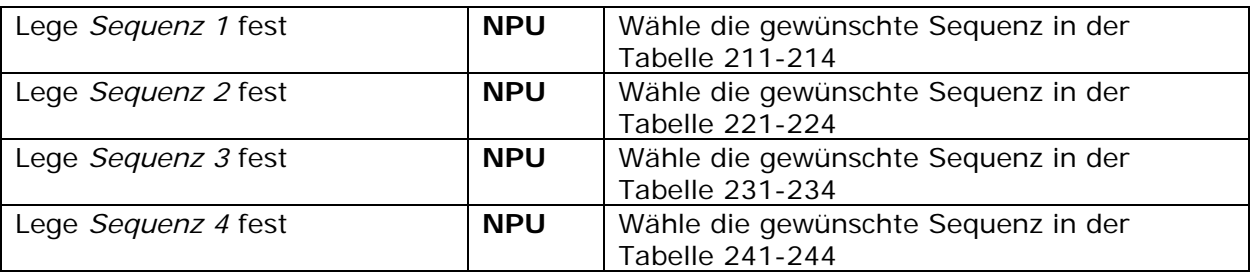

Um die unterschiedlichen Ruftypen zu definieren, ist es nötig die folgenden Informationen einzugeben:

- F Telefonnummer/IP-Adresse
- **Ruftyp/Übertragungsweg**
- Feilnehmer ID-Nummer
- $\blacktriangleright$  Protokoll
- **Anzahl Wählversuche**

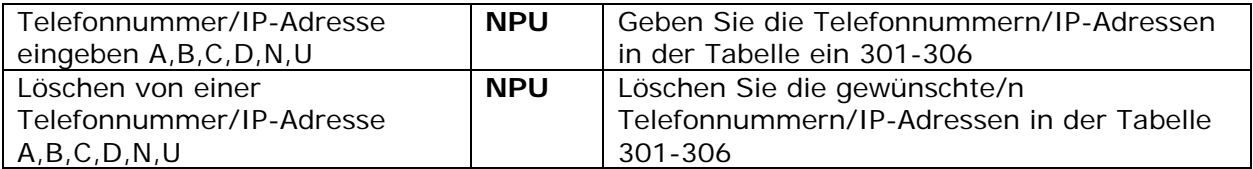

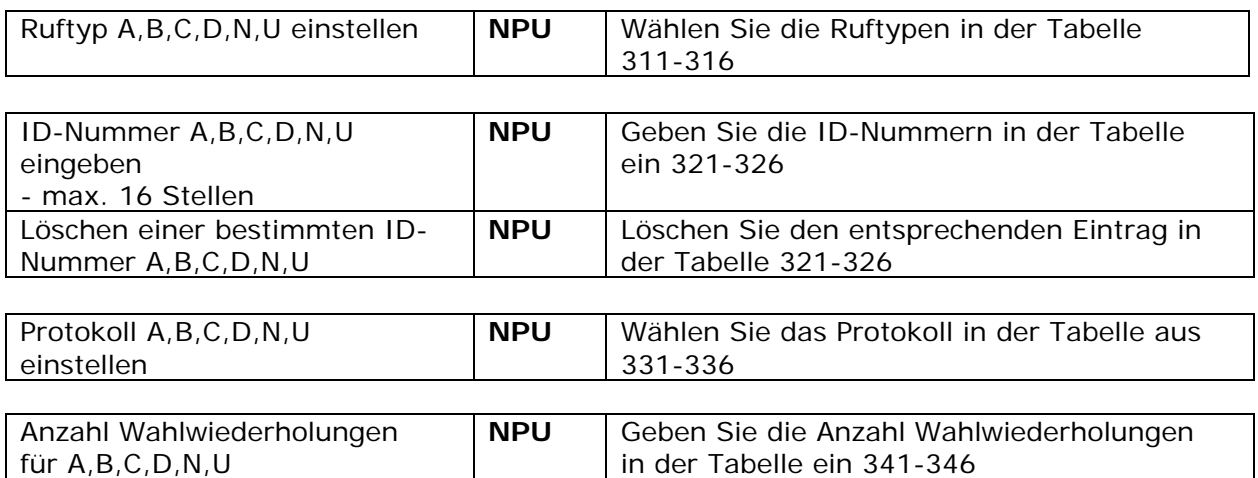

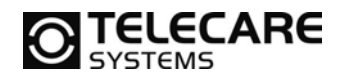

#### **6.5.2 Wählpause zwischen den Wählversuchen**

Wenn niemand den Ruf annimmt, versucht das NEO GSM/IP Notrufgerät erneut einen Wählversuch. Zwischen diesen Wählversuchen ist eine Wählpause, welche man zeitlich definieren kann.

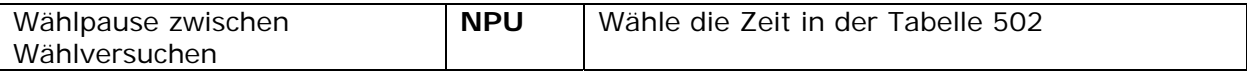

Während der Wählpause ist es bei einigen Alarmtypen möglich den Alarm durch Drücken der gelben (bzw. weißen) Taste zu beenden. Ebenso unterbricht ein Alarm mit höherer Priorität die Wählsequenz und startet eine neue.

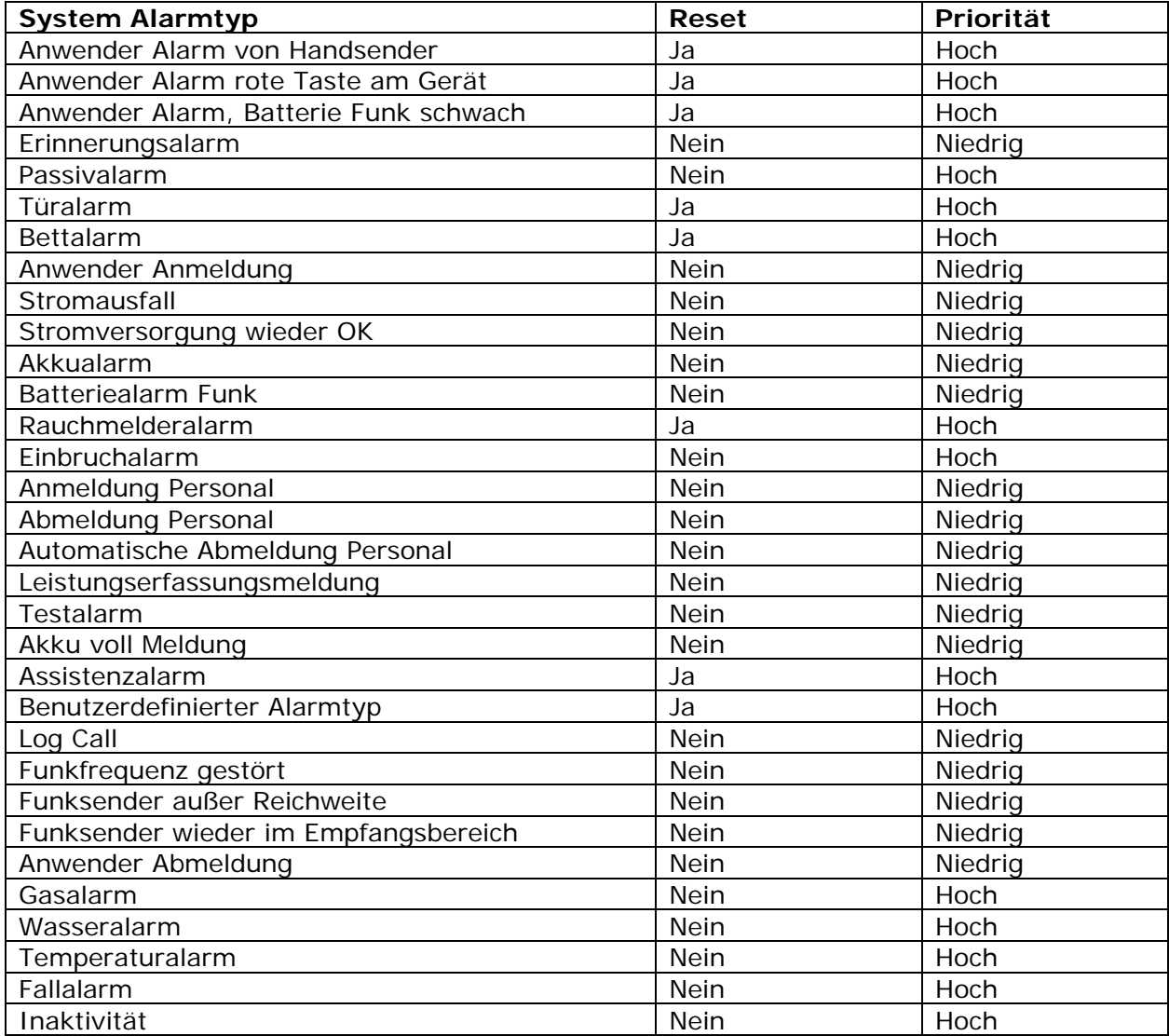

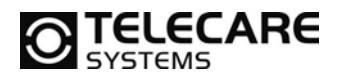

#### **6.5.3 Bestätigungssignal für Beenden des Rufs**

Das NEO GSM/IP Notrufgerät fordert von der Empfangsstation ein Bestätigungssignal, zum Beenden des Rufs. Die Bestätigung erfolgt üblicherweise in Form eines DTMF-Tons, der von einem Telefon geschickt wird.

**Hinweis:** Wird diese Funktion deaktiviert, wählt das Notrufgerät bei einer eventuellen Unterbrechung der Telefonleitung nicht mehr zur Empfangsstation.

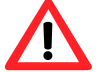

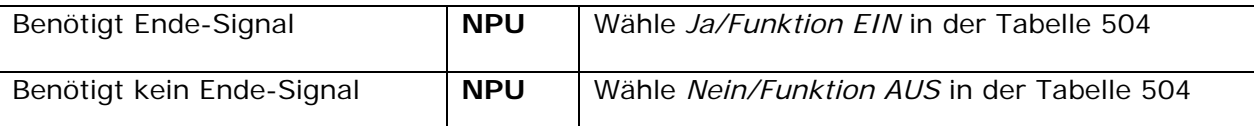

#### **6.5.4 Wiederholung von Rufsequenzen**

Die Rufsequenzen können so programmiert werden, dass sie wiederholt ausgeführt werden, wenn keine Antwort auf der Empfängerseite erfolgt. Wie Sie die maximale Wiederholungsrate programmieren sehen Sie hier:

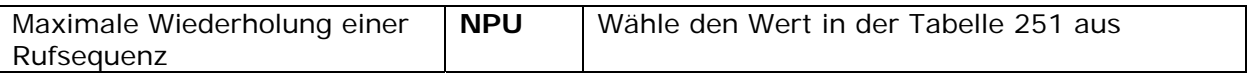

#### **6.5.5 Maximale Anzahl Wählversuche**

Aus Sicherheitsgründen gibt es eine maximale Anzahl von möglichen Wählwiederholungen pro Alarm. Dies verhindert, dass das NEO GSM/IP Notrufgerät in eine unendliche Wählschleife durch eine fehlerhafte Programmierung geht und somit auch den Telefonanschluss stört.

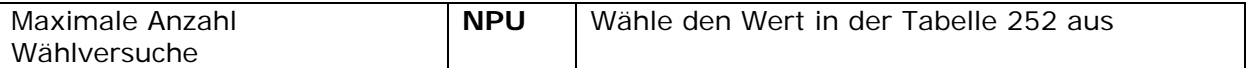

#### **6.6 Vor dem Wählvorgang**

#### **6.6.1 Voralarm Signal**

Es ist möglich das NEO GSM/IP Notrufgerät so zu programmieren, dass es einen Voralarm über den Lautsprecher abgibt, bevor es den Wählvorgang beginnt, um den Rufempfänger anzurufen. Während dieser Zeit ist es möglich ausgelöste Anwenderalarme durch Betätigen der gelben (bzw. weißen) Taste wieder abzustellen, falls er nicht beabsichtigt war. Dadurch wird der Nutzer des NEO GSM/IP Notrufgerätes auch immer akustisch darüber informiert, dass das Gerät eine Wählverbindung aufbauen will.

**Hinweis:** Wenn die Zeit für den Voralarm nicht auf 0 für AUS steht, dann ist die kürzeste Voralarmzeit abhängig von der ausgewählten Melodie. Die jeweilige Melodie wird mindestens einmal vollständig abgespielt.

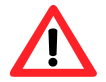

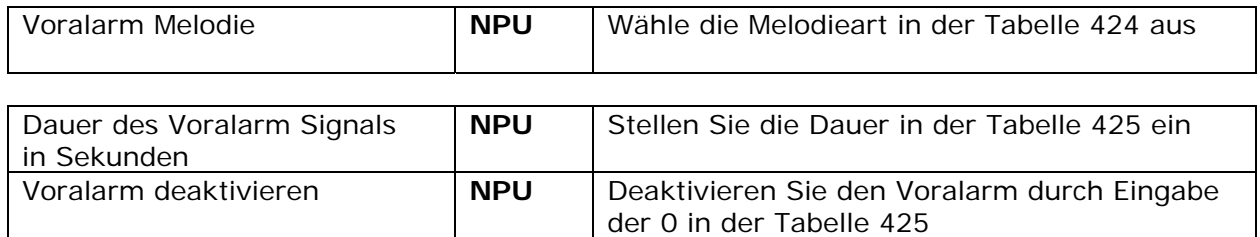

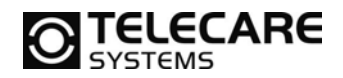

## **6.7 Wählen**

#### **6.7.1 Maximale Wartezeit auf Antwort der Zentrale**

Wie lange das NEO GSM/IP Notrufgerät auf die Antwort der Zentrale warten soll, kann frei programmiert werden.

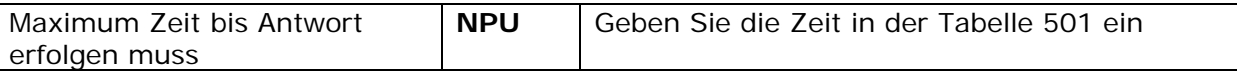

## **6.8 Übertragungsprotokolle**

Das NEO GSM/IP Notrufgerät kann mit unterschiedlichen Übertragungsprotokollen arbeiten.

Die wichtigsten sind:

- NEAT TALK NG
- **Privater Rufempfänger (normales Telefon oder Handy)**
- **CPC** Attendo
- Þ. Tunstall TT92
- $\triangleright$  CIP
- **MPTP**
- CPC Antenna
- **Verklizan UMO IP**
- SCAIP

Die Protokolle beinhalten eine Menge Details und Informationen. Für weitere Informationen hierzu wenden Sie sich bitte an TeleCare Systems.

Wenn Sie NEO GSM/IP auf ein normales Telefon als Rufempfänger programmieren, dann müssen Sie auf jeden Fall das Protokoll "privater Rufempfänger" verwenden. Weitere Details dazu finden Sie im Kapitel 10.

# **6.9 Maximale Kommunikationszeit**

Damit das NEO GSM/IP Notrufgerät nicht unendlich lange die Telefonleitung belegt, wird eine maximale Gesprächszeit programmiert und vorgegeben. Diese ist normal auf 5 Minuten eingestellt. Jedes DTMF Signal vom Rufempfänger verlängert ab dem Moment die Zeit erneut um die eingestellte Dauer.

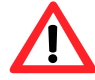

**Hinweis:** Manche Zentralen trennen die Leitung früher. In diesem Fall sollten Sie den Wert an Ihre Zentrale anpassen.

20 Sekunden vor Ablauf der maximalen Kommunikationszeit sendet das NEO GSM/IP Notrufgerät einen Aufmerksamkeitston an den Rufempfänger, damit er das Gespräch durch Tastendruck wieder verlängern kann.

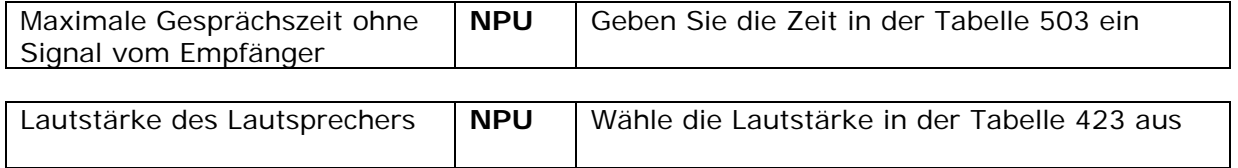

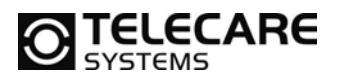

# **6.10 Log Call**

Es ist mit dem NEO GSM/IP Notrufgerät möglich nach Beenden eines Alarms einen so genannten Log Call zu einer anderen Zentrale zu senden. Dieser Alarm dient als Information an die andere Zentrale darüber, dass das Gerät einen Alarm ausgelöst hatte.

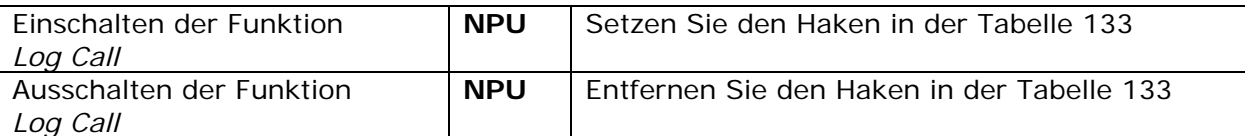

**Hinweis:** Beachten Sie, dass der Log Call der Alarmtypgruppe der Personalmeldungen zugeordnet ist und daher für den separaten Empfänger des Log Call eine eigene Sequenz für die Alarmtypgruppe Personalmeldung hinterlegt sein muss.

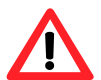

**Hinweis:** Beachten Sie bitte die Besonderheiten der jeweils von Ihnen verwendeten Empfangszentrale. Bei Verwendung des Log Call werden an die Teilnehmer ID-Nummer Informationen über den Alarmtyp und den Rufempfänger mit gesendet. Dadurch verkürzt sich möglicherweise die maximal mögliche Länge der verwendeten Teilnehmer ID-Nummer.

Nach folgenden Alarmtypen wird kein Log Call gesendet:

- **Anmeldung Personal**
- **Abmeldung Personal**
- **Automatische Abmeldung Personal**
- **Leistungserfassungsmeldung**
- **F** Testalarm
- **Log Call**

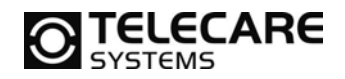

# **7 Eingehende Anrufe**

# **7.1 Klingelsignal**

Das NEO GSM/IP Notrufgerät kann so konfiguriert werden, dass der Lautsprecher das Telefonklingeln hörbar macht. Dies ist sinnvoll, wenn der Kunde gar kein Telefon hat oder das Telefon an einem anderen Ort ist.

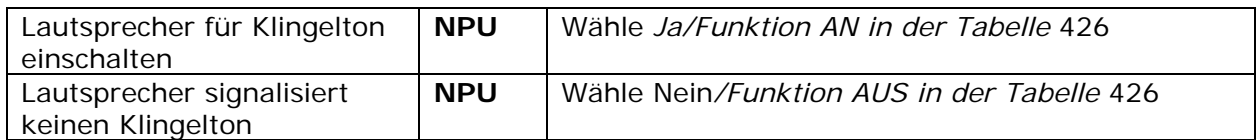

# **7.2 Telefonrufannahme mit Handsender ATOM**

Für viele ältere Menschen ist es oft nicht ganz einfach schnell genug einen ankommenden Telefonanruf am normalen Telefon anzunehmen. Für diese Menschen bietet das NEO GSM/IP Notrufgerät die Möglichkeit einen ankommenden Telefonanruf mit dem Handsender ATOM oder auch mit der roten Notruftaste am Gerät anzunehmen. Dies kann auch hilfreich sein, wenn gar kein anderes Telefon vor Ort ist oder sich das normale Telefon in einem weiter entfernten Raum befindet als das NEO GSM/IP Notrufgerät.

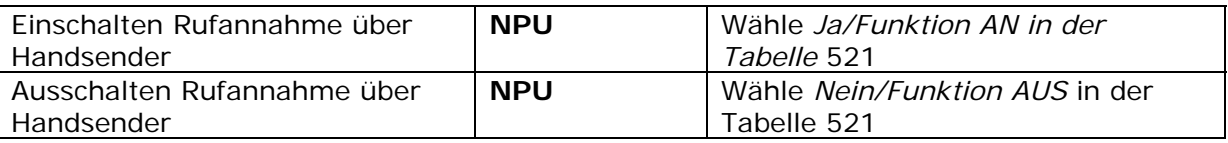

Nachdem der Anwender ein Telefongespräch über den Handsender angenommen hat, kann er jeder Zeit durch erneutes Betätigen der Ruftaste am Handsender das Gespräch wieder beenden.

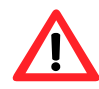

**Hinweis:** Die maximale Gesprächszeit ist fest auf 50 Minuten eingestellt. Eine Verlängerung ist in diesem Modus nicht möglich.

Hier nun nochmals das genaue Verhalten des Gerätes nach der Rufannahme durch ATOM oder Notruftaste am Gerät:

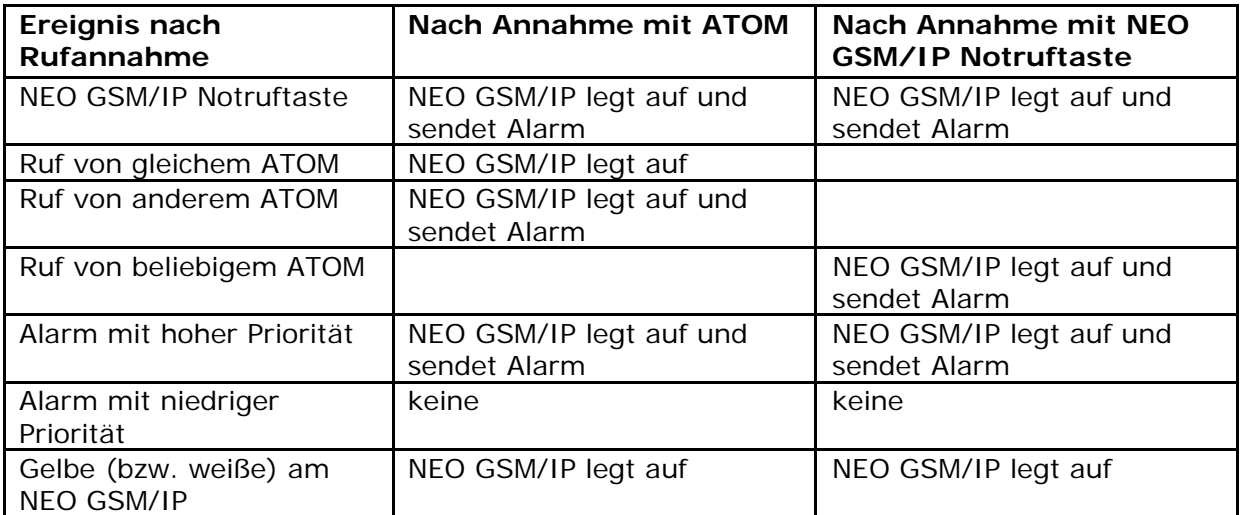

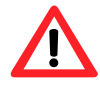

**Hinweis:** Wenn einer der oben beschriebenen Situationen dazu führt, dass NEO GSM/IP die Leitung zum Senden eines Alarms trennt, werden ca. 90 Sekunden für diesen Vorgang benötigt, um gesichert eine Notrufverbindung aufzubauen.

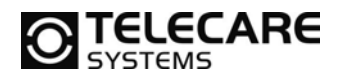

# **8 Funktionen**

#### **8.1 Testalarm**

Um der Zentrale jederzeit die Sicherheit zu geben, dass das NEO GSM/IP Notrufgerät auch funktioniert, ist es möglich einen regelmäßigen Testalarm an die Zentrale zu senden. Das Intervall für den Testalarm ist frei programmierbar und kann Werte von 1 Minute bis zu 100 Tage beinhalten. Die Werkseinstellung hierfür ist 24 Stunden.

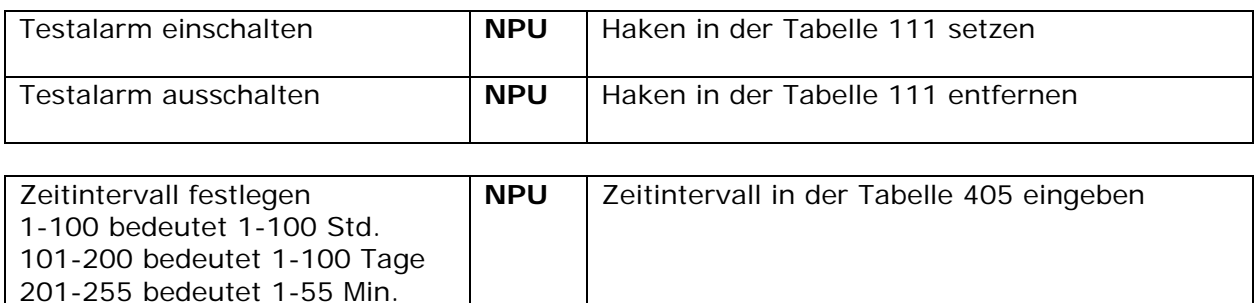

Der erste und zweite Testalarm wird nach Aufstellen des Gerätes über eine Zufallszeit gesendet. Diese liegt je nach programmierter Zeit zwischen 1 und 63 Minuten nach Einschalten des Gerätes. Der Grund für diese anfänglichen Zufallszeiten ist zur Vermeidung von Belegtzuständen in der Zentrale in den Zeiten von 8:00 bis 17:00 Uhr (in dieser Zeit werden die meisten Geräte aufgestellt und programmiert).

#### **8.1.1 Reset Testalarm Timer durch Notruf**

Das NEO GSM/IP Notrufgerät kann so konfiguriert werden, dass ein normaler Notruf den Timer des Testalarms wieder zurücksetzt. Der Notruf muss dafür korrekt von der Zentrale angenommen und beendet worden sein. Somit ersetzt der normale Alarm den Testalarm und die Überprüfung des Gerätes. Diese Funktion wurde auch zum Sparen von Telefonkosten implementiert.

**Hinweis:** Diese Funktion ist in seiner Wirkungsweise nicht zu allen Zentralen kompatibel. Bitte setzen Sie sich vor Verwendung dieser Funktion mit Ihrem Ansprechpartner von TeleCare Systems in Verbindung.

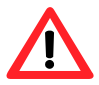

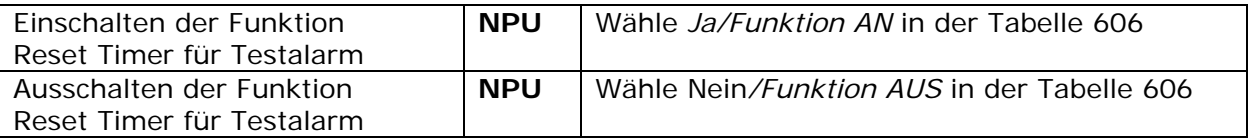

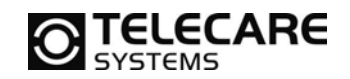

## **8.2 Erinnerungsalarm für Personal**

In manchen Pflegeeinrichtungen ist die Forderung vorhanden, dass Personal auf jeden Fall den rufenden Teilnehmer aufsuchen muss und keine reine Fernabstellung erfolgen darf. Um dies zu ermöglichen, kann das NEO GSM/IP Notrufgerät mit einem Erinnerungsalarm programmiert werden, der erst dann aufhört, wenn das Personal vor Ort am Gerät die Anwesenheitsmeldung durchgeführt hat. Die Zeit für den ersten Erinnerungsalarm kann programmiert werden. Der zweite erfolgt nach der Hälfte der programmierten Zeit usw.

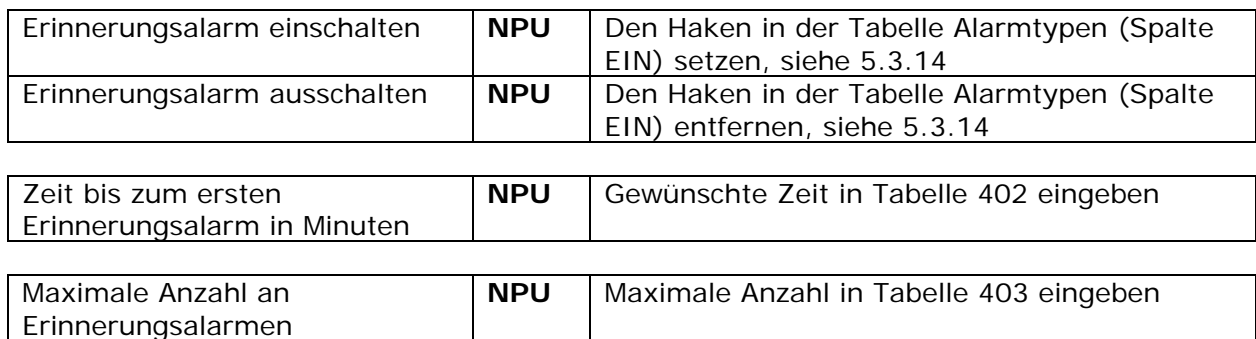

#### **8.3 Passivalarm – Aktivitätskontrolle - Tagestaste**

#### **8.3.1 Passivalarm**

Ein Passivalarm wird ausgelöst, wenn innerhalb der definierten Zeit die Aktivität des Teilnehmers nicht bestätigt wurde. Dies kann z.B. durch Tastendruck auf die gelbe (bzw. weiße) Taste erfolgen oder durch einen angeschlossenen Funkbewegungsmelder. Solange die Aktivitätskontrolle erfolgt sendet das Gerät keinen Alarm. Sobald jedoch die programmierte Zeit, ohne eine Aktivität zu registrieren, überschritten wird, sendet das NEO GSM/IP Notrufgerät einen Passivalarm an die Zentrale.

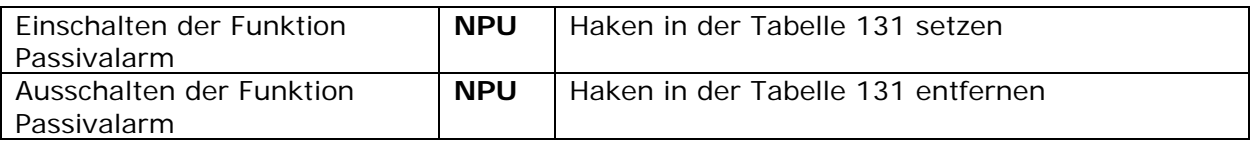

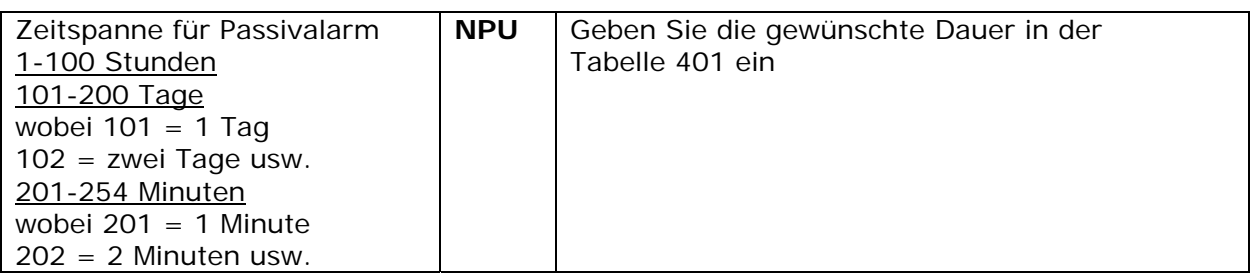

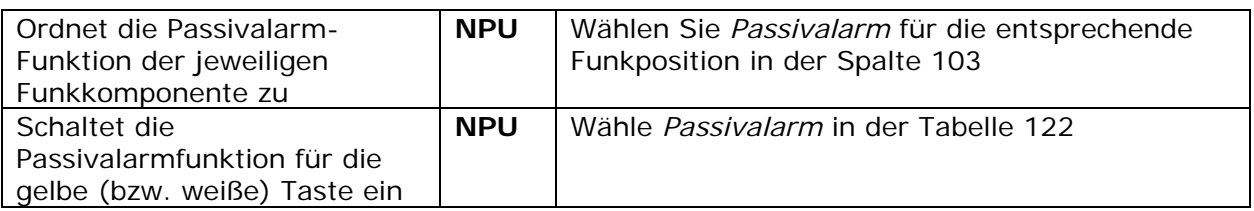

Wenn die gelbe (bzw. weiße) Taste auf Passivalarm programmiert wurde, dann wird 10 Minuten vor Ablauf der Zeit ein Warnsignal als Erinnerung für den Anwender über den Lautsprecher abgegeben.

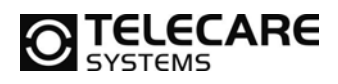

Sollte das Gerät auf Passivalarm kleiner 1 Stunde programmiert worden sein, so kommt das Warnsignal ca. 2 Minuten vorher. Wenn während dieser Zeit die gelbe (bzw. weiße) Taste am Gerät betätigt wird oder der externe Melder, der für die Aktivitätsüberwachung eingesetzt wurde, sich meldet, dann wird kein Alarm gesendet und der Timer wieder auf 0 gesetzt. Sollte es zu keiner Aktivität kommen, so sendet das Gerät einen Passivalarm an die Zentrale.

Wird in der Zeit, in der das Erinnerungssignal ertönt, ein normaler Notruf mit Sprache ausgelöst, so wird dieser ganz normal ausgeführt und setzt aber zusätzlich den Timer wieder auf 0.

#### **8.3.2 Passivalarm nur einmal senden**

Im Normalfall wird der zuvor beschriebene Passivalarm regelmäßig wiederholt. Abhängig von der einprogrammierten Zeit. Wenn man jedoch die Wiederholung des Passivalarms nicht haben möchte, besteht mit dieser Funktion die Möglichkeit, den Passivalarm nur einmalig zu senden. Dies bedeutet, dass nach dem Senden des Passivalarms solange keine Wiederholungen erfolgen, bis der Anwender wieder die gelbe (bzw. weiße) Taste betätigt hat oder am Gerät eine Anmeldung (grüne Taste) durchführt. Letzteres setzt natürlich voraus, dass das Gerät nach dem Senden des Passivalarms in den Zustand "Abgemeldet" versetzt wurde.

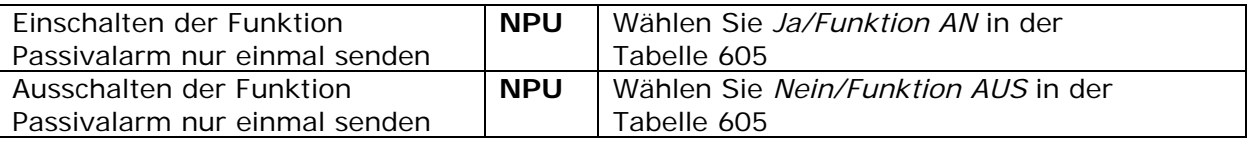

#### **8.3.3 Anwender Anmeldung und Anwender Abmeldung**

Wenn Sie Aktivitätskontrolle mit Passivalarm (8.3.1) verwenden möchten, dann sollten Sie auch die beiden Funktionen *Anwender Anmeldung* und *Anwender Abmeldung* aktivieren. Das Gerät NEO GSM/IP und natürlich auch die Zentrale können dann vom Teilnehmer per Tastendruck auf die grüne Taste darüber informiert werden, dass er die Wohnung für mehr als z.B. 24 Stunden verlassen möchte (Zeiteinstellung siehe 5.3.6 Feld 401) und natürlich auch darüber, dass er nach Abwesenheit wieder zurückgekommen ist.

Wenn der Teilnehmer "Anwesend ist, läuft der Timer, wie unter 8.3.1 programmiert, für Passivalarm. Diesen Timer schaltet er durch die "Anwender Abmeldung" ab.

**Hinweis:** Auch die Funkstrecken werden während der Abwesenheit nicht mehr überwacht. Dies dient der Vermeidung von Fehlalarmen. Sobald sich der Anwender wieder anmeldet werden die Funksender wieder überwacht und Fehler entsprechend der programmierten Zeiten gemeldet.

Eine weitere Funktion, die man im Zusammenhang mit der An-/Abmeldung des Anwenders verbinden kann, ist der Einbruchalarm. Diesen kann man automatisch einschalten, wenn der Anwender die Aktivitätskontrolle z.B. über einen Funkbewegungsmelder macht. Dieser wird dann bei Abmeldung des Anwenders zum Einbruchmelder (siehe Kapitel 8.3.4).

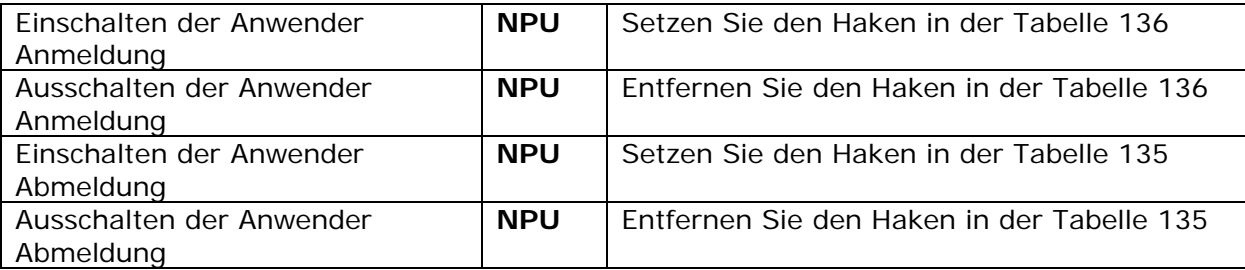

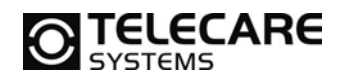

#### **8.3.4 Einbruchalarm**

NEO GSM/IP verfügt auch über eine Einbruchmeldefunktion. Diese Funktion *Einbruchalarm* kann bestimmten auslösenden Meldern zugeordnet werden. Solche Melder können z.B.: Bewegungsmelder, Fensterkontakte oder auch Türkontakte sein. Für weitere Details hierzu steht Ihnen TeleCare Systems gerne beratend zur Verfügung.

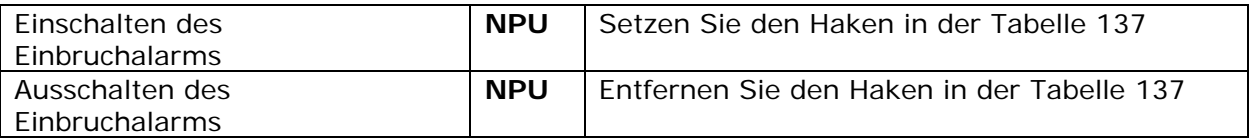

Eine Besonderheit des Einbruchalarms ist die Möglichkeit, diese Meldung automatisch über die Funktion "Anwender Abmeldung" zu aktivieren und über die Meldung "Anwender Anmeldung" wieder zu deaktivieren. So wird z.B. der für die Aktivitätskontrolle eingesetzte Bewegungsmelder automatisch bei Abwesenheit zum Einbruchmelder. In diesem Fall hat der Anwender 60 Sekunden nach Abmeldung, um den überwachten Bereich zu verlassen und ebenso viel Zeit bei seiner Rückkehr, um das Gerät wieder anzumelden und somit die Funktion wieder zu deaktivieren.

#### **8.3.5 Konfiguration An-/Abmeldung/Einbruch/Passivalarm**

Grundsätzlich gibt es vier sinnvolle Varianten wie man die Funktionen Anwender An- und Abmeldung mit Passivalarm kombinieren kann.

- 1. Keine Übertragung der An/Abmeldung an die Zentrale (Passivalarm wird mit Sprache übertragen)
- 2. Übertragung von An/Abmeldung und Passivalarm an die Zentrale mit Sprache
- 3. Übertragung von An/Abmeldung ohne Sprache und Passivalarm mit Sprache
- 4. Funktion komplett abgestellt

Zu den oben aufgeführten Kombinationen kann dann noch der Einbruchalarm ergänzt werden (siehe Kapitel 8.3.4).

Die folgenden Beispiele beziehen sich auf die Konfiguration wie unter 5.3.14 beschrieben. JA bedeutet "Haken" gesetzt"

NEIN bedeutet "Haken" nicht gesetzt

Es wird jedoch empfohlen, dass die Konfiguration, wie in Kapitel 5.3.13 beschrieben, über das Menü "Werkzeuge" durchgeführt wird.

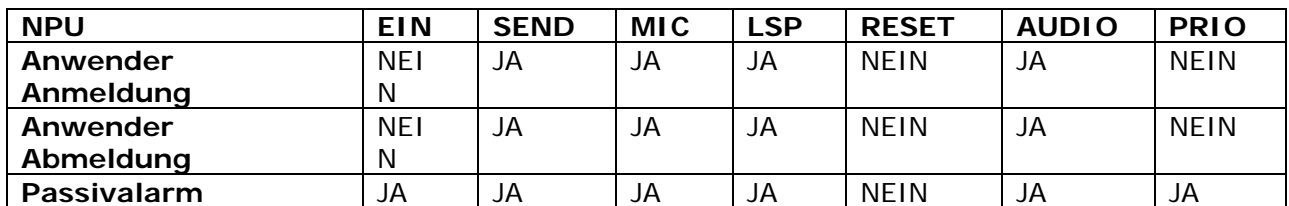

Konfiguration Variante 1:

Der Passivalarm ist entweder auf der gelben (bzw. weißen) Taste oder einem externen Gerät (z.B.: dem Bewegungsmelder PIR) programmiert.

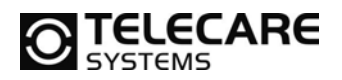

#### Konfiguration Variante 2:

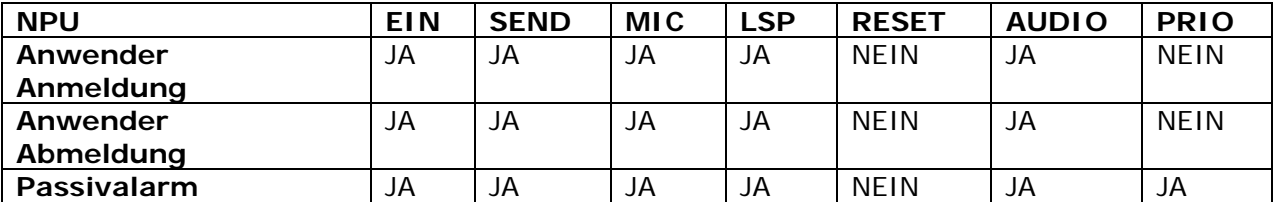

Der Passivalarm ist entweder auf der gelben (bzw. weißen) Taste oder einem externen Gerät (z.B.: dem Bewegungsmelder PIR) programmiert.

#### Konfiguration Variante 3:

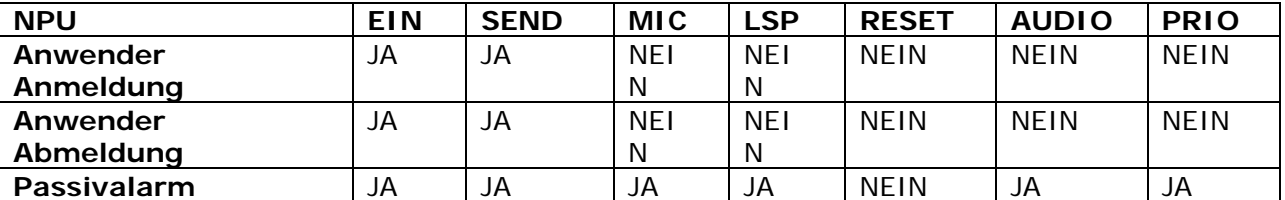

Der Passivalarm ist entweder auf der gelben (bzw. weißen) Taste oder einem externen Gerät (z.B.: dem Bewegungsmelder PIR) programmiert.

#### Konfiguration Variante 4:

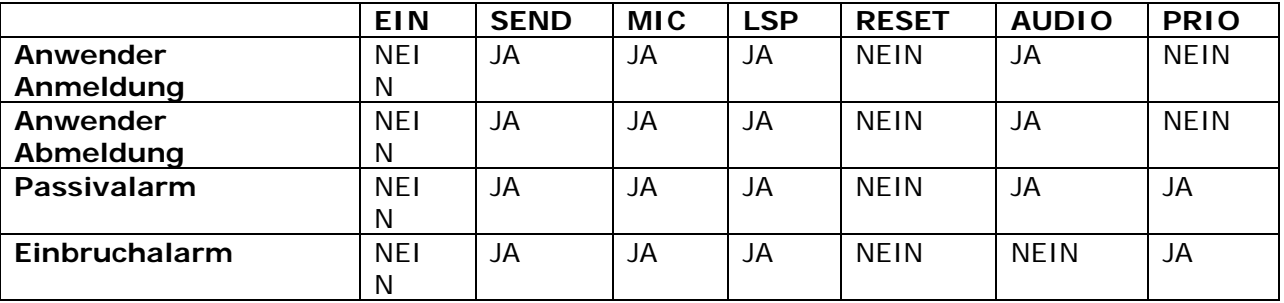

Da die grüne Taste auch für das Ein-/Ausschalten des Einbruchalarms verwendet wird, ist bei kompletter Deaktivierung der grünen Taste darauf zu achten, dass auch bei dem Einbruchalarm der Haken entfernt wird.

Von anderen Konfigurationen und Veränderungen auf der Seite Alarmtypen (siehe Kapitel 5.3.14) wird abgeraten. Bitte setzen Sie sich vorher mit Ihrem Ansprechpartner von TeleCare Systems in Verbindung.

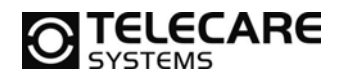

#### **8.3.6 Überwachung Tagestastenbetätigung**

Ist der Parameter "Weiße Taste setzt Passivzähler zurück" aktiviert und die gelbe (weiße) Taste wird mit einem anderen Alarmtyp belegt, passieren zwei Dinge:

- 1. Der Passivzähler wird zurückgesetzt und
- 2. ein Alarm mit dem betreffenden Alarmtyp wird abgesetzt.

Dies ermöglicht die Überwachung der Tagestastenbetätigung, da so jede Betätigung der gelben (weißen) Taste in der Zentrale dokumentiert wird.

Der zu übertragende Alarmtyp wird über den "Benutzerdefinierten Alarm" definiert, die gelbe (bzw. weiße) Taste muss auf "Benutzerdefiniert" konfiguriert werden. Der Alarmtyp selbst kann frei gewählt werden, z.B. 87 (CPC Attendo) und 32 (NEAT Talk NG) anbieten – in der Zentrale muss dieser Alarmtyp entsprechend hinterlegt werden, z.B. Passiv OK.

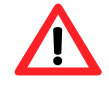

Hinweis: Die Aktivierung der Funktion "Weiße Taste setzt Passivzähler zurück" benötigt die spezielle Zugangsberechtigung des Entwicklers. Aus diesem Grund erhalten Sie von TeleCare Systems ein entsprechend vorkonfiguriertes Programmierfile, wenn Sie diese Funktion verwenden wollen!

Der Benutzerdefinierte Alarmtyp muss zur Überwachung der Tagestastenbetätigung so konfiguriert werden, dass die Übertragung lautlos verläuft (siehe Kapitel 5.3.14).

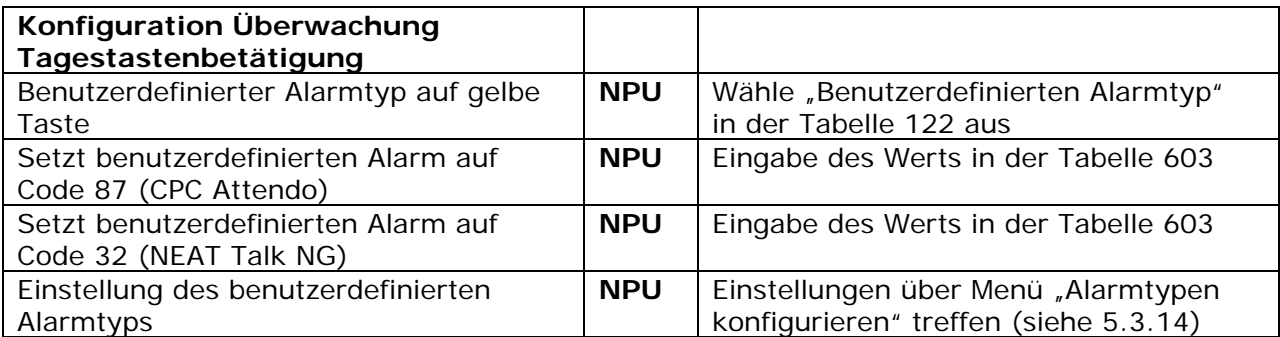

## **8.4 Assistenz Alarm**

Wenn ein Funkmelder mit dem Alarmtyp *Anwender Alarm* ausgelöst wird, während das NEO GSM/IP Notrufgerät im Modus Personal Anwesend ist, dann wird der Alarmtyp *Anwender Alarm* in den Alarmtyp *Assistenz Alarm* umgewandelt.

Diese Funktion kann für Pflegepersonal nützlich sein. Z.B. wenn nach einem Ruf die Pflegekraft feststellt, dass der Teilnehmer am Boden liegt und diese zu schwer ist, um sie alleine aufzuheben. In diesem Fall löst die Pflegekraft bei vorherig gesetzter Anwesenheit einfach einen Alarm über den Handsender ATOM aus. Dies führt dann zu dem oben beschriebenen Assistenz Alarm. Der Alarm ist mit Sprache und bietet der Pflegekraft so die Möglichkeit weitere Hilfe über die Zentrale herbeizurufen.

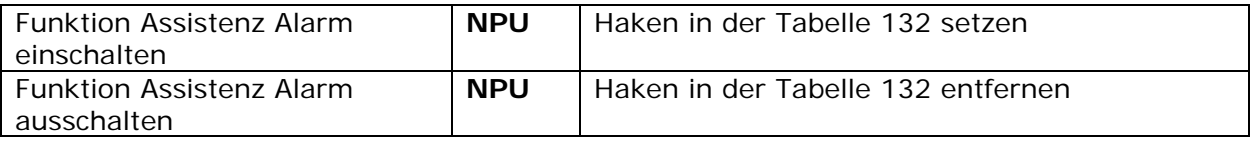

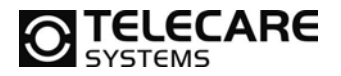

### **8.5 Weitere Alarme blockieren**

Es ist möglich das Gerät so zu programmieren, dass es für eine bestimmte Zeit nach Auslösen eines Anwender Alarms keine weiteren Alarme annimmt. Die Funktion ist bei Teilnehmern, die dazu neigen permanent Rufe auszulösen, sehr sinnvoll. Wenn der Wert auf 0 gesetzt wird, dann ist die Sperrfunktion abgeschaltet.

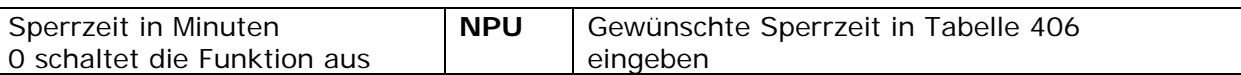

#### **8.6 An-/Abmeldefunktion für Personal**

Es ist möglich mit dieser Funktion in der Zentrale zu dokumentieren wann eine Pflegekraft gekommen ist und für wie lange Sie anwesend war.

Hierfür ist es nötig, dass das Pflegepersonal bei Ankunft die Anwesenheitsmeldung durchführt und beim Gehen die Abmeldung durchführt. Das NEO GSM/IP Notrufgerät wird diese Vorgänge an die Zentrale übertragen und somit dokumentieren.

Diese Funktion ist nicht mit dem An-/Abmelden vom Anwender zu verwechseln. Während das NEO GSM/IP Notrufgerät im Modus Personal Anwesend ist, blinken alle drei LEDs an der Gerätefront.

Die Anmeldung von Personal wird mit der folgenden Tastenkombination durchgeführt:

Tastenkombination für die Personal Anwesenheits- und Abwesenheitsmeldung:

- **Drücken und halten Sie die grüne Tastell**
- **Drücken Sie zweimal die rote Taste**
- **Lassen Sie die grüne Taste wieder los**

Sie hören eine Tonfolge von 3 Tönen und die drei LEDs an der Front beginnen zu blinken.

Es ist möglich eine maximale Anwesenheitszeit zu programmieren. Wenn diese Zeit erreicht wird, dann hat die Pflegekraft eventuell vergessen die Fertig-Meldung zu senden.

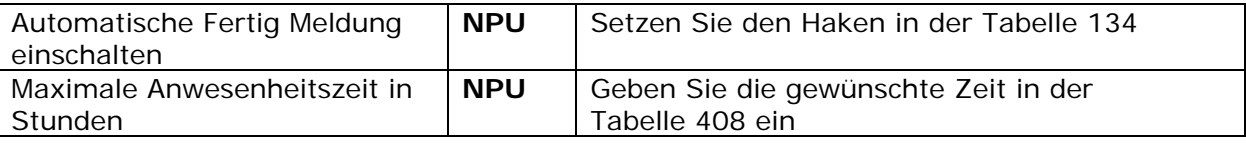

Wenn das NEO GSM/IP Notrufgerät im NEAT TALK NG Protokoll arbeitet, dann wartet das Gerät mit dem Senden der Anwesenheitsmeldung bis auch die Fertig-Meldung eingegeben wurde. Dies wird im NEAT TALK NG Protokoll ermöglicht, da dieses Protokoll mehrere Alarmtypen gleichzeitig senden kann.

#### **8.7 Automatischer Freisprechmodus**

Das Gerät kann so programmiert werden, dass es einen eingehenden Anruf nach einer definierten Anzahl von Klingelzeichen automatisch annimmt und sich sofort im normalen Freisprechmodus zum Telefonieren befindet. Das Gerät antwortet nicht automatisch, wenn der programmierte Wert auf 0 steht.

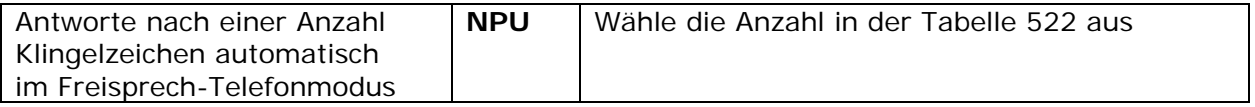

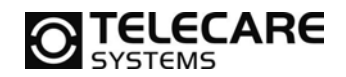

### **8.8 Ersetze letzte Stelle der ID-Nummer**

Es ist möglich die letzte Stelle der ID-Nummer im Alarmfall je nach Alarmquelle durch eine andere Zahl zu ersetzen. Alarmquellen sind die Notruftaste am Gerät und die 8 möglichen Funkpositionen im Gerät. Wenn Sie diese Funktion verwenden möchten, dann ist es sinnvoll die ID-Nummer um eine Stelle zu erweitern.

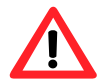

**Hinweis:** Vergewissern Sie sich vor Anwendung dieser Funktion, dass Ihre Notrufzentrale mit dieser Einstellung funktioniert.

Hier ein Beispiel für die ID 1230:

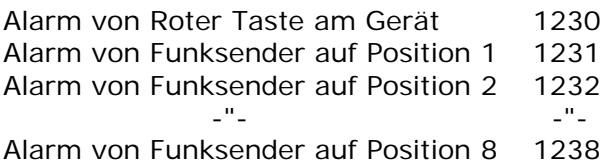

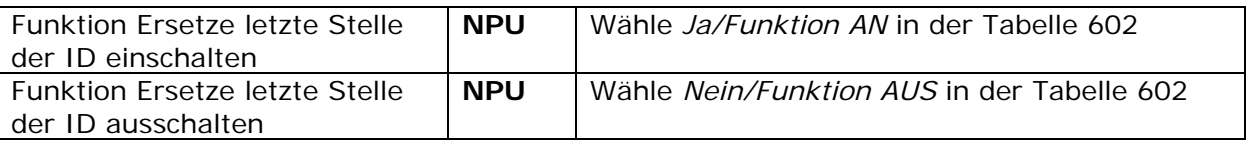

#### **8.9 Anwenderspezifische/Benutzerdefinierte Alarmtypen**

Im NEO GSM/IP Notrufgerät sind eine Anzahl vordefinierter Alarmtypen, welche alle eine spezielle Identifikation haben. Der Identifikations-Code ist je Protokoll unterschiedlich. Sollte sich die Situation ergeben, dass Sie einen Alarmtyp benötigen, welcher noch nicht vorhanden ist, dann können Sie hier einen neuen anwenderspezifischen Alarmtyp erstellen.

Wenn der Anwender z.B. einen Alarmtyp mit dem Identifikations-Code 35 senden möchte, wenn der Funksender 1 auslöst, dann machen Sie folgendes:

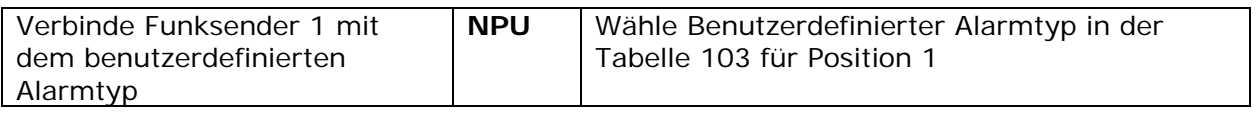

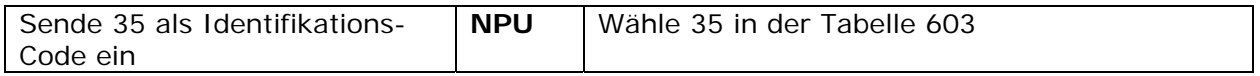

Als Standard wird das NEO GSM/IP Notrufgerät die Sequenz 1 für den Benutzerdefinierten Alarmtyp verwenden. Wenn das geändert werden soll, dann machen Sie folgendes:

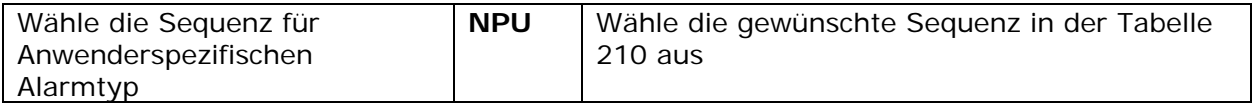

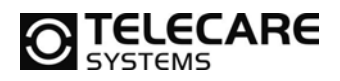

## **8.10 Quittierung an Sender aus- bzw. einschalten**

Die bidirektionale Funkstrecke sieht es vor, dass ein Sender vom Empfänger eine Quittierung über den Empfang des Signals bekommt. Diese Quittierung sorgt auch beim ATOM dafür, dass die im ATOM integrierte LED von rot auf grün wechseln lässt. Gleichzeitig beendet dieser Vorgang sofort das Senden.

In besonderen Fällen kann es vorkommen, dass Sie diese Quittierung ausschalten möchten.

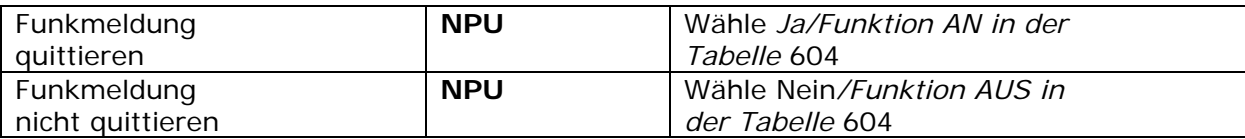

**Hinweis:** Wenn Sie die Quittierung abstellen, dann achten Sie bitte unbedingt darauf, dass Sie auch die auf das Gerät programmierten Funkkomponenten entsprechend programmieren. Sie müssen entweder die Funkstreckenüberwachung für alle Komponenten deaktivieren oder Sie programmieren alle Funksender so um, dass diese nicht in den automatischen Sparmodus umschalten können (empfohlen).

- o Siehe Kapitel 5.3.10 zum Thema Funksender umprogrammieren
- o Siehe Kapitel 9.3.1 zum Thema Stromsparmodus
- o Siehe Kapitel 5.3.3 Feld 104 zum Thema Funkstreckenüberwachung abschalten

# **8.11 Signalisierung mit Handsender (Signalton an Zentrale senden)**

NEO GSM/IP kann so programmiert werden, dass nach Rufannahme durch die Zentrale mit einem Tastendruck auf den ATOM, welcher den Alarm ausgelöst hat, ein Signalton gesendet werden kann. Dieser dient z.B. bei stummen Teilnehmern dazu, um auf Fragen der Zentrale mit einem Ton zu antworten.

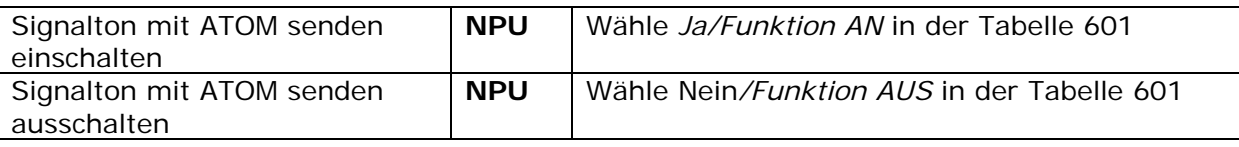

**Hinweis:** Diese Funktion sollte bei zeitgleicher Verwendung von z.B. einem Reichweitenverstärker REPO nicht eingesetzt werden. Mehrfachauslösung des Signals wäre die Folge.

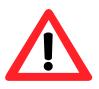

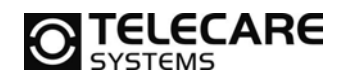

# **9 Technische Alarme**

## **9.1 Akkualarm**

Wenn der Akku im NEO GSM/IP Notrufgerät schwach wird, wird ein Akkualarm an die Zentrale gesendet. Dies soll dann ein Hinweis für das Personal sein, dass bei diesem Nutzer ein Problem vorliegt. Dies kann sein:

- Die Stromversorgung ist ausgefallen oder nicht mit dem NEO GSM/IP Notrufgerät verbunden. Daher arbeitet das Gerät nun schon sehr lange auf Akkubetrieb (Ein guter Akku versorgt das NEO GSM/IP Notrufgerät für bis zu 48 Stunden)
- Der Akku ist alt und schwach geworden

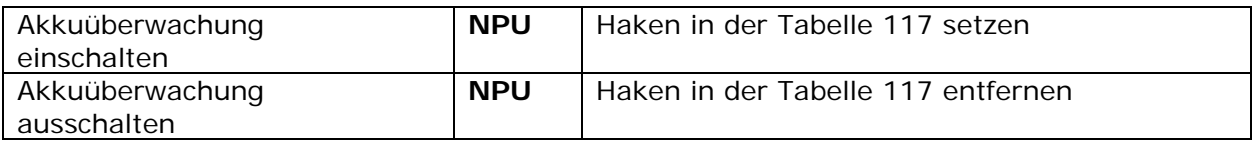

Wenn die Spannung des Akkus geringer ist als die voreingestellte Mindestspannung sendet das NEO GSM/IP Notrufgerät einen Alarm vom Typ *Akkualarm.* Der Anwender vor Ort wird zusätzlich über die LED vorne am Gerät und ein akustisches Signal auf dieses Problem aufmerksam gemacht. Infos dazu finden Sie im Kapitel 4.4.2.

Der Akku wird in regelmäßigen Zeitabständen überprüft. Bei angeschlossenem Steckdosennetzteil ist der Standardwert für die Überwachung alle 24 Stunden. Dieses Zeitintervall können Sie auch ändern. Wenn das NEO GSM/IP Notrufgerät wegen Stromausfall im Akkubetrieb arbeitet, wird der Zustand im Minutentakt geprüft.

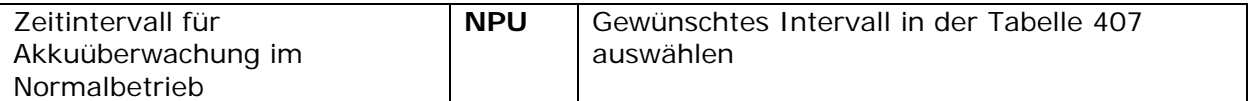

Wenn NEO GSM/IP im Normalbetrieb bei Versorgung über das Steckdosennetzteil arbeitet, wird der Akku automatisch geladen. Wenn der Akku durch Stromausfall oder auch technisch bedingte Selbstentladung nicht mehr voll ist kann nach Wiederherstellung der Stromversorgung bzw. vollständiger Aufladung die Meldung "Akku voll" gesendet werden.

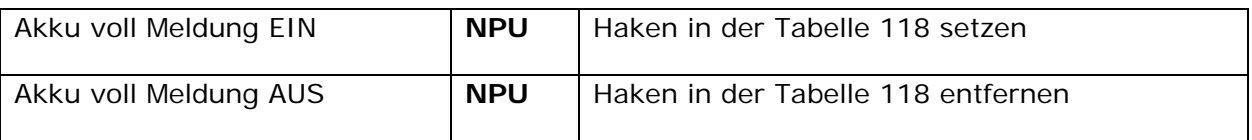

## **9.2 Batteriealarm**

Wenn die Batterie des Handsenders ATOM oder von anderen Funkkomponenten schwach wird, sendet der Funksender einen *Batteriealarm* an das NEO GSM/IP Notrufgerät. Das NEO GSM/IP Notrufgerät selber wird diese Information sofort als *Batteriealarm* an die Zentrale weiterleiten. Dies bedeutet für das Personal in der Zentrale, dass die Batterie oder der Handsender gewechselt werden müssen. Dieser Alarm wird alle 24 Stunden wiederholt, solange bis die Batterie keine Funkübertragung mehr ermöglicht oder gegen eine neue ausgetauscht wurde.

Der Batteriealarm kann alleine oder in Kombination mit einem Anwenderalarm übertragen werden.

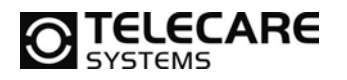

### **9.3 Testalarm von Funksender (Funkstreckenüberwachung)**

Das NEO GSM/IP Notrufgerät kann die Funksender durch einen regelmäßigen Funk-Testalarm überwachen. Wenn dieser Funk-Testalarm für eine definierte Zeit nicht empfangen wurde, kann das NEO GSM/IP Notrufgerät einen Alarm mit dem Alarmtyp *Handsender außer Reichweite* an die Zentrale senden. Ebenso kann das Gerät dann einen Alarm mit dem Alarmtyp *Handsender wieder OK* übermitteln, wenn das Problem beseitigt wurde.

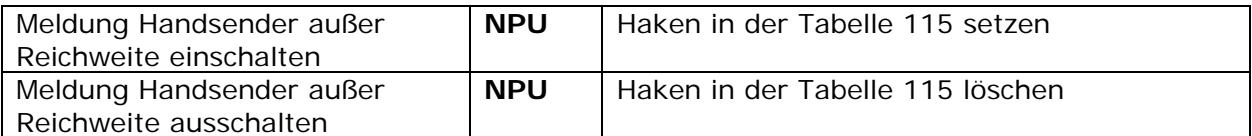

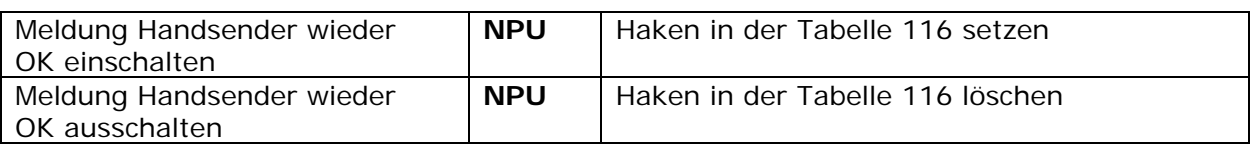

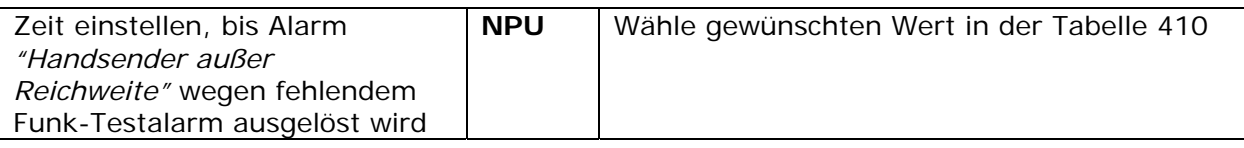

#### **9.3.1 Sparmodus von Funkkomponenten**

Einige Funkkomponenten, insbesondere der ATOM Handsender, verfügen über einen Sparmodus. Dieser Sparmodus kann manuell über die Programmiersoftware (siehe Kapitel 5.3.10) abgefragt, ein- und ausgeschaltet werden. Der Sparmodus trägt bei maximaler Sicherheit durch die Überwachung der bidirektionalen Funkstrecke dazu bei, dass Geräte, welche derzeitig nicht im Einsatz sind, weniger bis hin zu keinem Stromverbrauch mehr haben und somit auch nach langer Lagerzeit noch immer funktionieren.

**Hinweis:** Eine Funkkomponente, welche sich im Sparmodus befindet, sendet keinen Testalarm zur Überwachung der Funkstrecke mehr. Notruf ist weiterhin möglich. Ein Notruf beendet den Sparmodus sofort und aktiviert somit auch wieder die Funkstreckenüberwachung.

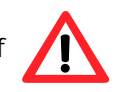

Neben der manuellen Möglichkeit, eine Funkkomponente in den Sparmodus zu versetzen, gibt es auch eine programmierbare Automatik (siehe Kapitel 5.3.10). Diese Automatik ist ab Werk auf ca. 7 Tage eingestellt. Dies bedeutet, dass die Funkkomponente, z.B. ein ATOM Handsender, nach 7 Tagen ohne einen Funkkontakt zum Gerät NEO GSM/IP, in den Sparmodus umschaltet. Der nötige Funkkontakt wird automatisch von der jeweiligen Funkkomponente hergestellt. Der Nutzer des Gerätes muss dafür nicht aktiv sein.

Sollte es dazu kommen, dass eine Funkkomponente beim Nutzer in den Sparmodus umschaltet, weil dieser z.B.:

- mit Handsender für mehr als 7 Tage seine Wohnung verlassen hat
- oder den Handsender an einer Stelle im Haus deponiert hat, an dem keine Funkverbindung zwischen Handsender und NEO GSM/IP bestehen
- oder vor Verlassen der Wohnung das Gerät ausgeschaltet hat
- oder die Stromsicherungen der Wohnung vor einem längeren Urlaub ausgeschaltet hat

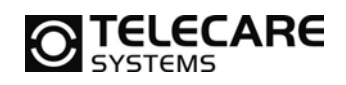

Tritt eines dieser oder ähnliche Ereignisse ein, dann sendet das Notrufgerät NEO GSM/IP, je nach eingestellter Zeit (ab Werk sind das 3 Tage), einen Funkstreckenfehler an die Zentrale. Wenn man nun auf Grund dieses Alarms den Nutzer auffordert mit der betroffenen Funkkomponente einen Alarm auszulösen, beenden Sie den Sparmodus wieder und die Zentrale erhält neben dem Notruf Funk auch eine Funk OK Meldung. Diese beiden Meldungen kommen natürlich nur, wenn NEO GSM/IP entsprechend programmiert ist. Ab Werk sind diese Meldungen aktiviert. Wenn weder der Notruf Funk noch die Funk OK Meldung in der Zentrale ankommen, dann handelt es sich nicht um ein normales Verhalten der Funkkomponente wegen des Sparmodus, sondern es liegt eine genauer zu untersuchende Unterbrechung der Funkstrecke vor. Prüfen Sie ob z.B. einige Tage vorher von der Funkkomponente eine Batteriemeldung empfangen wurde oder ob die Funkkomponente überhaupt noch in der Nähe des Notrufgerätes (in der Wohnung) ist.

# **9.4 Funkfrequenzstörungen (Interferenz)**

Es ist wichtig, dass der ATOM auf einer störungsfreien Frequenz seine Informationen übertragen kann. Sollte sich auf der gleichen oder einer benachbarten Frequenz eine Störung (Interferenzsignal) für mehr als 30 Sekunden befinden, so wird dies als Funkfrequenzstörung erkannt und durch gleichzeitiges Blinken aller drei LEDs an der Gerätevorderseite signalisiert. Siehe Kapitel 4.3.3.

Wenn die Störsignale nach 2 Minuten noch immer vorhanden sind, dann wird ein Alarm *"Funkfrequenz gestört"* an die Zentrale gesendet.

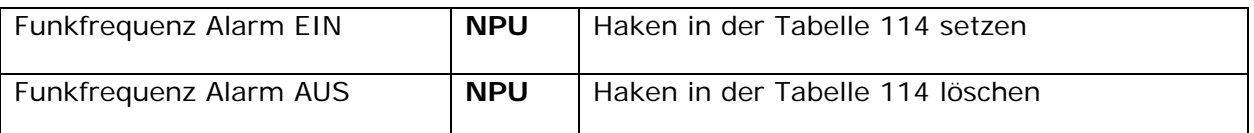

Um die Zentrale vor zu vielen solcher Alarmen von ein und demselben Gerät zu schützen, kann man eine Sperrzeit für weitere Alarme vom diesem Gerät mit dem Alarmtyp *Funkfrequenz gestört* verhindern. Die Sperrzeit kann entsprechend programmiert werden

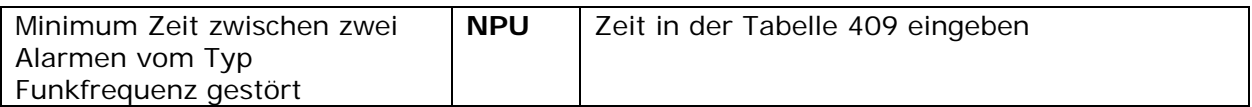

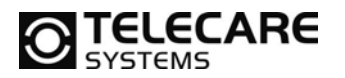

#### **9.5 Stromausfall**

Wenn das Gerät ein Problem mit der externen Stromversorgung erkennt (z.B. Stromausfall) schaltet das NEO GSM/IP Notrufgerät sofort auf Akkubetrieb um. Der Anwender wird vor Ort optisch über die eingebauten LEDs und akustisch darüber informiert. Um diese Warnung zu deaktivieren ändern Sie einfach die Einstellung wie unter 5.3.6 beschrieben.

Bei einem Fehler in der Stromversorgung sendet das NEO GSM/IP Notrufgerät nach einer programmierten Zeit einen Alarm vom Typ *Stromausfall*. Die Werkseinstellung hierfür ist 1 Stunde. Diese Zeit zwischen Stromausfall und Meldung an die Zentrale kann programmiert werden.

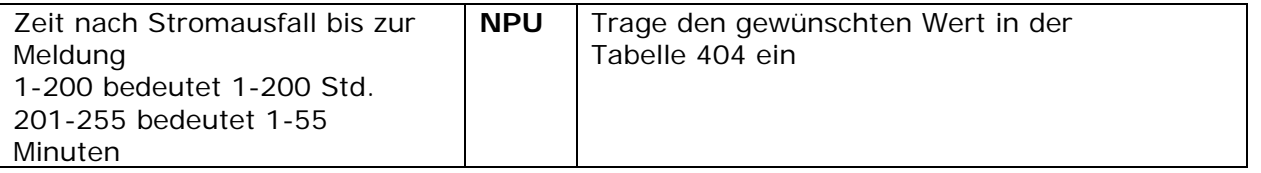

**Hinweis:** Achten Sie bitte darauf, dass der maximale Wert immer kleiner ist, als die maximale Zeit, die der Akku das Gerät mit Strom versorgen kann.

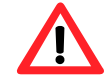

Um zu verhindern, dass zu viele Notrufgeräte, z.B. aus einer Wohnanlage, gleichzeitig den Stromausfall melden, wird der Alarm über einen Zufallsgenerator zwischen 1 und 60 Minuten zusätzlich zu der programmierten Zeit versetzt übermittelt. Wenn also die Zeit für die Meldung Stromausfall auf eine Stunde (Werkseinstellung) eingestellt ist wird der Alarm Stromausfall in einem Zeitraum von 61 bis 120 Minuten ausgelöst und gesendet.

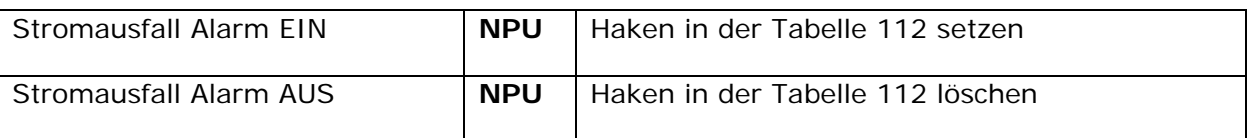

## **9.6 Stromversorgung wieder OK**

Wenn die Stromversorgung wieder hergestellt wurde und vorher bereits ein Stromausfall gemeldet wurde, dann kann das NEO GSM/IP Notrufgerät so konfiguriert werden, dass es auch eine Stromwiederkehr an die Zentrale meldet.

Um auch hier zu vermeiden, dass zu viele Alarme gleichzeitig in der Zentrale auflaufen, wird die Stromwiederkehr Meldung in einem Zeitraum von 1 bis 60 Minuten ausgelöst und gesendet.

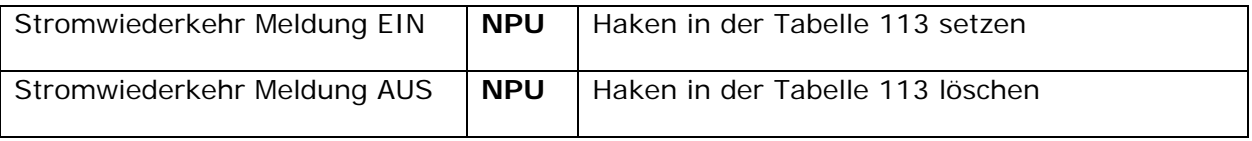

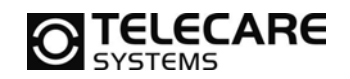

## **9.7 Netzwerkfehler**

Wenn das Gerät ein Problem mit dem Netzwerk erkennt (z.B. Stromausfall, Routerausfall), schaltet das NEO GSM/IP Notrufgerät auf das GSM-Backup um sofern eine SIM-Karte im Gerät vorhanden ist. Die Meldung wird nach der definierten Zeit im Reiter "Zeiten und Signale" bei der Einstellung "Zeit bis Netzwerkausfallsalarm gesendet. Um diese Warnung zu deaktivieren ändern Sie einfach die Einstellung wie unter 5.3.6 beschrieben. Sobald die Internetverbindung wieder hergestellt wurde sendet das Gerät die Meldung "Netzwerkrückkehr" nachdem die Zeit welche bei "Zeit bis Netzwerksausfallalarm" abgelaufen ist.

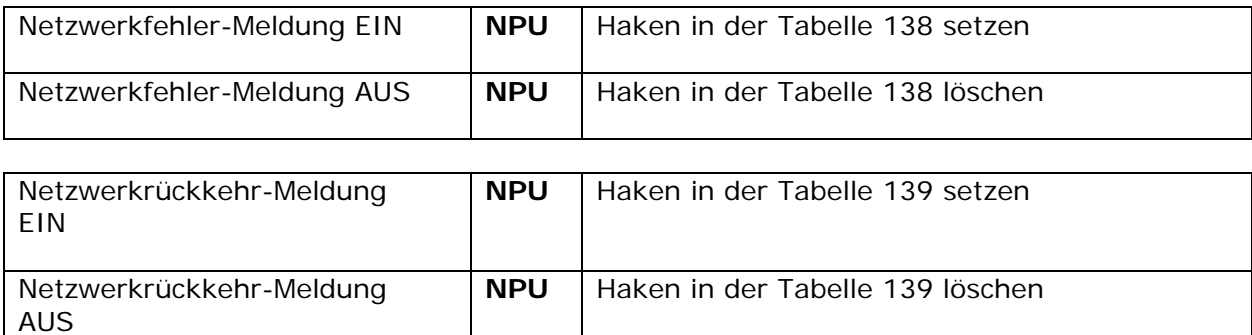

#### **9.8 Roaming**

Die Meldung "Roaming" wird gesendet, um bei Ausfall der Verbindung zum Management Portal den Provider zu wechseln. Die Voraussetzungen hierfür sind das Management Portal welches über GPRS angesprochen wird sowie eine roamingfähige SIM-Karte.

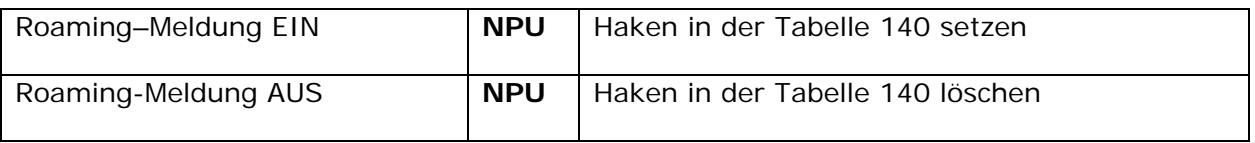

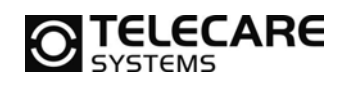

# **Ereignissteuerung der IOR Familie durch NEO GSM/IP**

Es besteht die Möglichkeit bestimmte Ereignisse am NEO GSM/IP auszuwerten und bei Eintreten durch NEO GSM/IP ein Funksignal mit einem vorher programmierten Funk ID-Code zu senden.

Verwendung findet diese Funktion z.B. zur Ansteuerung von zusätzlichen Alarmgebern, Lampen, Kontakten oder ähnlichem. Zur Verwendung dieser Funktion benötigen Sie zusätzlich zum NEO GSM/IP eine Komponente aus der IOR Familie.

## **9.9 Programmierung von Ereignissen**

Eine komfortable Programmierung dieser Funktionen ermöglicht die NEO GSM/IP Programmer Software auf der Seite Alarmquellen.

Rechts sehen Sie die Ereignisse, welche je Funkposition auf der Seite Alarmquellen (siehe 5.3.3) zur Verfügung stehen.

Für mehr Details lesen Sie bitte auch die beiden folgenden Beispiele.

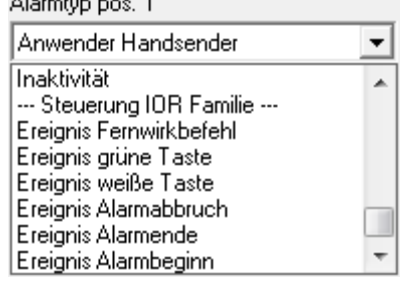

and the company of the company of

## **9.10 Beispiele**

Hier eine kurze Erklärung der Ereignisse:

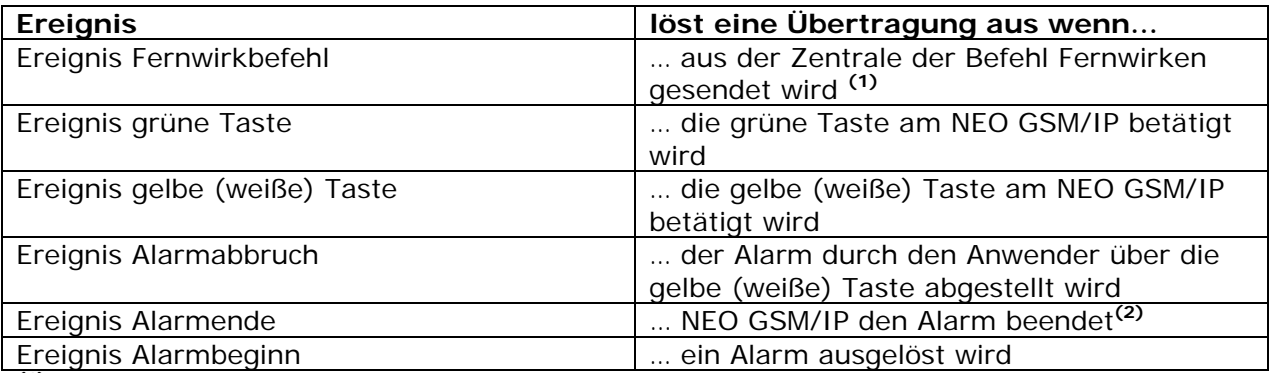

**(1)** nicht in allen Übertragungsprotokollen verfügbar

**(2)** Das Ende eines Alarms kann das Beenden des Alarms durch die Zentrale sein, kann aber auch das Erreichen der maximalen Wählversuche ohne Verbindungsaufbau zur Zentrale oder ein Abbruch durch Fehler sein.

Die Funktionsweise soll an den zwei folgenden Anwendungsbeispielen erklärt werden.

#### **Beispiel 1:**

Es soll nach Auslösen eines Alarms eine Lampe eingeschaltet werden und erst wenn die gelbe (bzw. weiße) Taste am Gerät betätigt wird, wieder ausgehen.

#### **1. Vorbereitungen**

a. Wählen Sie auf einer von Ihnen frei wählbaren Funkposition das Ereignis "Ereignis Alarmbeginn" aus.

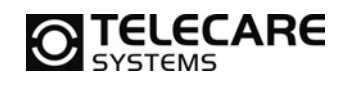

b. Tragen Sie nun einen eindeutigen Funk ID-Code in das dazugehörige Feld ein

Funk ID-Codes werden immer vierstellig eingegeben und können Werte von 0001 bis FFFF haben.

- c. Wählen Sie auf einer zweiten frei wählbaren Funkposition das Ereignis "Ereignis weiße Taste" aus
- d. Tragen Sie auch hier in das dazugehörige Feld einen Funk ID-Code ein
- e. Programmieren Sie nun die IOR Funkbox auf die unter Punkt b und d vorgegebenen Funk ID-Codes und ordnen diesen im IOR entsprechende Aktionen bezüglich des Ausgangsrelais zu. (Details zu den Komponenten der IOR Familie entnehmen Sie bitte den entsprechenden Handbüchern)

#### **2. Funktionsablauf**

- a. Wird nun ein Alarm ausgelöst, so sendet NEO GSM/IP an die IOR Funkbox den vorgegebenen Funk ID-Code der dem "Ereignis Alarmbeginn" zugeordnet ist und schaltet somit die am IOR angeschlossene Lampe ein.
- b. Wenn dann durch z.B. Personal bei Ankunft im Bewohnerzimmer die gelbe/weiße Taste betätigt wird, sendet NEO GSM/IP an die IOR Funkbox den vorgegebenen Funk ID-Code der dem "Ereignis weiße Taste" zugeordnet ist und schaltet somit die am IOR angeschlossene Lampe wieder aus.

#### **Beispiel 2:**

Es soll nach dem Empfang eines Notrufes in einer Notrufzentrale oder auf einem Handy (privater Alarmempfänger) eine Tresortür geöffnet werden.

#### **1. Vorbereitungen**

- a. Wählen Sie auf einer von Ihnen frei wählbaren Funkposition das Ereignis "Ereignis Fernwirkbefehl" aus.
- b. Tragen Sie nun einen eindeutigen Funk ID-Code in das dazugehörige Feld ein

Funk ID-Codes werden immer vierstellig eingegeben und können Werte von 0001 bis FFFF haben.

c. Programmieren Sie nun die LINK Funkbox auf den unter Punkt b vorgegebenen Funk ID-Code und ordnen diesen im LINK entsprechende Aktionen bezüglich des Ausgangsrelais zu. (Details zu den Komponenten der IOR Familie entnehmen Sie bitte den entsprechenden Handbüchern)

#### **2. Funktionsablauf**

- a. Ein ausgelöster Alarm wird ganz normal an den entsprechenden Alarmempfänger (Zentrale oder privater Alarmempfänger) übertragen.
- b. Der Alarmempfänger sendet nun während der laufenden Notrufverbindung den Befehl Fernwirken an NEO GSM/IP (Wie dieser Befehl aus der jeweiligen Zentrale gesendet wird, erfragen Sie bitte bei dem jeweiligen Hersteller der Zentrale. Informationen bezüglich privater Alarmempfänger lesen Sie bitte im Kapitel 10 nach)
- c. NEO GSM/IP sendet nach Empfang dieses Befehls nun den für das "Ereignis Fernwirkbefehl" hinterlegten Funk ID-Code
- d. Die mit dem Tresor verbundene LINK Funkbox wird nun diesen Befehl auswerten und den Tresor öffnen

Die beiden angeführten Beispiele sind nur zwei von den vielen Möglichkeiten, die Sie durch die Ereignissteuerung realisieren können. Zu Details und weiteren Lösungen wenden Sie sich bitte direkt an Ihren Ansprechpartner der Firma TeleCare Systems.

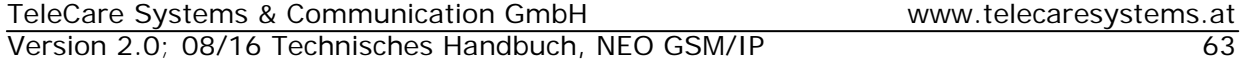

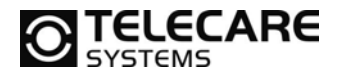

# **10 Rufannahme als "privater Rufempfänger"**

**Hinweis:** Wird das Gerät für die Übertragung über das IP-Netz verwendet ist für diese Funktion ein Zugangskonto zu einem SIP-Server notwendig. Die entsprechende Konfiguration wird mittels NEO IP GSM Programmer im Reiter 7 (IP) vorgenommen (siehe Kapitel 5.3.9).

## **10.1 Rufbearbeitung mit Telefon oder Handy**

Wenn das Gerät ein normales Telefon oder Mobiltelefon anrufen soll, ist es wichtig, dass Sie der Telefonnummer das Protokoll *Privater Rufempfänger* zugeordnet haben.

**Hinweis:** Um die Kommunikation zu steuern, stellt das Protokoll einige Funktionen zur Verfügung, die Sie über die Tastatur des Empfängergerätes steuern können. Ihr Telefon oder Mobiltelefon muss dafür MFV Töne senden können. (Wie Sie Ihr Telefon so einstellen, dass es MFV Töne senden kann, lesen Sie bitte in der entsprechenden Bedienungsanleitung des Gerätes nach)

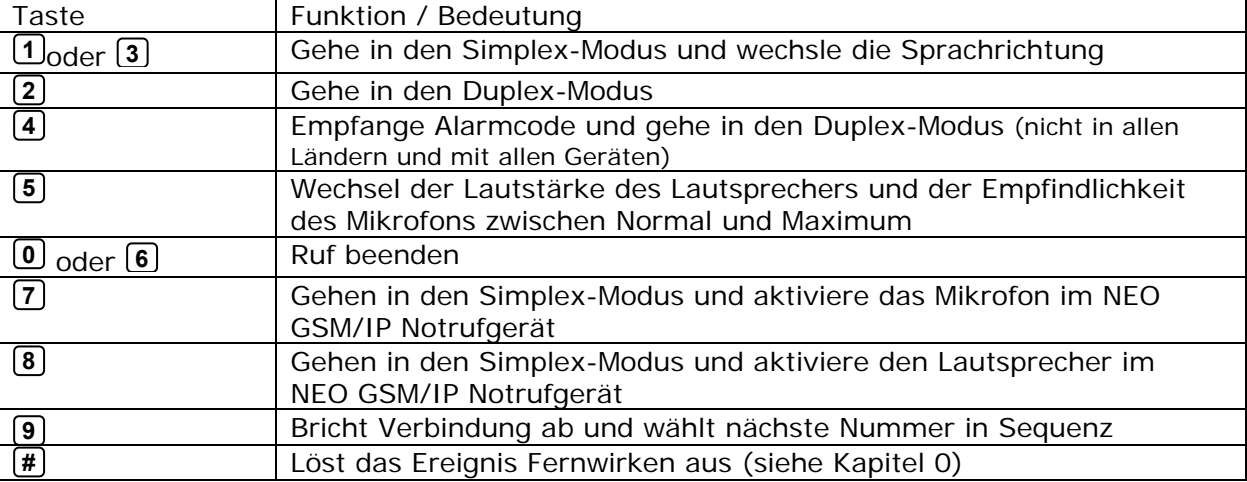

Die Bedeutung jeder Taste finden Sie hier:

#### **10.2 Bestätigung eines Alarms durch privaten Empfänger**

Das Notrufgerät NEO GSM/IP erwartet, dass die Person, die einen Alarm an einem normalen Telefon annimmt, eine Bestätigung über die Rufannahme an das NEO GSM/IP Notrufgerät sendet. Diese Bestätigung erfolgt im Normalfall über das Senden eines DTMF Tons über das Telefon des Rufempfängers (z.B. Taste 4)

Im Zusammenhang mit dieser "Annahmebestätigung" kann das NEO GSM/IP Notrufgerät auch so programmiert werden, dass es auch für das Beenden der Notrufverbindung eine Bestätigung erwartet.

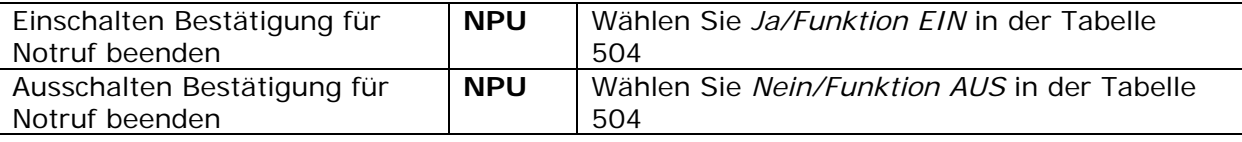

Lesen Sie dazu bitte auch das Kapitel 6.9!

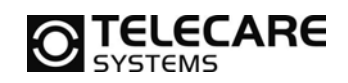

# **11 Beschreibung des Local Programming Protokolls (LPP)**

Das LPP Protokoll dient zur Lokalen Programmierung eines NEO GSM/IP Notrufgerätes mit einem Telefon über Ruf oder SMS (z.B. mit einem Mobiltelefon).

#### **11.1 Programmiermodus einleiten für Programmierung über Telefonanruf**

**HINWEIS:** Für die Übertragung der Programmierbefehle benötigen Sie ein Telefon, welches MVF (Tonwahl) beherrscht. Bei einigen Telefonen kann es sein, dass Sie diese Funktion erst einschalten müssen. Wie das geht, lesen Sie bitte in der Bedienungsanleitung Ihres Telefons, welches Sie für die Programmierung verwenden möchten.

- ► Rufen Sie das bereits komplett angeschlossene NEO GSM/IP Notrufgerät von z.B. Ihrem Mobiltelefon aus an
- Wenn Sie das Klingeln hören, drücken Sie die grüne Taste und halten diese für ca. 4 Sekunden, bis Sie 4 gleiche Töne in Folge vom NEO GSM/IP Notrufgerät hören
- Geben Sie nun die Programmierschritte über die Tastatur Ihres Mobiltelefons ein und warten auf den hohen Bestätigungston vom NEO GSM/IP Hausnotrufgerät.

Bei Fehleingabe warten Sie 5 Sekunden ohne weitere Eingabe. NEO GSM/IP wird dann den letzten nicht vollständigen Befehl abbrechen und dies mit einem tiefen Ton bestätigen.

Drücken Sie dann die grüne Taste oder senden Sie von Ihrem Mobiltelefon den Befehl 9 0 # #. Dies führt dazu, dass die Programmierung beendet wird und das NEO GSM/IP Hausnotrufgerät den Anruf beendet.

#### **11.2 Programmiermodus einleiten für Programmierung über SMS**

Die Programmierschritte werden mittels SMS an das NEO GSM/IP gesendet.

- Befolgen Sie dabei folgendes Format:
	- LPP Schritt1 Schritt2 Schritt3 Schritt4 Schritt5
	- z.B. LPP 00#01899880# 16#123456# 24#2#

**Hinweise:** Bevor Sie eine SMS mit Programmierbefehle schicken, sollten Sie das NEO GSM/IP neu starten und warten bis die Initialisierungsphase beendet ist (bis keine der drei Front-LED's leuchtet).

Jede SMS kann bis zu 5 Programmierschritte enthalten. Achten Sie auf die maximale Zeichenlänge von 160 Zeichen pro SMS. Nach jedem Befehl folgt ein Leerzeichen.

Nach Empfang der SMS sendet NEO GSM/IP eine Antwort-SMS in folgendem Format h. zurück:

z.B. PROG: LPP 00#01899880# 16#123456# 24#2#, OK LPP success LPP success LPP success

**Hinweise:** Warten Sie nach dem Versand auf die Rückantwort vom NEO GSM/IP bevor Sie die nächste Befehlsfolge senden!

Nach Empfang und Versand der Rückantwort führt NEO IP/GSM automatisch einen Neustart durch. Dadurch ist nach dem Umprogrammieren NEO IP/GSM für ca. 60 Sekunden nicht betriebsbereit!

Sollte beispielsweise der zweite Programmierbefehl zu einem Fehler führen, sieht die Þ. Antwort-SMS folgendermaßen aus:

z.B. PROG: LPP 00#01899880# 16#123456# 24#2#, OK LPP success LPP failed LPP success

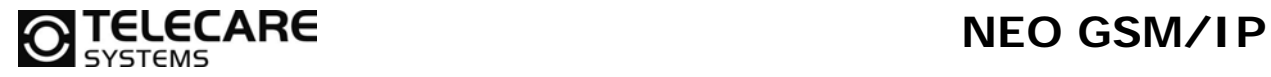

# **12.3 Übersicht aller Programmieranweisungen**

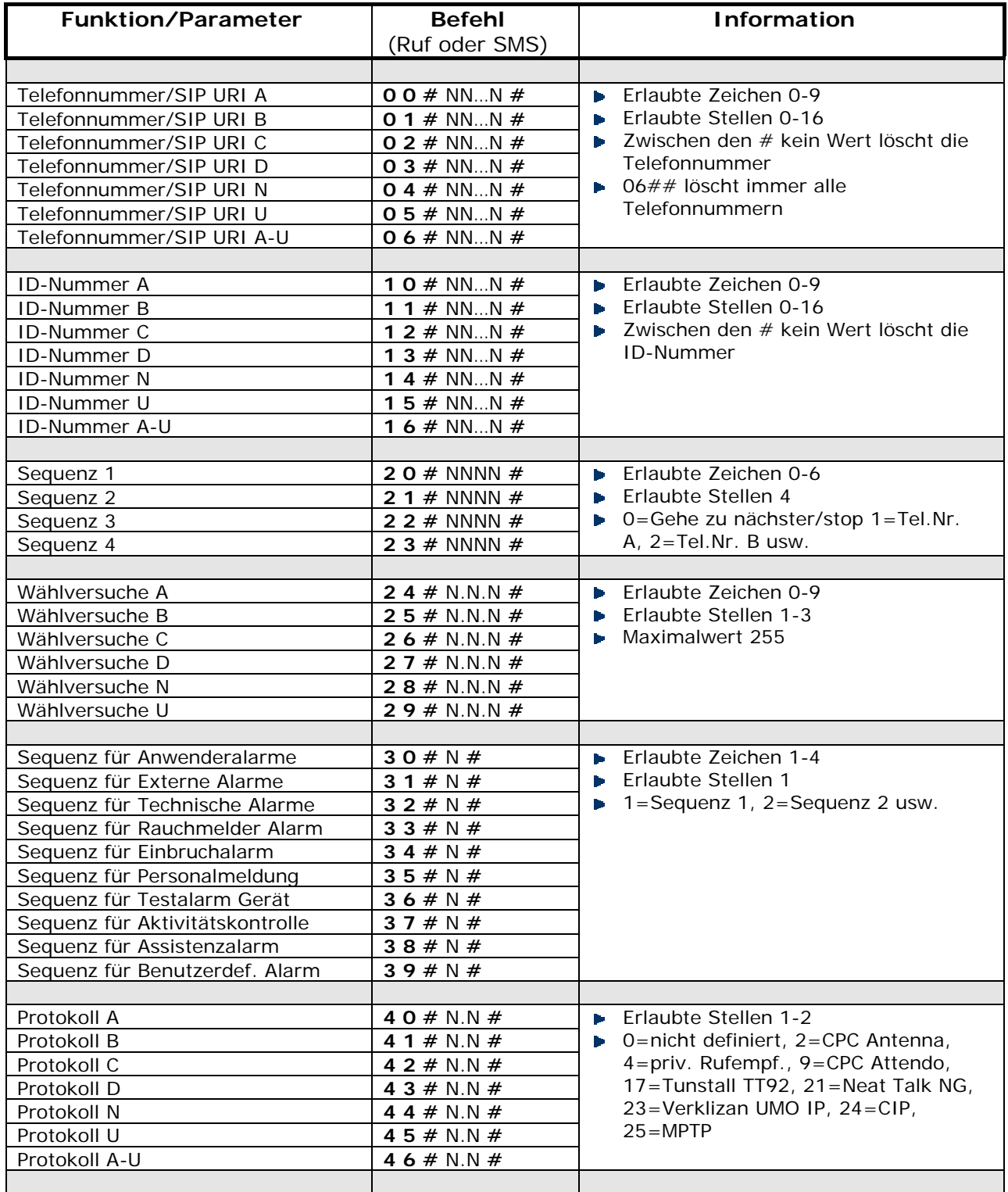

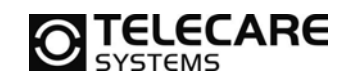

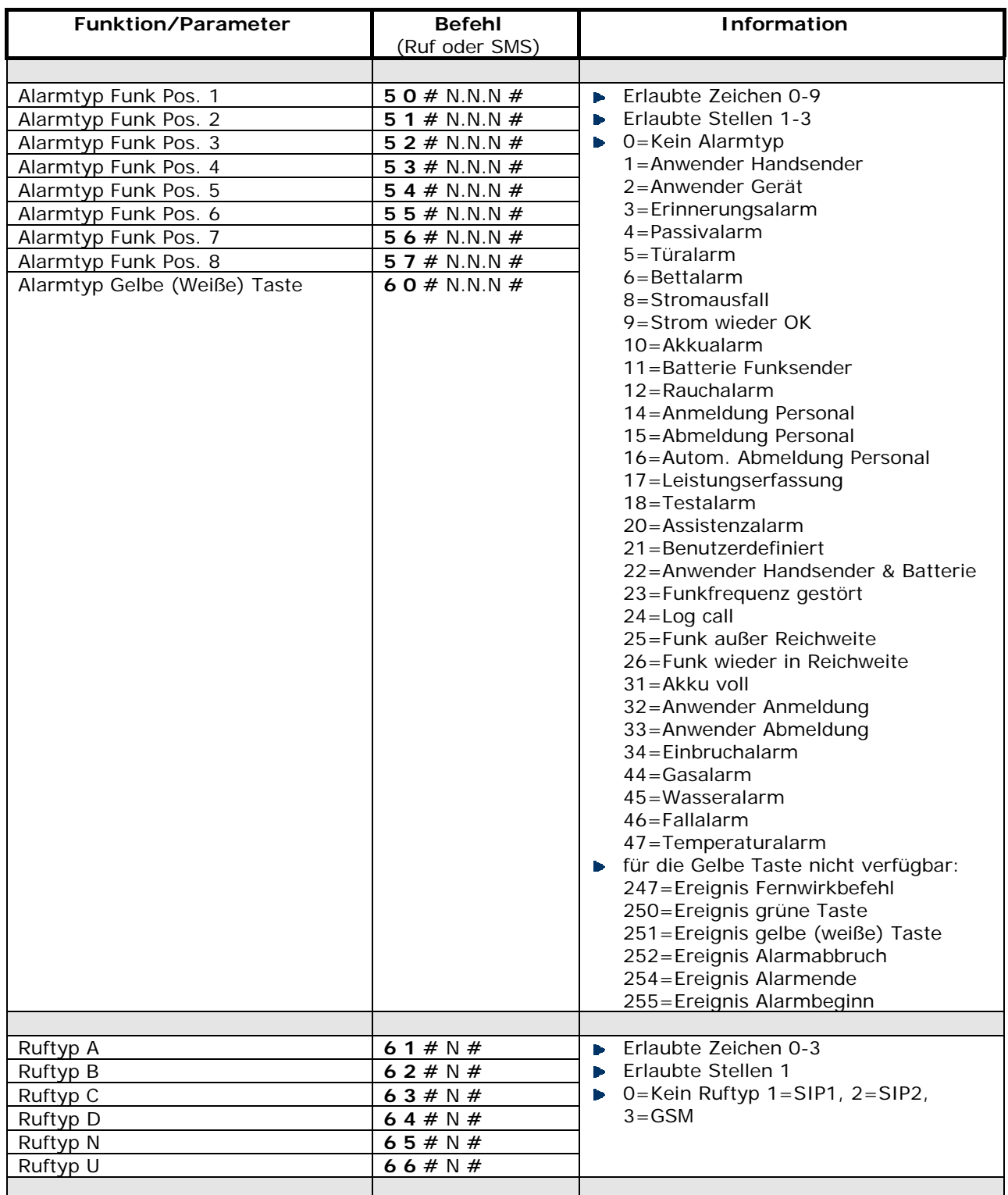

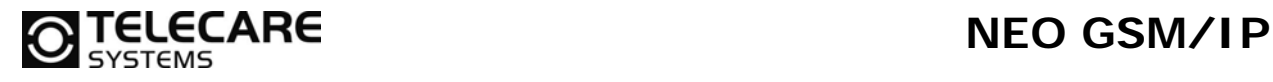

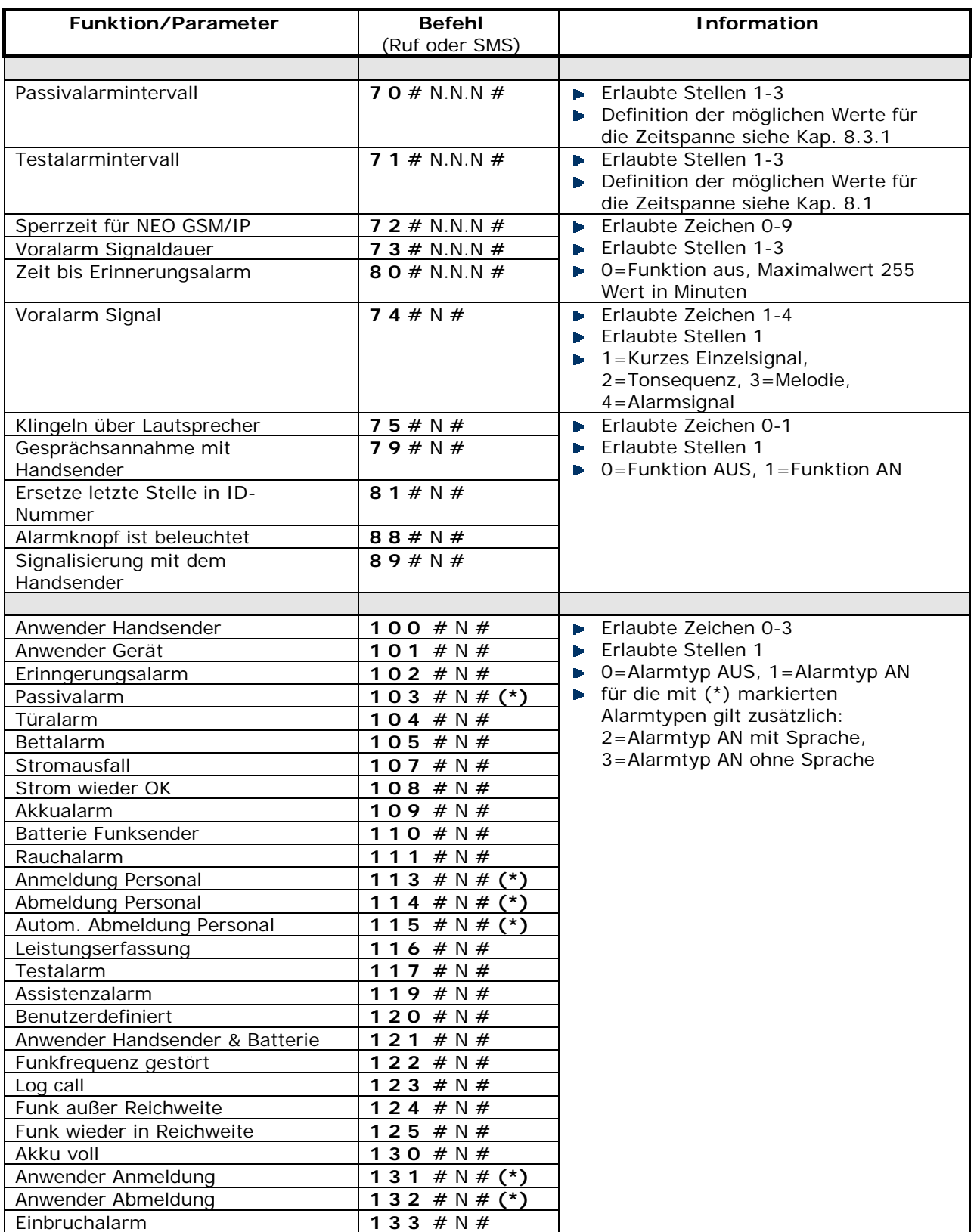

**Hinweis:** Die Einstellungen für den Benutzerdefinierten Alarmtyp beeinflussen auch die Alarmtypen Gasalarm, Wasseralarm, Temperaturalarm, Fallalarm, Inaktivität

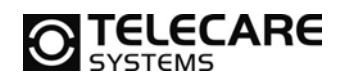

# **12 Übersicht der Werkseinstellungen**

## **12.1 Funksender Alarmtypen**

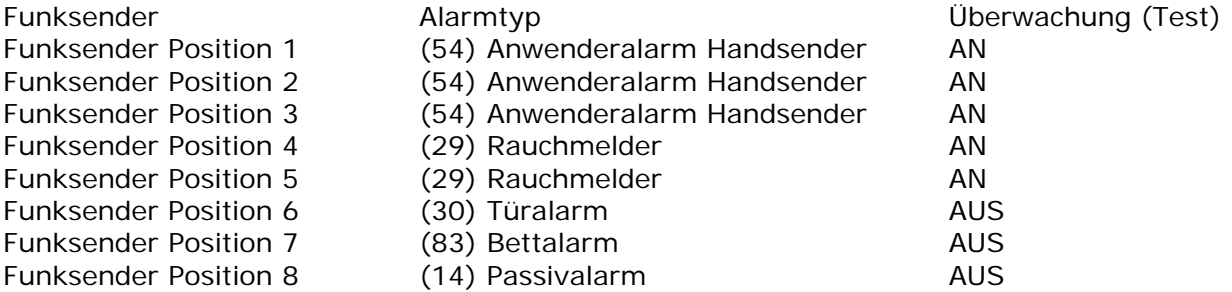

## **12.2 Funktionen**

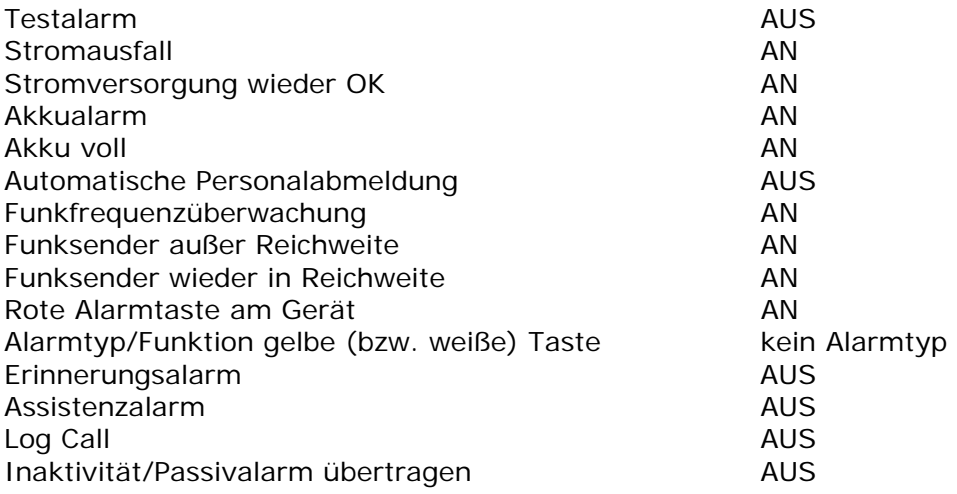

## **12.3 Zuordnung der Alarmtypgruppen zu den Sequenzen**

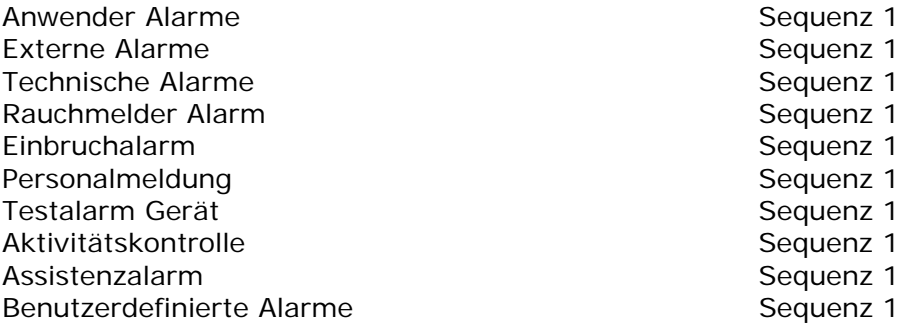

## **12.4 Zuordnung der Ruftypen je Sequenz**

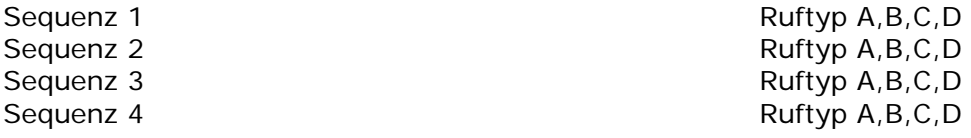

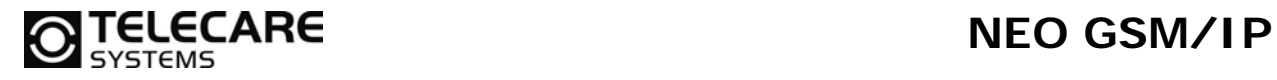

#### **12.5 Wählzyklen**

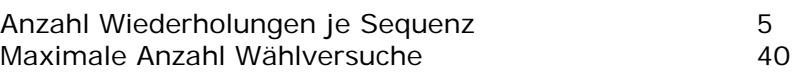

## **12.6 Ruftypen**

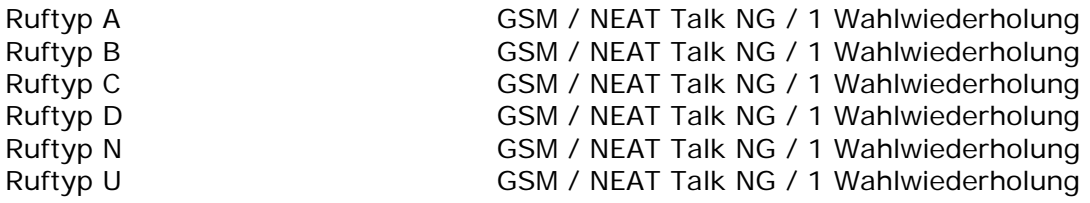

# **12.7 Zeiten und Signalisierungen**

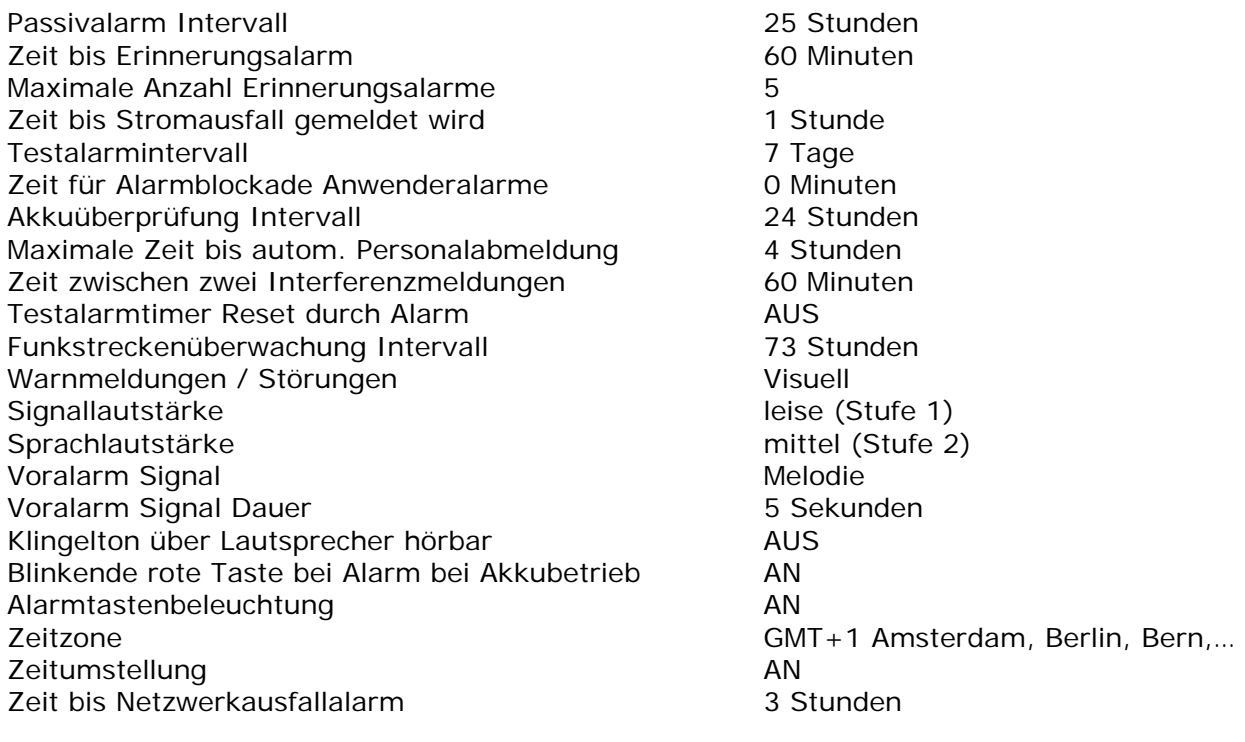

## **12.8 Handsender ATOM**

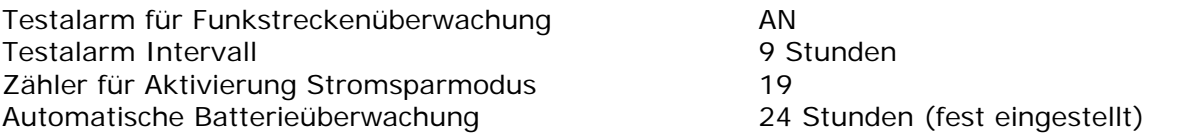

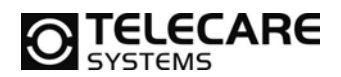

# **12.9 Rufparameter**

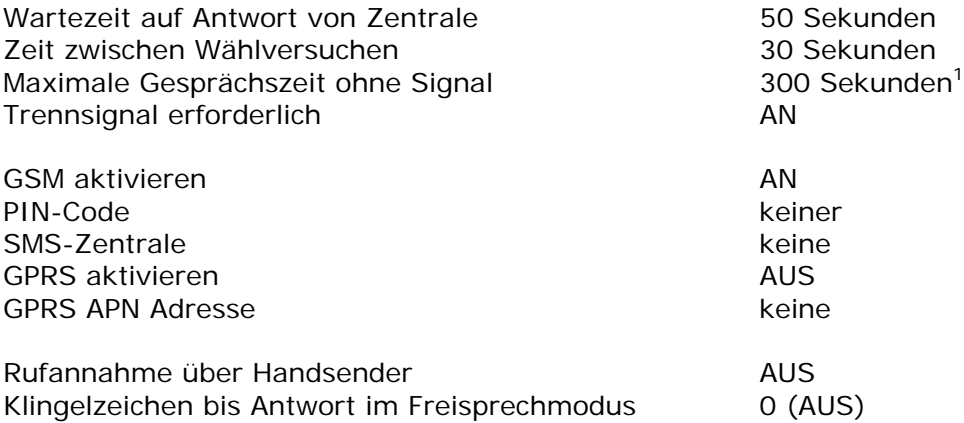

## **12.10 Erweiterte Funktionen**

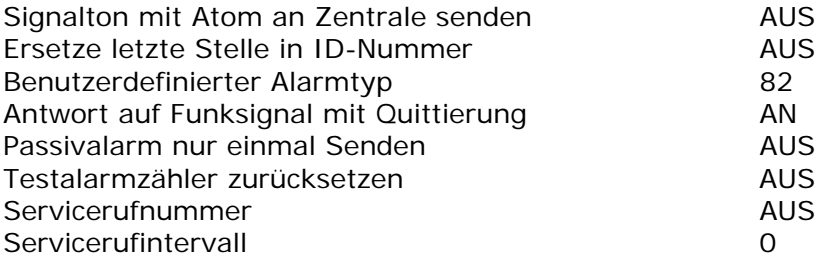

<sup>&</sup>lt;sup>1</sup> Ist abhängig von der Zentrale. Manche Zentralen trennen die Leitung früher. In diesem Fall sollten Sie diesen Wert an Ihre Zentrale anpassen.

# **TELECARE** NEO GSM/IP

# **13 NEO GSM/IP Versionen – Was ist neu**

NEO GSM/IP ist auf der Basis modernster Hardware entwickelt worden und bietet daher die Möglichkeit über Firmware Updates vorhandene Funktionen zu verbessern oder komplett neue Funktionen zur Verfügung zu stellen.

## **13.1 Erkennen der Versionen**

Um die im NEO GSM/IP installierte Firmwareversion zu identifizieren, verbinden Sie das Gerät wie beschrieben mit Ihrem PC und lesen das Gerät aus. Nun finden Sie im Reiter "Info und Funktionen" (siehe Kapitel 5.3.8) unter "Anwendungsversion" die Versionsnummer des Gerätes.

## **13.2 Was hat sich geändert**

Ab Firmware 4.15:

- NeatTalk NG: die Sprachqualität bei Verwendung des NeatTalk STDB (single tone) **B** Protokolls wurde deutlich verbessert.
- Implementierung des Tunstall ST Protokolls **The Contract of the Contract of the Contract of the Contract of the Contract of the Contract of the Contract o**
- Implementierung des SCAIP Protokolls sowohl über LAN als auch über GSM/GPRS.  $\blacktriangleright$
- Programmierung des FSA in das NEO GSM über Auslösen der roten Taste am b. Handsender nun möglich.

Ab Firmware 3.36:

- $\mathbf{b}$ Es kann nun eingestellt werden ob die Wähltöne bei einem Notruf im Lautsprecher hörbar sind
- Kompatibilität mit neuem GSM-Modul  $\blacksquare$

Ab Firmware 3.35:

- **D** LPP Programmierung implementiert (über Ruf und SMS)
- Sollte der PIN Code bei der Programmierung nicht mit der eingelegten SIM Karte **D** übereinstimmen und somit die Karte gesperrt sein oder eine defekte Karte eingelegt worden sein, so signalisiert NEO GSM/IP dies optisch und akustisch während des Startvorgangs.

# **14 Reinigung und Wartung**

NEO GSM/IP ist wartungsfrei bis auf den im Gerät befindlichen Akku. Dieser sollte bei Bedarf ausgewechselt werden. Dies gilt ebenso für mitgeliefertes Funk-Zubehör. Genaueres Vorgehen bezüglich des Zubehörs entnehmen Sie bitte den Beschreibungen, welche dem Zubehör beiliegen oder fragen Sie Ihren technischen Ansprechpartner bei TeleCare Systems.

Wenn Sie NEO GSM/IP reinigen müssen, dann verwenden Sie einfach ein etwas angefeuchtetes Tuch. Vermeiden Sie den Einsatz von Lösungs-, Putz- und Scheuermitteln. Diese können die Oberfläche des NEO GSM/IP beschädigen.
# **NEO GSM/IP**

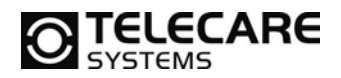

### **15 Technische Daten**

### **15.1 NEO GSM/IP**

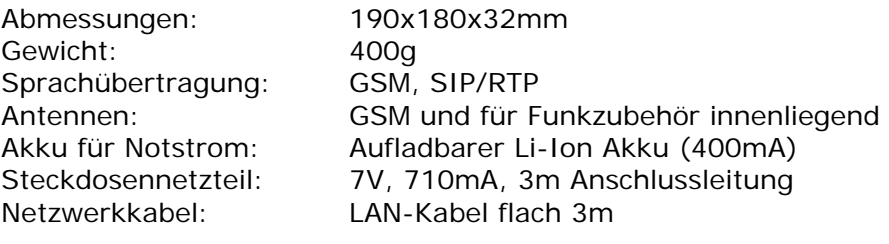

#### **15.2 ATOM**

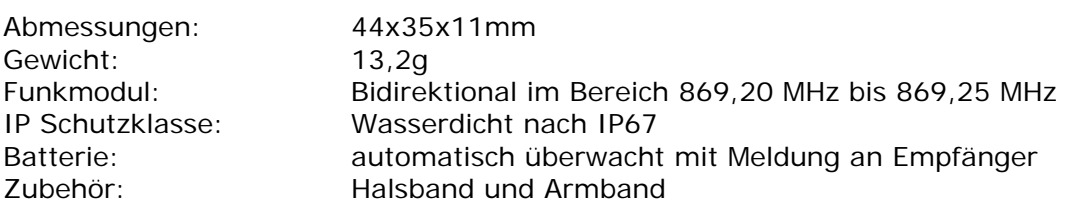

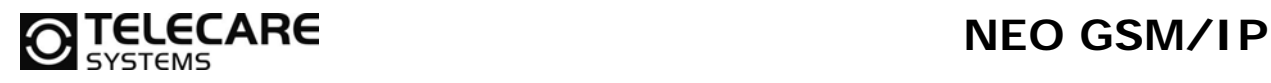

## **16 Bohrschablone NEO GSM/IP**

**Hinweis:** Achten Sie darauf, dass bei Vervielfältigung die Vorlage nicht vergrößert oder verkleinert wird. Messen Sie vor Verwendung die angegebenen Masse auf der Kopie nach!

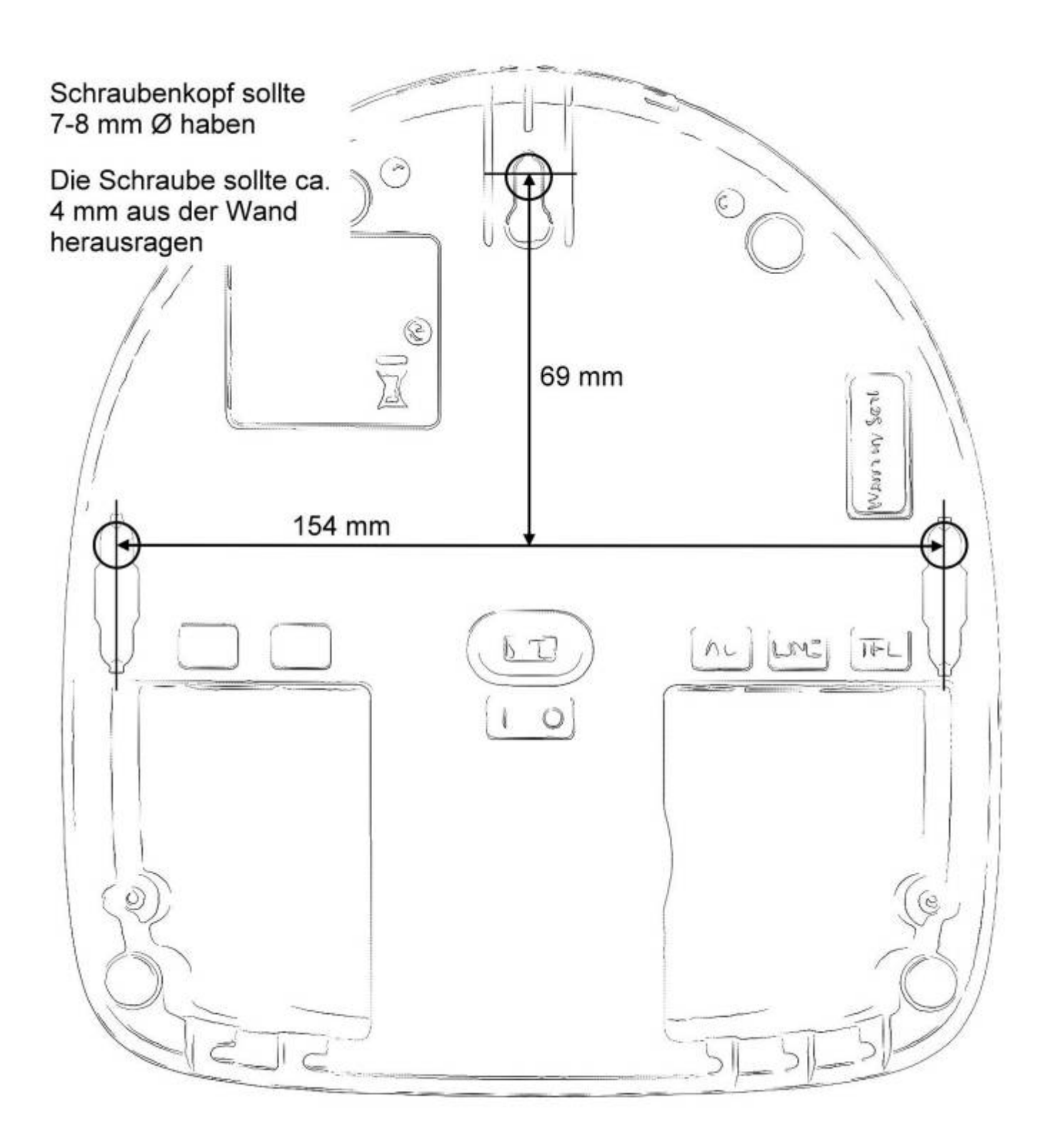